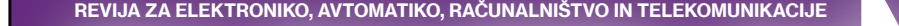

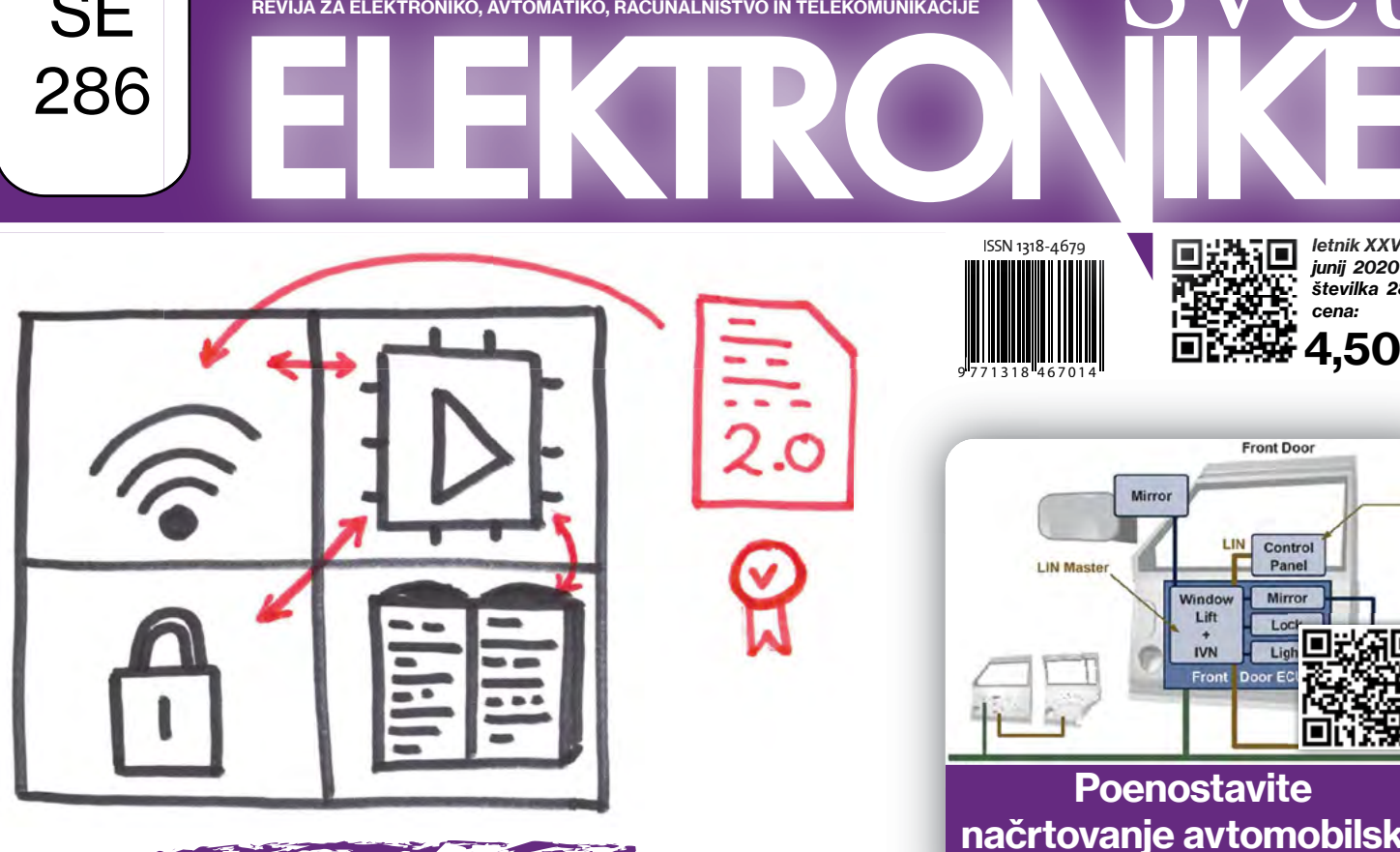

**SE** 

286

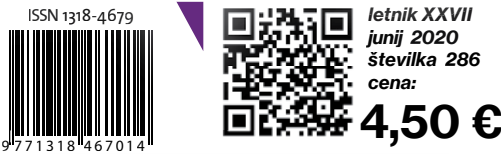

letnik XXVII letnik junij 2020 številka 286 cena:

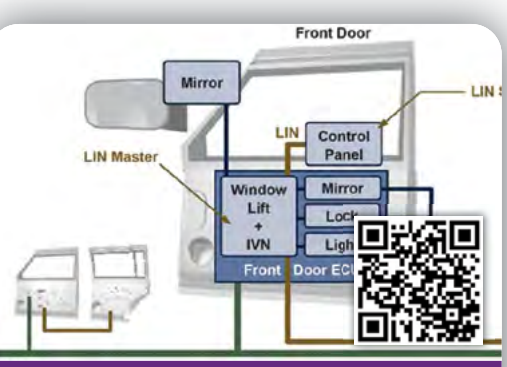

**Poenostavite** načrtovanje avtomobilske elektronike vrat

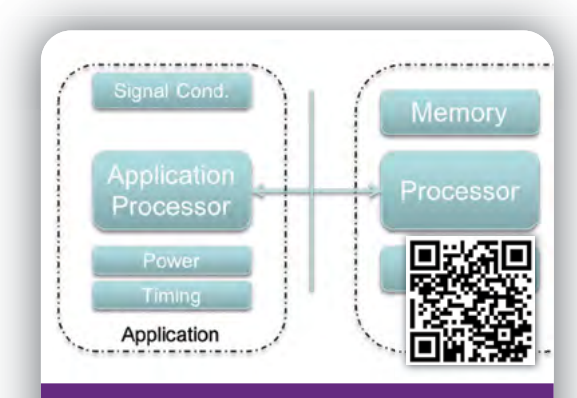

IoT Design: Pristop k oblikovanju prilagodljivih

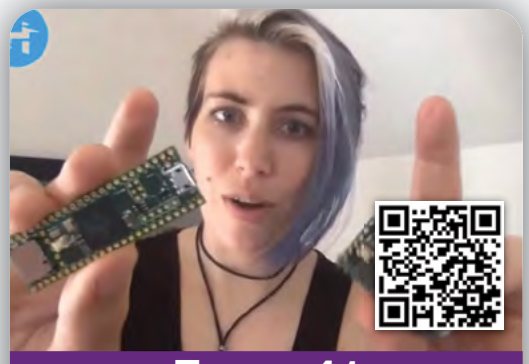

Teensy 4.1 je prva Arduino kompatibilna pošča

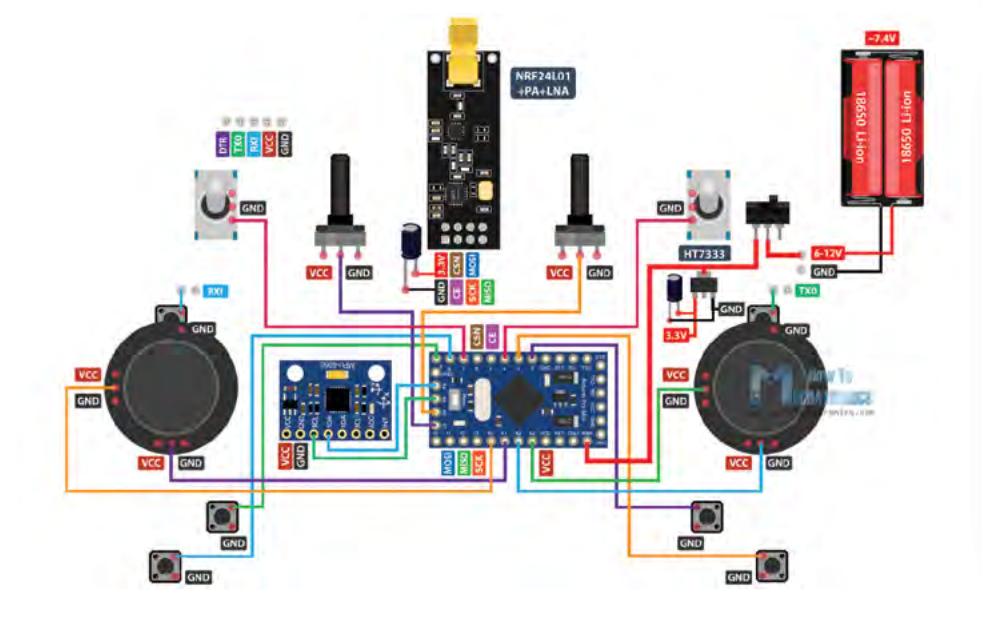

Raziščite NB-IoT radijsko omrežje Rotacijski enkoder s stikalom: Bascom-AVR programi Vmesnik za programiranje AVR mikrokontrolerjev Zanimiv modul TTP223 Preklapljanje s tranzistorji Izdelajmo si Arduino RC oddajnik

### VEČ KOT 9 MILIJONA IZDELKOV NA SPLETU | VEČ KOT 1.000 VODILNIH DOBAVITELJEV V PANOGI

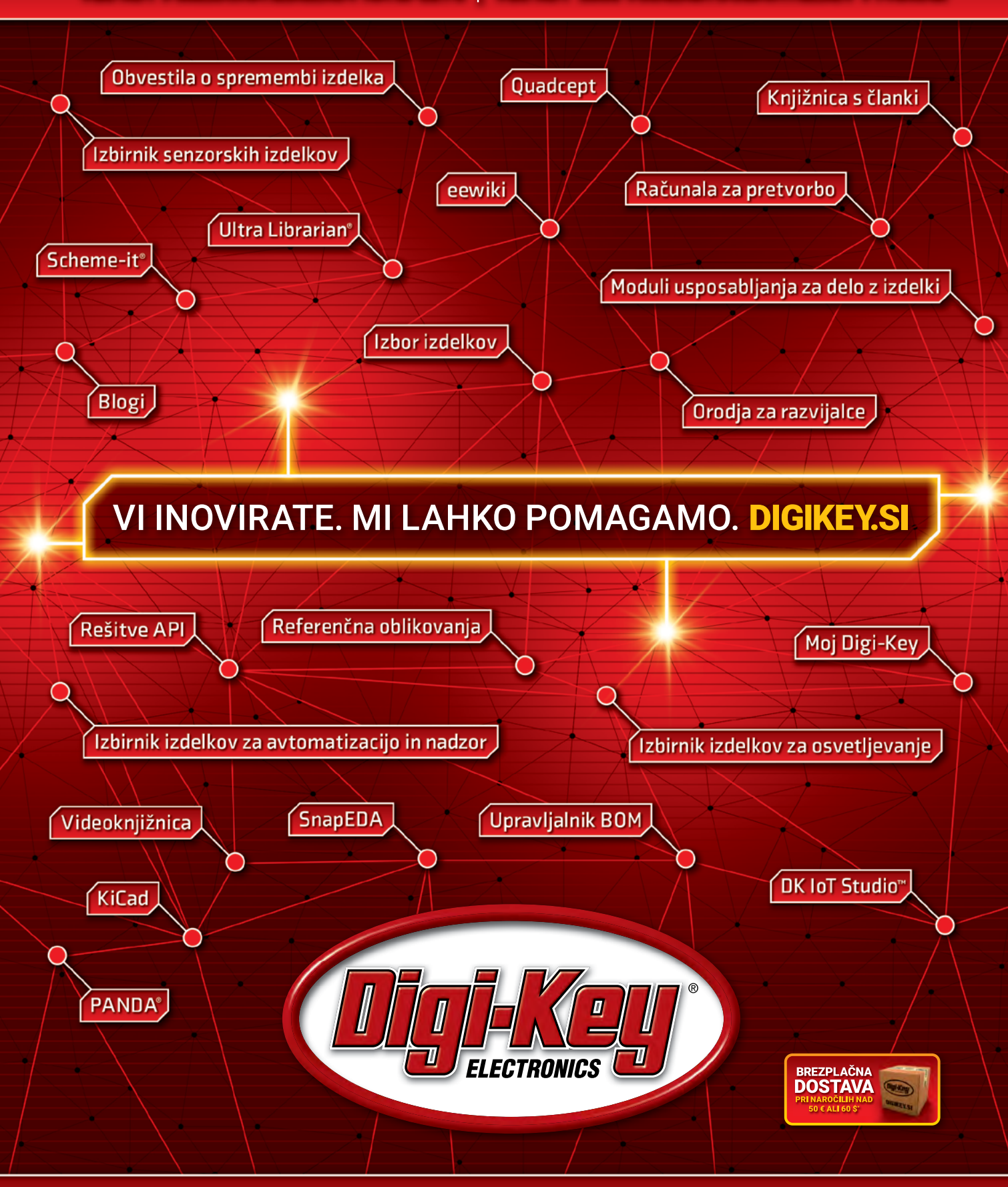

### Največja izbira elektronskih komponent na svetu, na voljo zßa takojšnjo odpremo"

\*Pri vseh naročilih pod 50,00 € bodo zaračunani stroški pošiljanja v vrednosti 20,00 €. Pri vseh naročilih pod 60,00 USD bodo zaračunani stroški pošiljanja v vrednosti 30,00 USD. Vsa<br>naročila so poslana prek UPS, Federal

SSECIA MEMBER

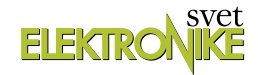

<span id="page-2-0"></span>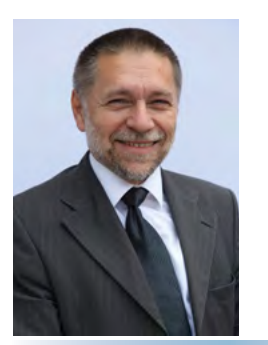

REVIJA ZA ELEKTRONIKO, AVTOMATIKO, RAČUNALNIŠTVO IN TELEKOMUNIKACIJE

Ustanovljena leta 1994, izhaja mesečno, 11 številk letno, julij/avgust ena številka.

Glavni in odgovorni urednik: JURIJ MIKELN, dipl.inž. Tel.: 01 528 56 88 E-pošta: stik@svet-el.si

Tehnični urednik: Samo Gregorčič E-pošta: dtp@svet-el.si

Prodajni servis, naročnine: Samo Gregorčič, Andreja Košir E-pošta: prodaja04@svet-el.si

Razvoj: Bojan Kovač E-pošta: bojan@svet-el.si

Marketing: Tel: 01 528 56 88 in 01 549 14 00 GSM: 031 872 580 E-pošta: stik@svet-el.si

Prototipna tiskana vezja: Luznar d.o.o., Kranj Antivirusni program: PANDA security

Založnik in računalniški prelom: AX ELEKTRONIKA d.o.o. Špruha 33, 1236 Trzin

Direktor: JURIJ MIKELN, dipl.inž.

Tisk: EVROGRAFIS d.o.o. Naklada do: 1.500 izvodov ISSN 1318 4679

Spletna revija: https://svet-el.si/category/revija/pretekle -stevilke

Cena za posamezni izvod je 4,50 EUR, za letno naročnino priznavamo 25% popust za dijake in študente s potrdilom o šolanju, 20% popust ostalim fizičnim osebam ter 10% popust za podjetja. V skladu s 25. členom 7. odstavka Zakona o davku na dodano vrednost se za revijo Svet elektronike plačuje in obračunava 9,5% DDV.

Izid publikacije finančno podprla Javna agencija za raziskovalno dejavnost RS iz sredstev državnega proračuna iz naslova razpisa za sofinanciranje domačih poljudnoznanstvenih periodičnih publikacij.

Uredništvo ne odgovarja za škodo, ki bi nastala zaradi nestrokovnega sestavljanja in uporabe naprav, ki so opisane v reviji, zaradi napak avtorjev ali napak v tisku. Uredništvo si pridržuje vse pravice do projektov, opisanih v reviji. Dovoljuje se izdelava naprav za lastno uporabo, prepoveduje pa se kakršnakoli reprodukcija projektov ali posameznih delov revije brez pisnega soglasja uredništva.

**• Napajanje 24V DC**

#### Svet se ne bo ustavil! Jurij Mikeln

Gotovo se ne bo ustavil, dragi bralci in bralke, bo pa definitivno drugačen. Kako drugačen pa bo, je odvisno od vseh nas, ki smo udeleženci v tej situaciji. Kar se našega uredništva tiče smo zelo hitro ugotovili, da lahko delamo vsak od svojega doma in tako bistveno prihranimo pri času vožnje v pisarno, da ne govorim o porabljenem gorivu za prevoz v pisarno. Seveda je naše uredništvo malce specifično - ne more vsak delati od doma še posebej, če proizvodni proces zahteva velike stroje in proizvodno postrojenje, kjer morajo sodelavci biti prisotni poleg strojev. Ampak tudi to se bo spremenilo - verjetno hitreje, kot so napovedovale nekatere napovedi glede uporabe IoT v industriji.

Tudi v tokratni številki boste našli veliko zanimivih člankov in novic iz področja IoT. Eden takih je tudi uporaba ESP32 in ESP8266 modulov, ki ju s pridom lahko uporabimo v manjših IoT projektih. Ves čas pa prihajajo tudi novi IoT moduli, ki bodo IoT povezljivost olajšali, pohitrili in tudi pocenili. Med njimi bo morda tudi Teensy 4.1, ki jo opisujemo v tokratni številki.

IoT je tudi ena glavnih tem na IKTEM 2020. COVID-19 nam je letos prekrižal načrte z IKTEM 2020 konferenco. Situacijo smo pogledali iz več zornih kotov in se odločili, da IKTEM 2020 organiziramo v obliki Zbornika predavanj. Marsikdo se je odločil, da bo konferenco izvedel preko spleta, drugi so se odločili, da datum konference prestavijo v jesen - vse te možnosti smo imeli na mizi, preden smo se odločili za Zbornik konference. V trenutku odločitve nihče ni mogel vedeti, kakšna bo situacija jeseni, kako se bodo odzvali lastniki podjetij - ali bodo sploh še pošiljali sodelavce na konference, ali jih bodo rajši zaposlili, ko se bodo spet pojavila naročila. Ko smo spremljali situacijo po Sloveniji smo videli, da se je marsikatero podjetje odločilo, da med časom karantene sodelavce pošlje na "letni dopust" in hkrati so sodelavcem dali vedeti, da se bo poleti - ko je sicer običajno letni dopust, intenzivno delalo zato, da se nadomesti izgubljen čas. To je tudi bil eden od razlogov, da IKTEM 2020 izvedemo v obliki Zbornika predavanj, ki ga boste dobili v svoj e-predal vsi, ki ste prijavljeni v naših bazah podatkov in vsi, ki se boste prijavili na IKTEM 2020.

Želim vam čim prijetnejše prihajajoče poletje in naj bo čim bolj napolnjeno z elektroniko - tudi s pomočjo revije Svet elektronike!

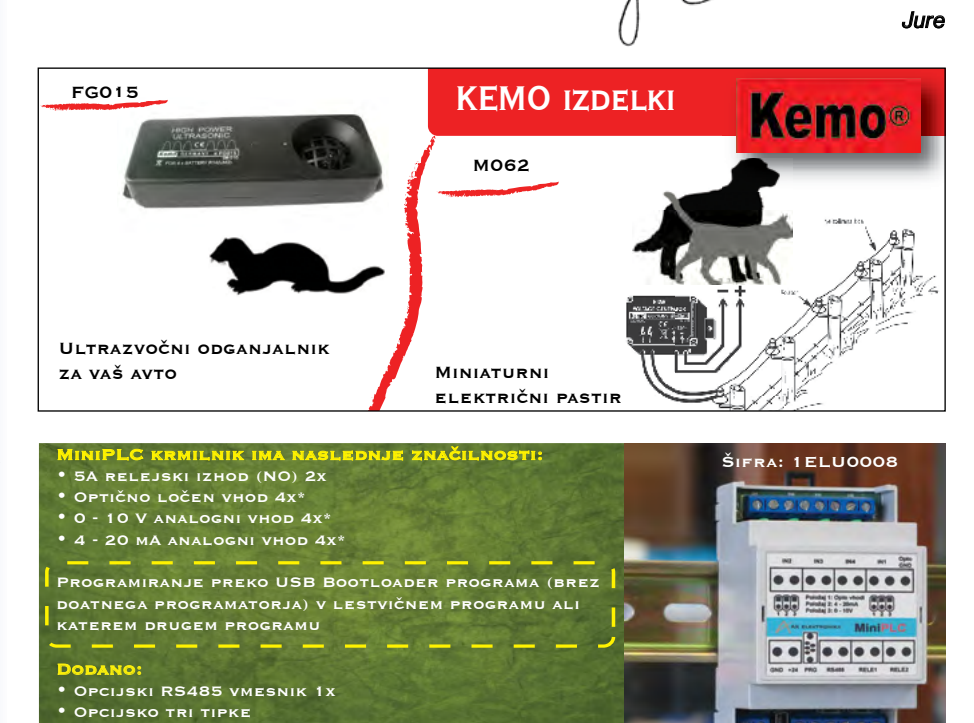

https://svet-el.si

**MIPLC - KRMILNIK** 

*Lep pozdrav!*

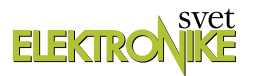

### KAZALO

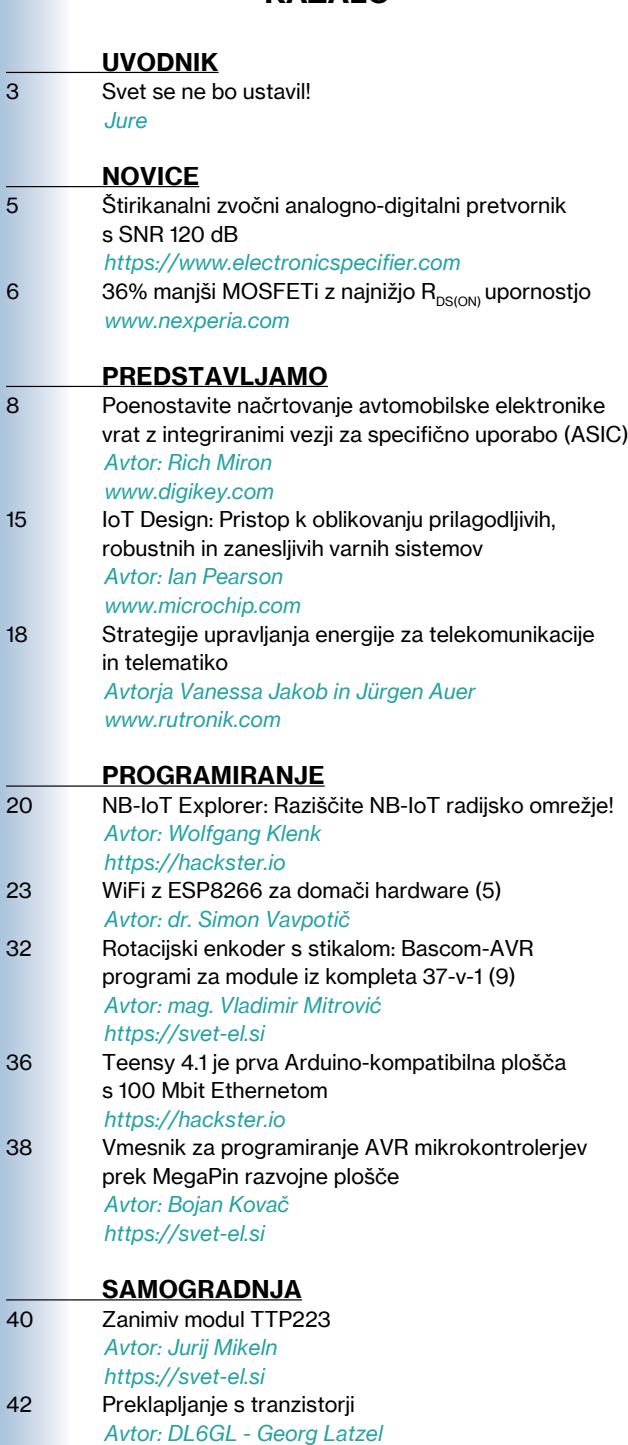

49 [Izdelajmo si Arduino RC oddajnik](#page-48-0) *[https://howtomechatronics.com/](#page-56-0)*

### STIK 58 [Info in naročanje](#page-57-0)

*[https://svet-el.si](#page-57-0)*

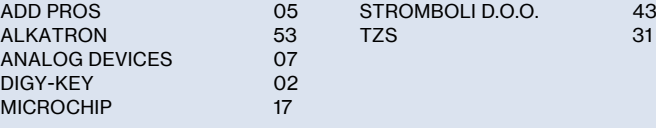

### Poenostavite načrtovanje avtomobilske elektronike vrat z integriranimi vezji za specifično uporabo (ASIC)

Do leta 2030 bo elektronika predstavljala 50 odstotkov stroškov izdelave vozila, rast elektronskih vsebin pa bo med drugim mogoča na področju avtomobilskih vrat. Načrtovanje elektronike vrat je lahko velik izziv, saj vsaka vrata potrebujejo krmilnik, kontrolno omrežje (CAN) ali LIN (ang. Local Interconnect Network)...

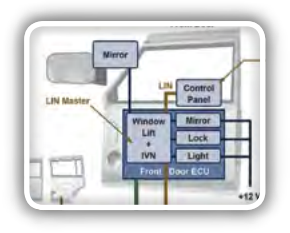

Stran: 8

### IoT Design: Pristop k oblikovanju prilagodljivih, robustnih in zanesljivih varnih sistemov

Oblikovanje ugnezdenega sistema za internet stvari (IoT) zahteva drugačen pristop kot načrtovanje klasičnih ugnezdenih sistemov zaradi njihove povezljivosti z internetom. Obenem bomo pričakovali, da bo ta majhna

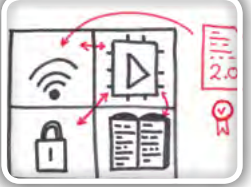

ugnezdena naprava sledila hitrim spremembam v svetu...

Stran: 15

### Teensy 4.1 je prva Arduino-kompatibilna plošča s 100 Mbit Ethernetom

Ta plošča skupaj z 32-bitnim mikroprocesorjem, ki teče na 600 MHz lahko premika in hkrati obdeluje podatke neverjetno hitro. Obstaja velika izbira procesorskih plošč, ko se odločate glede na potrebe izdelka ali projekta. Mogoče je ena odločitev:

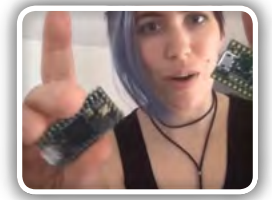

ali izberete mikrokontroler ali zmogljivejši računalnik z eno... Stran: 36

## Izdelajmo si Arduino RC oddajnik

V naslednjem zanimivem projektu vam bomo pomagali pri sestavljanju lastnega Arduino RC oddajnika, saj najbrž tudi vi pogosto potrebujete neko obliko brezžičnega upravljanja za najrazličnejše projekte, ki jih izdelate, zato smo med različnimi

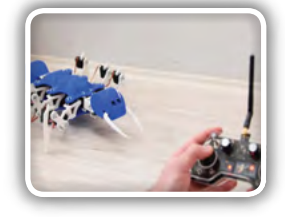

rešitvami našli ta večnamenski radijski krmilnik, ki ga boste... Stran: 49

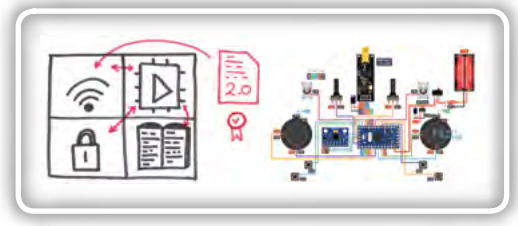

OGLAŠEVALCI *Naslovnica: Microchip in howtomechatronics*

## <span id="page-4-0"></span>Štirikanalni zvočni analognodigitalni pretvornik s SNR 120 dB

#### Electronic Specifier Ltd.

1<br>Панрыг

GPIO1

H<sub>FSYNC</sub>

**BCLK** 

**ISDOUT** 

JSDA\_SSZ

SCL MOSI

ADDR0\_SCLK

ADDR1 MISO

PLL and Clock

Generation

<sup>2</sup>C or SPI Control

Interface

AVDD

**IOVDD** 

Audio Serial

Interface

 $(TDM, I<sup>2</sup>S, LJ)$ 

TLV320ADC5140 je visokozmogljiv zvočni analogno-digitalni pretvornik proizvajalca Burr-Brown, ki podpira sočasno vzorčenje do štirih analognih kanalov ali osmih digitalnih kanalov za mikrofonske vhode z modulacijo gostote impulza (PDM). Naprava podpira linijske in mikrofonske vhode in omogoča tako asimetrične kot tudi diferencialne vhodne konfiguracije.

IN1P GPI1

IN1M\_GPO1

IN2P\_GPI2

IN2M\_GPO2[

IN3P\_GPI3[

N3M GPO3

IN4P\_GPI4

N4M GPO4

**MICBIAS** 

VREF

F

**ARFG** 

Digital PDM Microphones

Interface

MICBIAS, Regulators and<br>Voltage Reference

DREG

C Thermal Pad

 $(VSS)$ 

Quad Channel

ADC with

Front-End PGA

Naprava združuje programirljivo ojačenje kanalov, digitalno krmiljenje glasnosti, programirljiv nivo prednapetosti mikrofona, fazno sklenjeno zanko (PLL), programirljiv visokofrekvenčni filter (HPF), biquad filtre, načine filtriranja z minimalno zakasnitvijo in omogoča hitrost vzorčenja do 768kHz. aČip podpira zvočne formate multipleksiranja s de-

litvijo časa (TDM), I2S ali levo poravnane (LJ) in jih je mogoče nadzirati z vmesnikom I2C ali SPI.

Te integrirane visokozmogljive funkcije, skupaj z možnostjo napajanja iz napajanja s 3,3 ali 1,8 V, omogočajo čipu, da je odlična izbira za prostorsko omejene avdio sisteme v daljinskih aplikacijah za snemanje z mikrofoni.

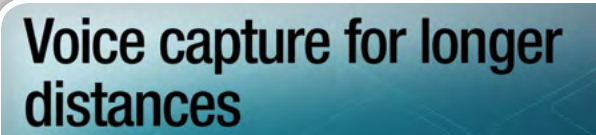

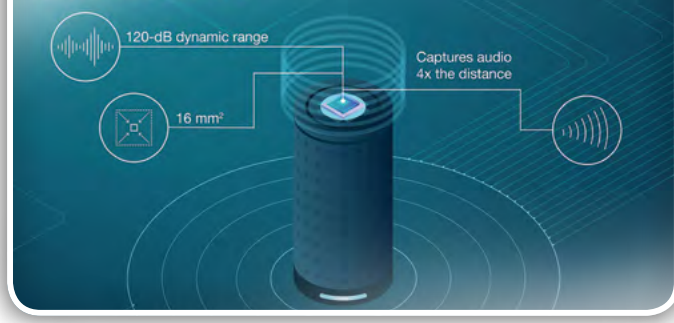

TLV320ADC5140 ima temperaturno območje delovanja od -40 do + 125 ° C in je na voljo v 24-polnem WQFN ohišju.

AVSS

Programmable

Digital Filters,

Biguads AGC

and DRE

- SNR: *Signal-to-noise ratio, razmerje med signalom in šumom*
- PDM: *Pulse density modulation, modulacija z gostoto impulzov*

#### Povzeto po:

• *[https://www.electronicspecifier.com/products/mixed-si](https://www.electronicspecifier.com/products/mixed-signal-analog/quad-channel-audio-analogue-to-digital-converter-with-120-db-snr)[gnal-analog/quad-channel-audio-analogue-to-digital-con](https://www.electronicspecifier.com/products/mixed-signal-analog/quad-channel-audio-analogue-to-digital-converter-with-120-db-snr)[verter-with-120-db-snr](https://www.electronicspecifier.com/products/mixed-signal-analog/quad-channel-audio-analogue-to-digital-converter-with-120-db-snr)*

https://www.electronicspecifier.com

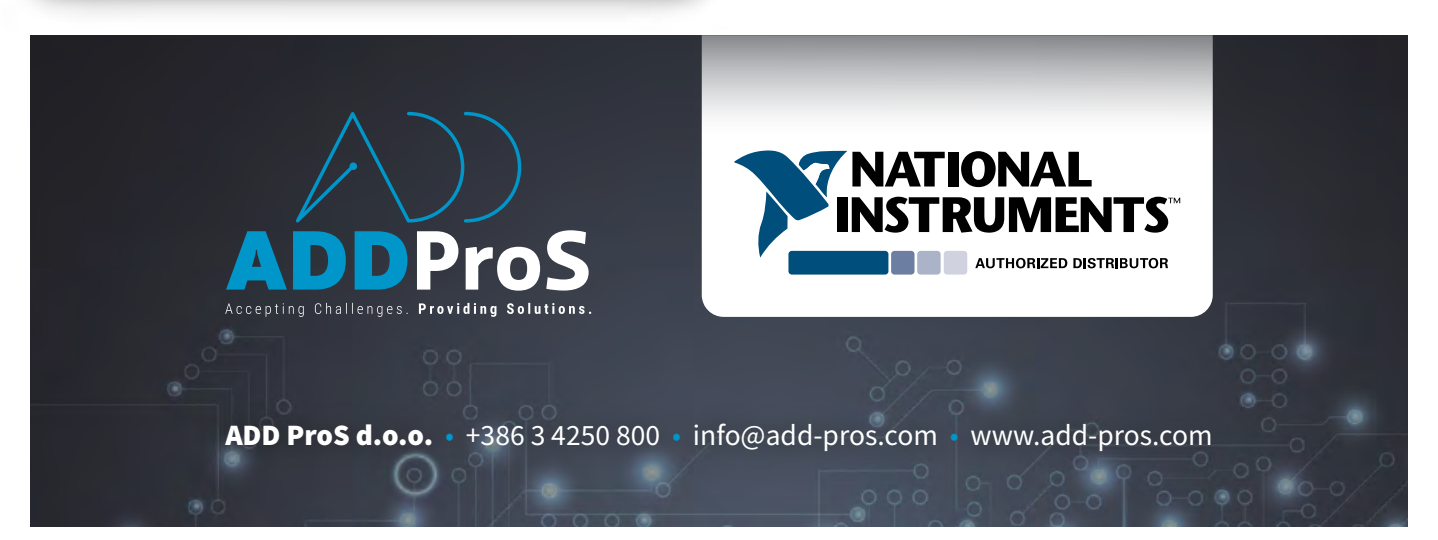

## <span id="page-5-0"></span>36% manjši MOSFETi z najnižjo R<sub>ps(ON)</sub> upornostjo

#### *Nexperia*

Podjetje Nexperia, strokovnjak za neobhodne polprevodnike, je predstavil vrsto MOSFET-ov v zelo majhnem DFN0606 ohišju za mobilne in prenosne aplikacije, vključno z nosljivimi napravami. MOSFETi ponujajo tudi najnižjo R<sub>ps(ow</sub>upornost glede na svojo velikost in uporabljajo pogosto uporabljeni 0,35 mm raster za poenostavitev postopkov montaže na PCB.

Z ohišjem velikim le 0,62 x 0,62 mm družina PMH MOSFET-ov v DFN0606 ohišju prinaša prihranke prostora za več kot 36% v primerjavi z deli prejšnje DFN1006 generacije. Zaradi napredne procesne tehnologije novi tranzistorji ponujajo najnižjo  $R_{DS(ON)}$ upornost na trgu, z več kot 60% znižanjem v primerjavi s konkurenčnimi tranzistorji, odličnimi ESD zmogljivostmi in nizkim pobudnim

pragom  $V_{\text{gs}}$  do 0,7 V, kar je pomemben parameter za prenosne aplikacije z nizko napajalno napetostjo.

Sandy Wang, vodja oddelka za izdelke Nexperia, je komentirala: "Najnovejša generacija nosiljivih izdelkov še naprej premika

meje v potrošniški tehnologiji. Za razvoj pametnih telefonov, pametnih ročnih ur, fitnes sledilcev in drugih inovacij so potrebni miniaturni MOSFETi, ki zagotavljajo vodilno zmogljivost in učinkovitost za vedno večji seznam kompleksnih funkcij. Nexperia ima velike zmogljivosti za proizvodnjo teh naprav in proizvodni odtis do višjega obsega za najzahtevnejše trge. "

Zdaj je na voljo devet PMH verzij v novem DFN0606 ohišju. Več informacij, vključno s specifikacijami izdelkov in podatkovnimi listi, je na voljo na https://efficiencywins. nexperia.com/efficient-products/dfn0606-mosfets-efficiency-in-the-smallest-packages.html

### O podjetju Nexperia

Nexperia je vodilni strokovnjak za velikoserijsko proizvodnjo neobhodnih polprevodnikov in komponent, ki jih zahteva vsak elektronski dizajn na svetu. Obsežen portfelj podjetja vključuje diode, bipolarne tranzistorie, ESD zaščitne naprave, MOSFET, GaN FET in analogne ter logične enote. S sedežem v Nijmegenu, Nizozemska, Nexperia letno proizvede več kot 90 milijard izdelkov, pri čemer vsak izpolnjuje stroge standarde, ki jih postavlja avtomobilska

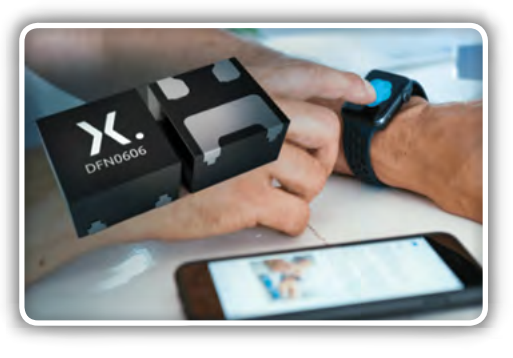

industrija. Ti izdelki so prepoznani kot merila učinkovitosti - po postopku, velikosti, moči in zmogljivosti - z vodilno majhnimi ohišji, ki prihranijo dragoceno energijo in prostor.

Z desetletnimi izkušnjami pri dobavi vodilnim svetovnim podjetjem ima Nexperia več kot 12.000 zaposlenih po Aziji, Evropi in ZDA. Nexperijina hčerinska družba Wingtech Techno-

logy Co, Ltd (600745.SS) ima obsežen IP portfelj in ima certifikat po IATF 16949, ISO 9001, ISO 14001 in OHSAS 18001.

#### *www.nexperia.com*

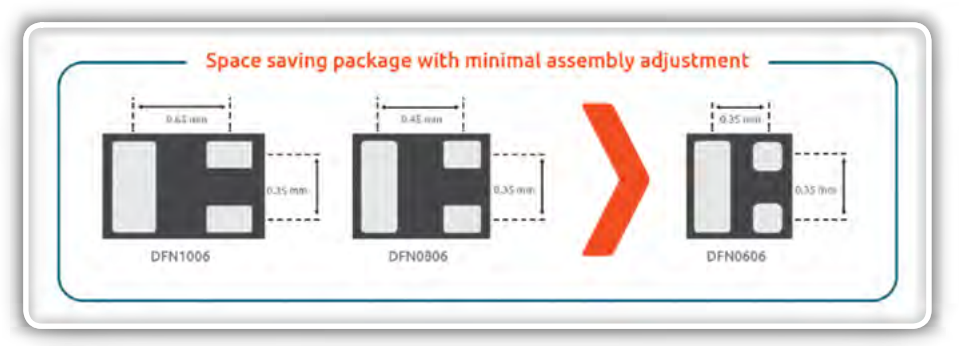

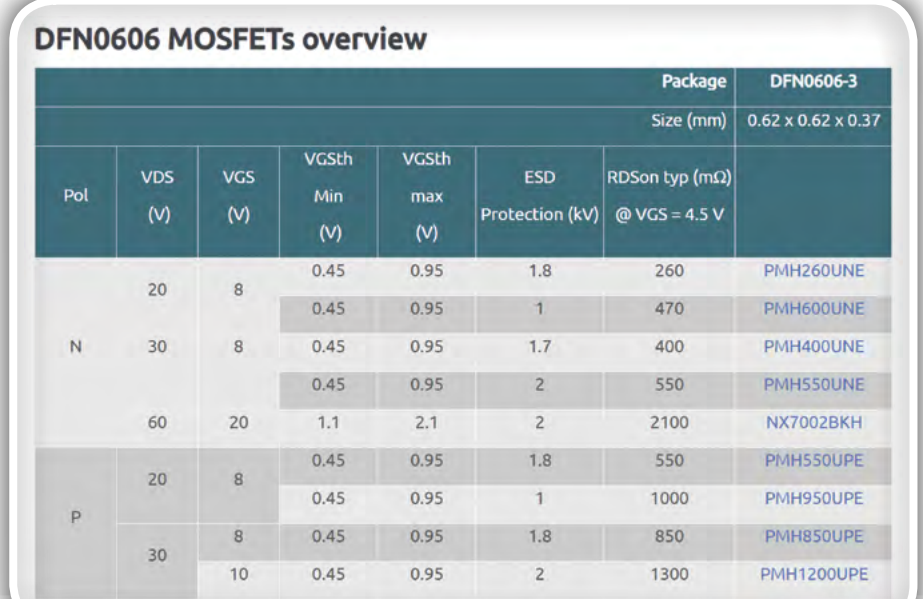

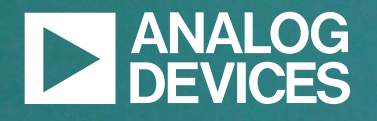

## **NEKAJ TISOCˇ PRECIZNIH SENZORJEV JE VREDNIH SLIKE**

Desetletja strokovnega znanja podjetja Analog Devices o precizni strojni opremi našim strankam omogoča, da svoj razvojni čas osredotočijo na prebojne aplikacije za prikazovanje. Zdravnikom to daje dostop do slik z najvišjo ločljivostjo, kar jim omogoča natančnejšo diagnozo bolnikov. Postanite partner podjetju ADI in pridobite preciznost, da bi delali to, kar delate najbolje.

**ANALOG.COM/PRECISION**

<span id="page-7-0"></span>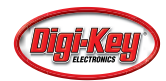

## Poenostavite načrtovanje avtomobilske elektronike vrat z integriranimi vezji za specifično uporabo (ASIC)

*Digi-Key Electronics Avtor: Rich Miron*

Do leta 2030 bo elektronika predstavljala 50 odstotkov stroškov izdelave vozila, rast elektronskih vsebin pa bo med drugim mogoča na področju avtomobilskih vrat. Načrtovanje elektronike vrat je lahko velik izziv, saj vsaka vrata potrebujejo krmilnik, kontrolno omrežje (CAN) ali LIN (ang. Local Interconnect Network) oddajnikesprejemnike za povezovanje z ostalimi sistemi v vozilu, več gonilnikov motorja in regulatorje napetosti. Vgradnja teh naprav in omrežij lahko postane zapletena, draga, časovno zamudna ter poveča težo vrat, zato si razvijalci prizadevajo poiskati načine za poenostavitev uporabe in skrajšanje seznama materialov.

Njihovo nalogo olajšajo standardni izdelki, namenjeni za specifično uporabo (ASSP), ki so zasnovani za avtomobile. Dodatno te rešitve razvijalcem omogočajo, da izkoristijo prednosti centraliziranega ali decentraliziranega pristopa k elektroniki vrat, odvisno od kompleksnosti zasnove in stroškovnih omejitev.

## Evolucija avtomobilske elektronike in funkcij omrežja

Avtomobilska elektronika se je pojavila s potrebo po krmilnih enotah motorja (ECU) za uravnavanje vbrizgavanja goriva, ki so začele nadomeščati uplinjače v 70. letih. Od takrat je elektronika doživela izjemen razcvet. Vozila višjega cenovnega razreda zdaj ponujajo celovite elektronske sisteme za štiri ključna področja:

- *Pogonski sistem (krmiljenje motorja, nadzor menjalnika, zaganjalnik/alternator)*
- *Karoserija in udobje (osvetlitev, ogrevanje, hlajenje in prezra*čevanje (HVAC), sedeži in vrata, daljinski vstop brez ključa)
- Varnost (ABS, servokrmiljenje, zračne blazine, pomoč pri vožnji)
- *Informativno-razvedrilni sistem (navigacija, zvok, multimedijske vsebine, mobilne povezave, Bluetooth, telematika,*  armaturna plošča)

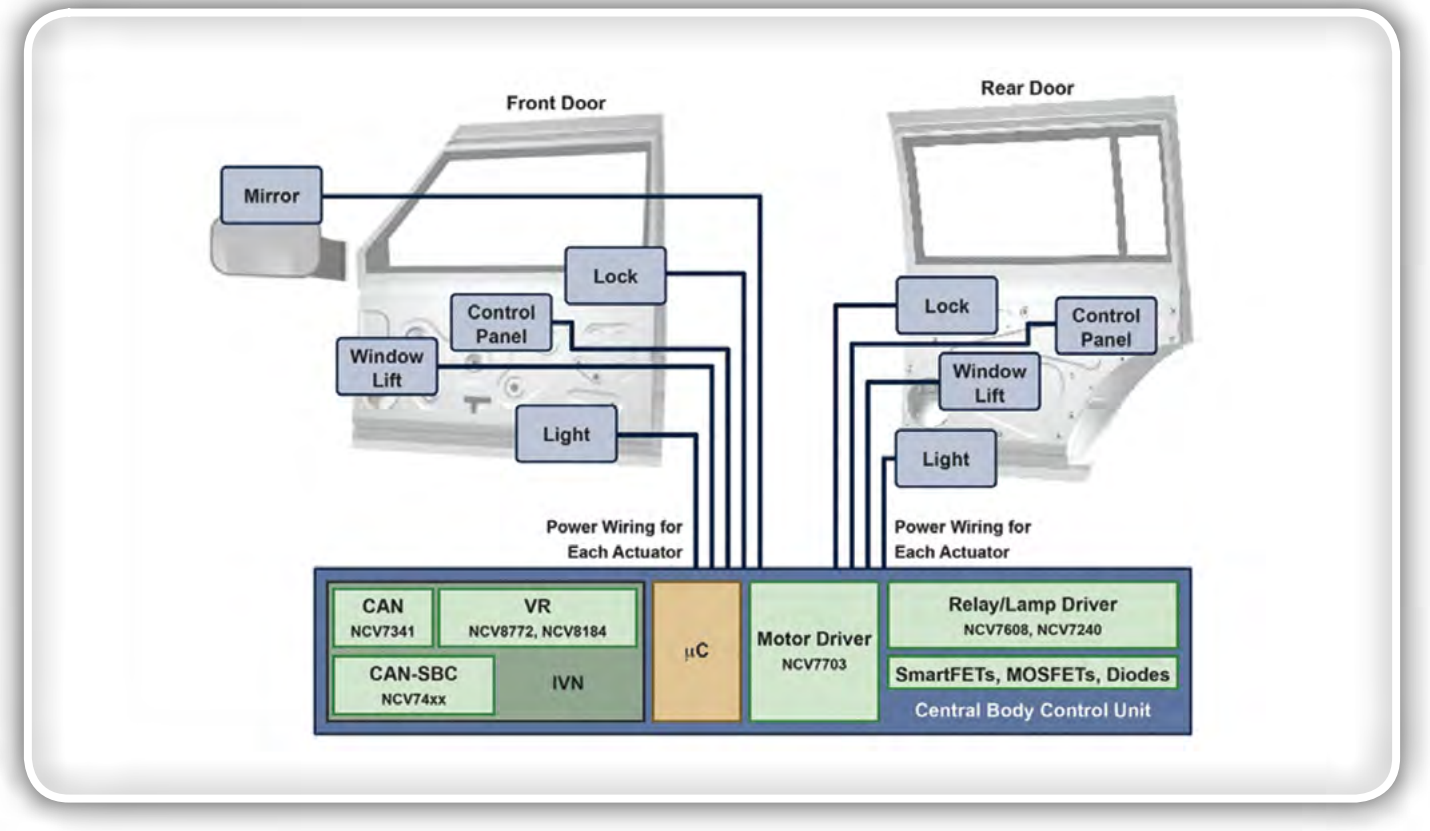

*Slika 1: Centralizacija sistema elektronike vrat zmanjša stroške z uporabo enega BCU modula. (Vir slike[: ON Semiconductor\)](https://www.digikey.si/en/supplier-centers/o/on-semiconductor)*

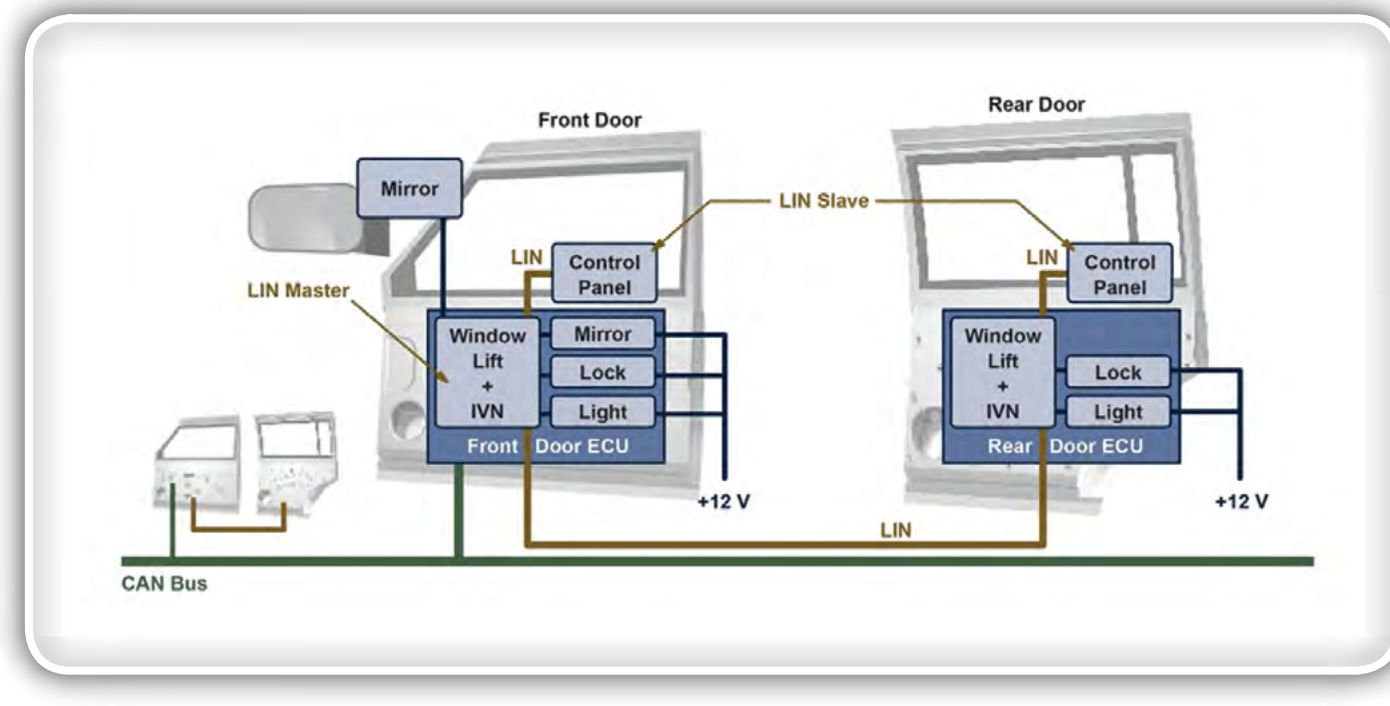

Slika 2: Težo in zapletenost kabelskega snopa je mogoče zmanjšati z decentraliziranim sistemom. (Vir slike: ON *Semiconductor)*

Vsak od teh sistemov uporablja namenske računalniške module, pri čemer so posamezni moduli povezani preko omrežja vozila (IVN), ki temelji na CAN in/ali LIN tehnologiji.

CAN je standard za vodila v vozilu, ki po svoji zasnovi omogoča komunikacijo med računalniškimi moduli in senzorji/aktuatorji brez gostiteljskega računalnika. Povezave razvršča po pomembnosti – če oddaja več kot ena naprava naenkrat, ima prednost najpomembnejša, kar preprečuje konflikte in poskrbi, da kritične funkcije ne zamujajo. CAN je predrag, da bi ga uporabili za povezovanje vsake elektronske komponente v vozilu, zato se za dodajanje vseh naprav v omrežje vozila pogosto kombinira z LIN tehnologijo, ki uporablja manj zapleteno in cenejšo tehnologijo serijske povezave za časovno nekritične

funkcije, običajno povezane z udobjem potnikov.

Ta prispevek se osredotoča na elektronske sisteme v povezavi z vrati vozila. Kot na drugih avtomobilskih področjih se je tudi tukaj povečala uporaba elektronike za udobje voznika.

Večina sodobnih avtomobilov ima elektronsko krmiljena okna, ključavnice in ogledala, bolj nedavno pa so začeli vgrajevati tudi funkcije, kot je zaščita pred priprtjem. Luksuzna vozila omogočajo odtaljevanje vratnih ogledal ter imajo indikatorje, nameščene na ogledalih, in osvetlitev notranjosti vrat. Naslednja generacija modelov višjega cenovnega razreda bo vključevala elektrokromatsko zatemnitev stranskih ogledal glede na svetlost luči ostalih vozil v prometu.

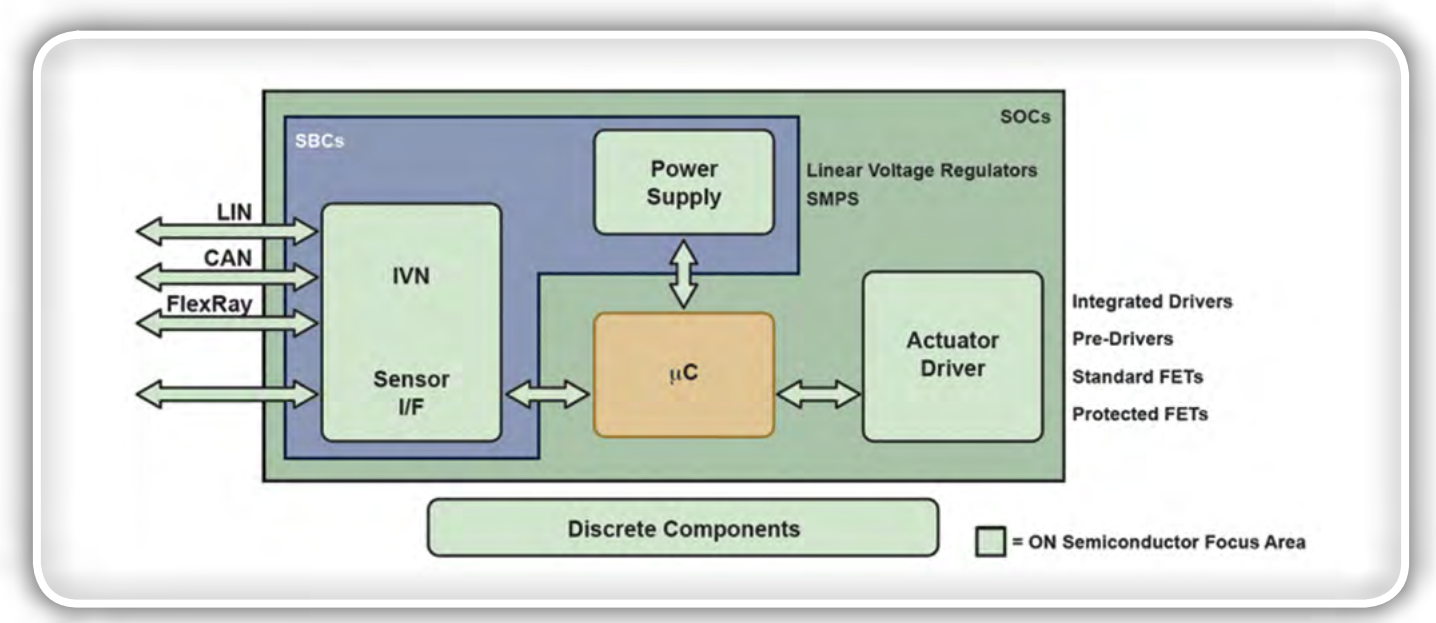

*Slika 3: ON Semiconductor ponuja nabor ASIC, ASSP in diskretnih rešitev za decentralizirane in centralizirane BCU module,*  kar razvijalcem omogoča prosto izbiro poljubnega mikrokontrolerja. (Vir slike: ON Semiconductor)

### **PREDSTAVLJAMO**

## Centralizirano ali decentralizirano krmilienie avtomobilske elektronike

Centralizirana topologija elektronike vrat trenutno prevladuje kot najpogostejši pristop, zlasti pri vozilih nižjega cenovnega razreda z omejenimi funkcijami vrat. BCU – modul, ki povezuje sisteme omrežja vozila, mikroprocesor, gonilnike aktuatorja in diskretne komponente – je z aktuatorji v posameznih vratih povezan z električnimi kabli in ločenimi kabli za komuniciranje s pomočjo CAN ali LIN tehnologije. Ključni prednosti takšnega pristopa sta cena (potreben je zgolj en BCU) in skalabilnost (slika 1).

Kljub temu je centralizirana topologija vse manj priljubljena za vozila višjega razreda, saj se zanje zahteva precej večja stopnja funkcionalnosti, kar pomeni več napeljav. Zaradi tega kabelski snopi postanejo težki, zapleteni in dragi.

Alternativo predstavlja decentralizirani pristop, kjer imajo posamezna vrata vsaka svoj BCU. Pri takšni zasnovi je večina napeljave lokalizirane, tj. obstaja enojno BCU napajanje (ki nato razporedi napajanje do aktuatorjev v vratih), in CAN in/ali LIN povezava, ki je razširjena do preostalih delov vozila. Ključne prednosti so izjemno zmanjšanje teže, zapletenosti in cene kabelskih snopov ter prilagodljivost BCU zasnove, ki ustreza specifičnim vratom, za katere je načrtovana. BCU sprednjih vrat recimo potrebuje dodatno funkcijo za upravljanje vratnih ogledal (slika 2).

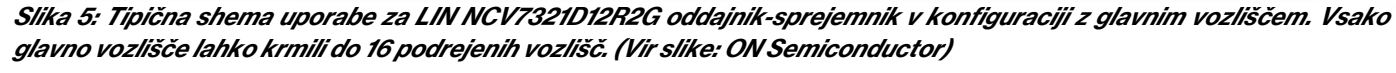

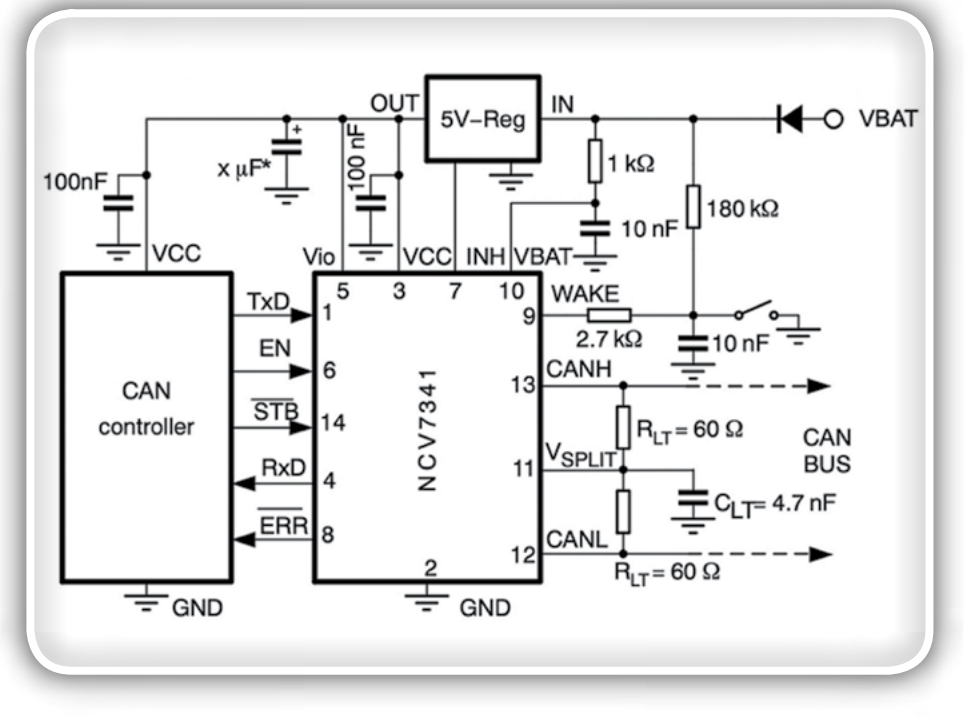

Slika 4: Tipična shema uporabe za CAN NCV7341D21R2G oddajnik-sprejemnik s 5-voltnim CAN krmilnikom. Oddajnik-sprejemnik je dobra izbira za povezovanje z omrežjem vozila tako pri centraliziranih kot decentraliziranih sistemih *avtomobilskih vrat. (Vir slike: ON Semiconductor)*

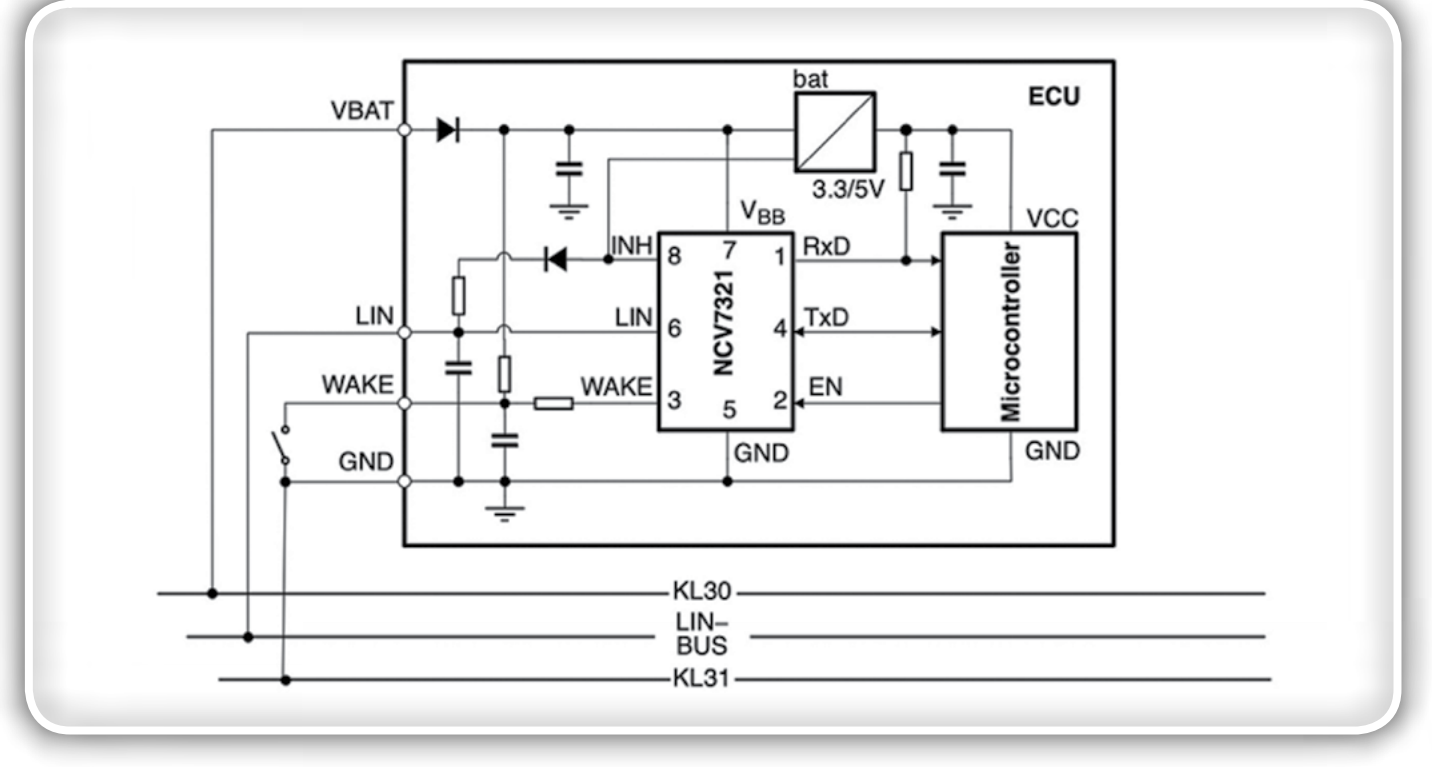

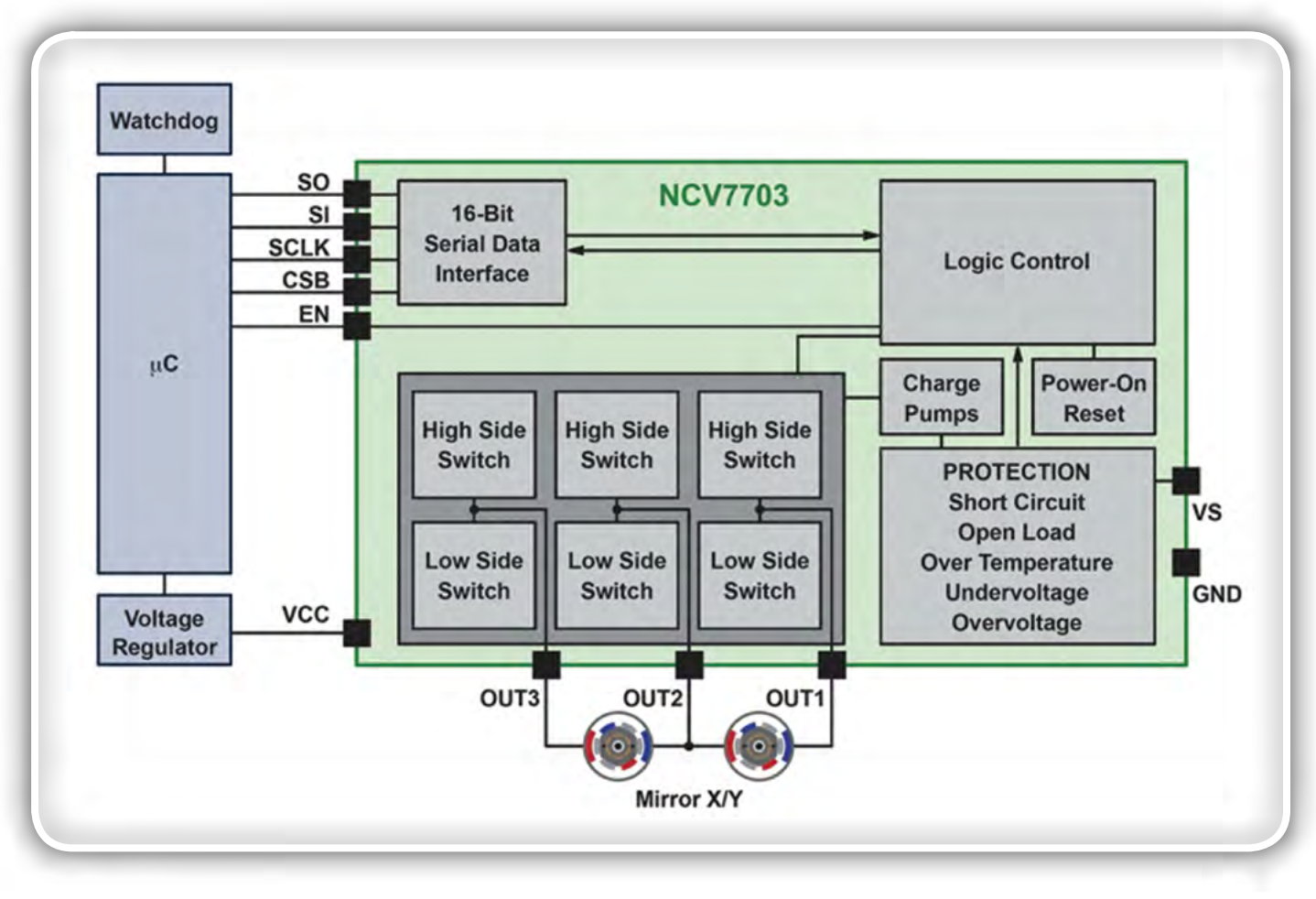

Slika 6: Blok diagram trojnega polmostičnega gonilnika znamke ON Semiconductor NCV7703CD2R2G, uporabljenega za nastavitev položaja ogledala, prikazuje, kako izhodni signal iz treh polmostičnih gonilnikov napaja dva električna motorja, *ki premikata ogledalo v smereh X in Y. (Vir slike: ON Semiconductor)*

Čeprav je decentralizirana topologija čedalje bolj priljubljena, ne kaže, da bi opustili centralizirani pristop. Izbira enega ali drugega načina zasnove je odvisna predvsem od razmerja med stroški in zapletenostjo kabelskih snopov.

Prodajalci ponujajo rešitve, ki poenostavijo zasnovo tako pri decentraliziranih kot centraliziranih rešitvah. Na primer: ON Semiconductor dobavlja širok nabor integriranih vezij za specifično uporabo (ASIC), standardnih izdelkov, namenjenih za specifično uporabo (ASSP), in diskretne komponente za elektroniko vrat; razvijalci lahko nato samo izberejo poljubni mikrokontroler (slika 3).

## Omrežja vozila

Ne glede na to ali razvijalci za krmiljenje elektronike vrat izberejo centralizirano decentralizirano zasnovo, morajo zagotoviti, da je BCU integriran v omrežje vozila (ang. In-vehicle network oz. IVN). Povezavo CAN omogoča CAN krmilnik, združen s CAN oddajnikom-sprejemnikom, ki predstavlja vmesnik med krmilnikom in fizičnim vodilom. Primeri CAN oddajnikov-sprejemnikov, primernih za avtomobilsko uporabo, vključujejo izdelek znamke ON Semiconductor [NCV7341D21R2G,](https://www.digikey.si/product-detail/en/on-semiconductor/NCV7341D21R2G/NCV7341D21R2GOSCT-ND/5969203) CAN napravo za visoke hitrosti 1 megabit na sekundo (Mbit/s). Čip vključuje diferencialni sprejemnik z visokim sofaznim dušenjem za dobro elektromagnetno odpornost (EMI) v zahtevnih avtomobilskih okoljih. Poleg tega

so priključki vodila na čipu zaščiteni pred napetostnimi prehodnimi pojavi, ki lahko povzročajo težave v avtomobilskih električnih sistemih (slika 4).

Decentralizirani sistem poleg CAN povezave z omrežjem vozila zahteva tudi LIN povezavo med sprednjim in zadnjim BCU modulom, kot je prikazano na sliki 2. BCU sprednjih vrat je priključen na CAN, vendar je za zmanjšanje stroškov in napeljav zadnji BCU povezan s sprednjim BCU serijsko LIN povezavo. Pri LIN tehnologiji je do vsakega vozlišča speljan en kabel, kar poenostavi napeljavo in zniža stroške. Prenos je omejen na največ 20 kilobitov na sekundo (kbit/s), vendar to zadostuje za krmiljenje naprav, kot so vratne ključavnice, okna in vratna ogledala.

[NCV7321D12R2G](https://www.digikey.si/product-detail/en/on-semiconductor/NCV7321D12R2G/NCV7321D12R2GOSCT-ND/9087242)LIN oddajnik-sprejemnik podjetja ON Semiconductor je dobra izbira za povezavo elektronike v vratih z LIN standardom. Čip vključuje LIN oddajnik, LIN sprejemnik, vezja za reset ob napajanju (ang. power-on-reset oz. POR), termični izklop ter štiri načine delovanja (izklopljeno, stanje pripravljenosti, normalno in stanje mirovanja). Načini so odvisni od napajalne napetosti (VBB, 5 do 27 voltov), vhodnih signalov »omogoči« (EN) in WAKE ter aktivnosti na LIN vodilu. Oddajnik-sprejemnik je optimiziran za največji prenos in ima dobre lastnosti elektromagnetne odpornosti (EMI) zaradi nizke hitrosti spremembe LIN izhodne napetosti(ang. slew rate).

### predstavljamo

LIN topologija uporablja eno glavno vozlišče, ki krmili serijo do 16 podrejenih vozlišč. Pri decentraliziranem sistemu sprednji in zadnji BCU vključujejo glavno vozlišče, periferne enote, denimo nadzorne plošče oken, pa imajo vgrajena podrejena vozlišča, kot prikazuje slika 2. Glavno vozlišče povezuje LIN oddajnik-sprejemnik z ustreznim mikrokontrolerjem (slika 5).

## Gonilniki aktuatorjev v vratih

Naslednja ključna komponenta BCU modulov, tako pri centralizirani kot decentralizirani topologiji, so gonilniki aktuatorjev, ki so potrebni za napajanje vratnih ključavnic, ogledal, oken in drugih sistemov. ON Semiconductor ponuja[N](https://www.digikey.si/product-detail/en/on-semiconductor/NCV7703CD2R2G/NCV7703CD2R2GOSCT-ND/9087249)-[CV7703CD2R2G](https://www.digikey.si/product-detail/en/on-semiconductor/NCV7703CD2R2G/NCV7703CD2R2GOSCT-ND/9087249),trojni polmostični gonilnik, zasnovan posebej za krmiljenje gibanja v avtomobilih in industriji. Trojne polmostične gonilnike je mogoče neodvisno krmiliti s pomočjo serijskega zunanjega vmesnika (ang. Serial Peripheral Interface oz. SPI), tipično pa zagotavljajo 500 milliamperov (mA) toka oziroma do največ 1,1 ampera (A). Čip je mogoče napajati z napajalno napetostjo od 3,15 do 5,25 voltov in obremenilno napetostjo od 5,5 do 40 voltov.

Ključna omejitev pri načrtovanju je najvišja temperatura silicijeve ploščice. Temperatura silicijeve ploščice ne sme presegati 150 °C, tudi če to omejuje število, koliko od treh gonilnikov naprave je mogoče uporabljati hkrati.

Krmiljenje izstopnega gonila (in poročanje o napakah) poteka preko SPI vrat. EN funkcija omogoča stanje mirovanja z nizkim tokom, ko naprava ni v uporabi, poleg tega je na voljo pull-down upor na EN, SI in SCLK vhodih, kar zagotavlja privzeto povrnitev v nizko stanje v primeru prekinjenega vhodnega signala.

Uporaba trojnega polmostičnega gonilnika NCV7703CD2R2G v sistemu za nastavljanje položaja vzvratnega ogledala je prikazana na sliki 6. V tej postavitvi izhodni signal iz treh polmostičnih gonilnikov napaja dva električna motorja, ki premikata ogledalo v smereh X in Y.

S posameznim mikroprocesorjem je mogoče krmiliti več trojnih polmostičnih gonilnikov NCV7703CD2R2G, kar zmanjša seznam materialov za vratno elektroniko. Najučinkovitejši način za takšno izvedbo je upravljanje gonilnikov paralelno z vsako napravo, ki je krmiljena na multipleksiran način.

Pri serijski konfiguraciji morajo programske informacije za zadnjo napravo v zaporednem nizu najprej skozi vse predhodne naprave. Paralelna topologija krmiljenja odpravi to zahtevo, toda pri tem se zoži izbor procesorjev, in sicer na naprave, ki vključujejo zatiče za izbiro čipa (CSB) za vsak gonilnik. Serijske podatke nato prepozna samo naprava, ki jo aktivira ustrezen CSB priključek (slika 7).

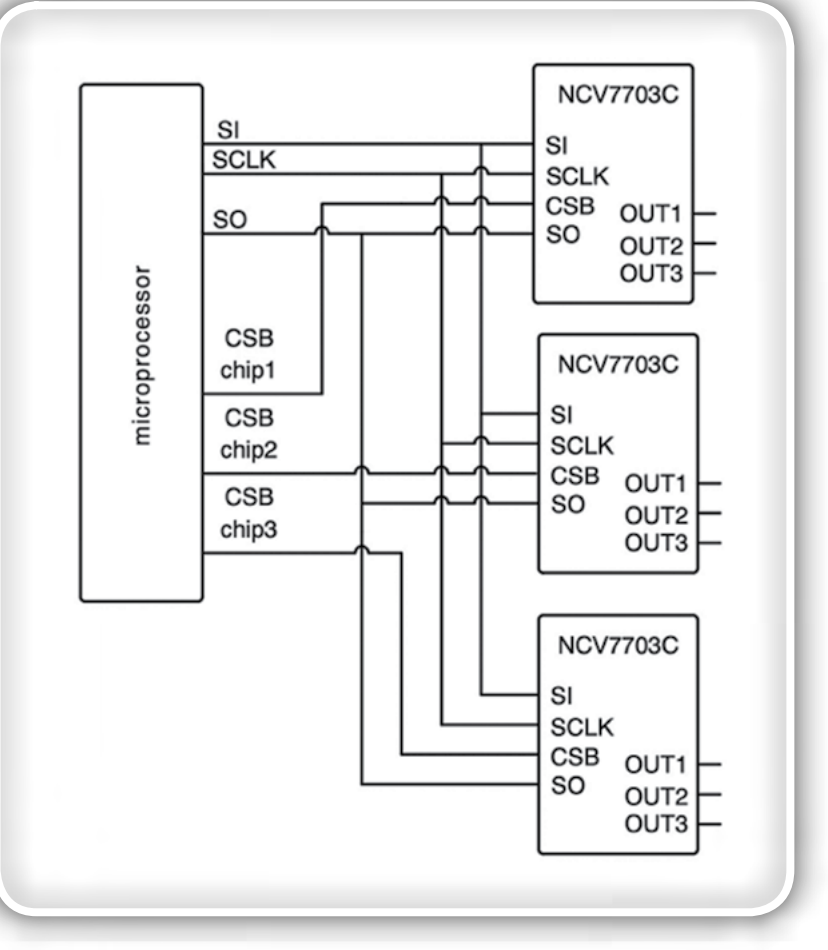

Slika 7: Stroške materialov za elektroniko vrat je mogoče znižati z uporabo enega mikroprocesorja za krmiljenje več trojnih polmostičnih *gonilnikov. (Vir slike: ON Semiconductor)*

Trojni polmostični gonilnik NCV7703CD2R2G za notranje delovanje potrebuje 5-voltno regulacijo na napajalnem vhodu. Primerna možnost, ki izpolnjuje to zahtevo, je linearni napetostni regulator znamke ON Semiconductor [NCV8518BPWR2G.](https://www.digikey.si/product-detail/en/on-semiconductor/NCV8518BPWR2G/NCV8518BPWR2GOSCT-ND/9087273) Čip ima fiksni 5-voltni izhod in ga regulira z odstopanjem ±2 %. Primeren je za uporabo v vseh avtomobilskih okoljih in ima nizek padec napetosti med vhodom in izhodom (ang. dropout voltage), tipično 425 millivoltov (mV), ter nizek mirovni tok 100 mikroamperov (µA). Varnostne funkcije vključujejo termični izklop, zaščito pred kratkim stikom in odpornost na prehodne napetosti do 45 voltov. Linearni napetostni regulator je mogoče uporabljati tudi za napajanje mikroprocesorja v modulu BCU (slika 8).

Alternativen linearni napetostni regulator za tiste dele elektronike vrat, ki zahtevajo nizko ceno, je [NCV8184DR2G.](https://www.digikey.com/product-detail/en/on-semiconductor/NCV8184DR2G/NCV8184DR2GOSCT-ND/2121805) Ta čip zagotavlja spremenljivostabilizirano izhodno napetost med –3,0 in 45 volti, ki natančno spremlja (±3,0 mV) referenčni vhodni signal. Delovna napetost znaša med 4,0 in 42 volti.

Koristna funkcija NCV8184DR2G regulatorja je, da v običajni konfiguraciji preživi kratek stik z avtomobilskim akumulatorjem brez poškodb (slika 9). Čip lahko zdrži kratek stik z akumulatorjem, tudi kadar je priklopljen na izolirano napajanje z nizko napetostjo.

**Diskretne** 

[Reliability.](https://www.digikey.com.au/en/articles/design-in-tvs-diode-protection-enhance-can-bus-reliability)«)

komponente

ON Semiconductor poleg monolitnih naprav za omrežja vozila (IVN), gonilnikov aktuatorjev in regulatorjev napetosti ponuja nabor diskretnih komponent za elektroniko vrat, kot so Zener diode avtomobilskega razreda. Uporabiti jih je mogoče za zaščito občutljivega silicija v MCU modulih pred napetostnimi konicami, ki jih povzročijo zunanji dejavniki, na primer elektrostatična razelektritev (ESD) s TVS elementi. (Več informacij o zaščiti avtomobilske elektronike najdete v članku iz knjižnice Digi-Key: [»Design In TVS Diode](https://www.digikey.com.au/en/articles/design-in-tvs-diode-protection-enhance-can-bus-reliability)  [Protection to Enhance CAN Bus](https://www.digikey.com.au/en/articles/design-in-tvs-diode-protection-enhance-can-bus-reliability) 

Druga možnost uporabe Zener diod – v kombinaciji z uporom in MOSFET – je kot osnova za cenovno ugoden in kompakten linearni napetostni regulator. Linearni napetostni regulator je mogoče sestaviti iz diskretnih komponent, ki regulirajo napajalno napetost iz akumulatorja vozila za napajanje predgonilnikov in gonilnikov (slika 10). Avtomobilski akumulator zagotavlja približno 14 voltov, napajalna napetost (VS) za trojni polmostični gonilnik NCV7703CD2R2G pa je lahko

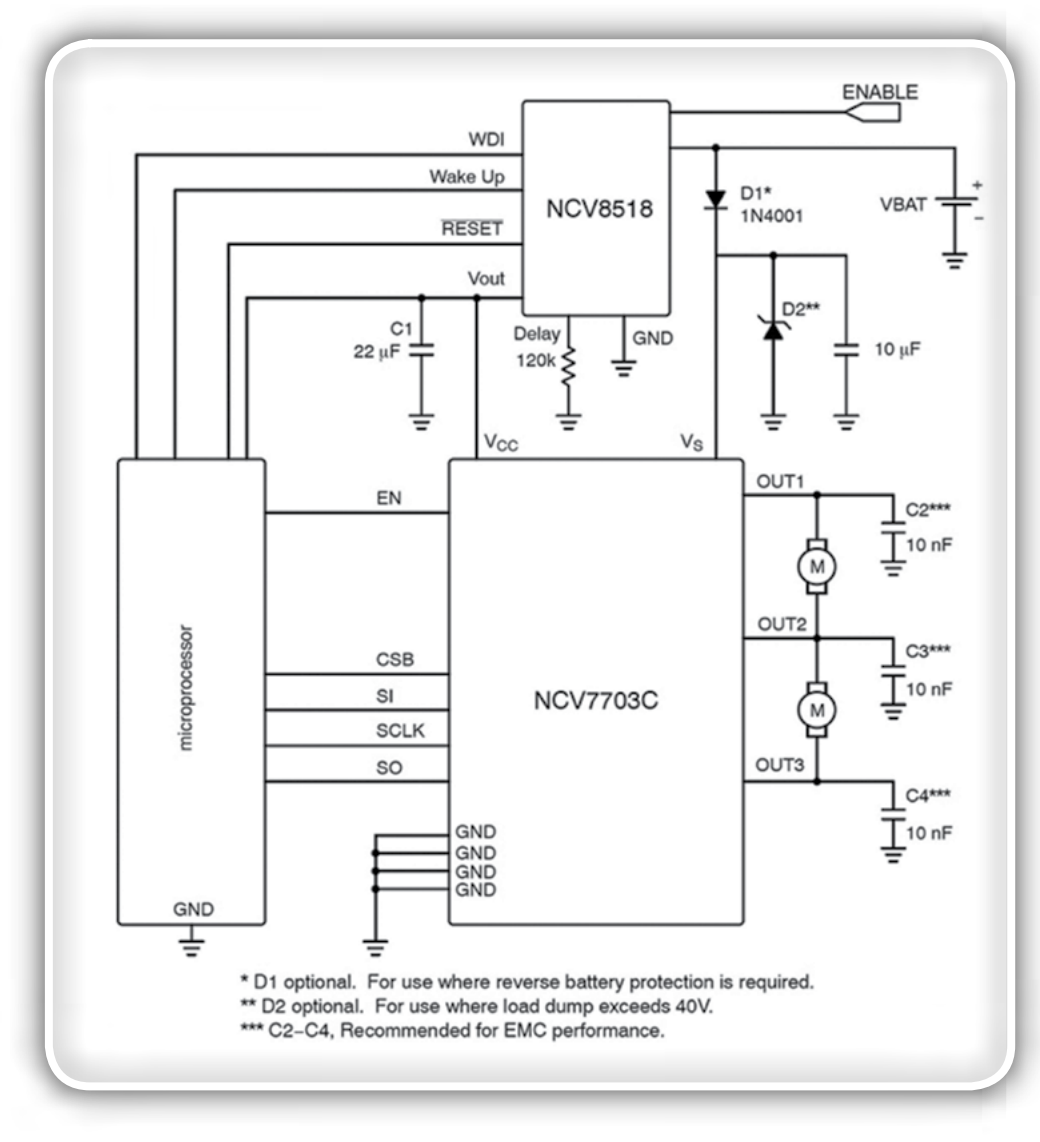

Slika 8: NCV8518BPWR2G linearni napetostni regulator je dobra izbira za napajanje *gonilnika aktuatorja in mikroprocesorja BCU modula s 5 volti. (Vir slike: ON Semiconductor)*

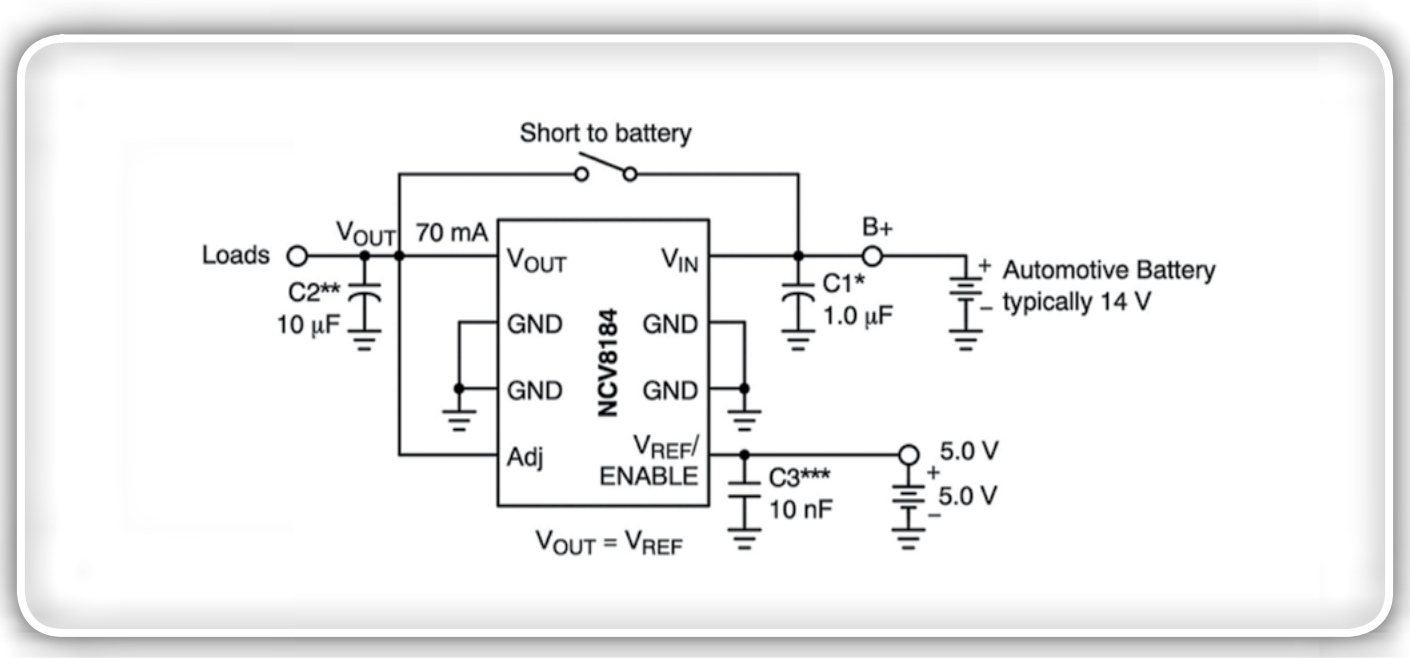

Slika 9: NCV8184DR2G je cenejša možnost za reguliranje napetosti modula BCU in lahko zdrži kratek stik z akumulatorjem *vozila. (Vir slike: ON Semiconductor)*

### predstavljamo

<span id="page-13-0"></span>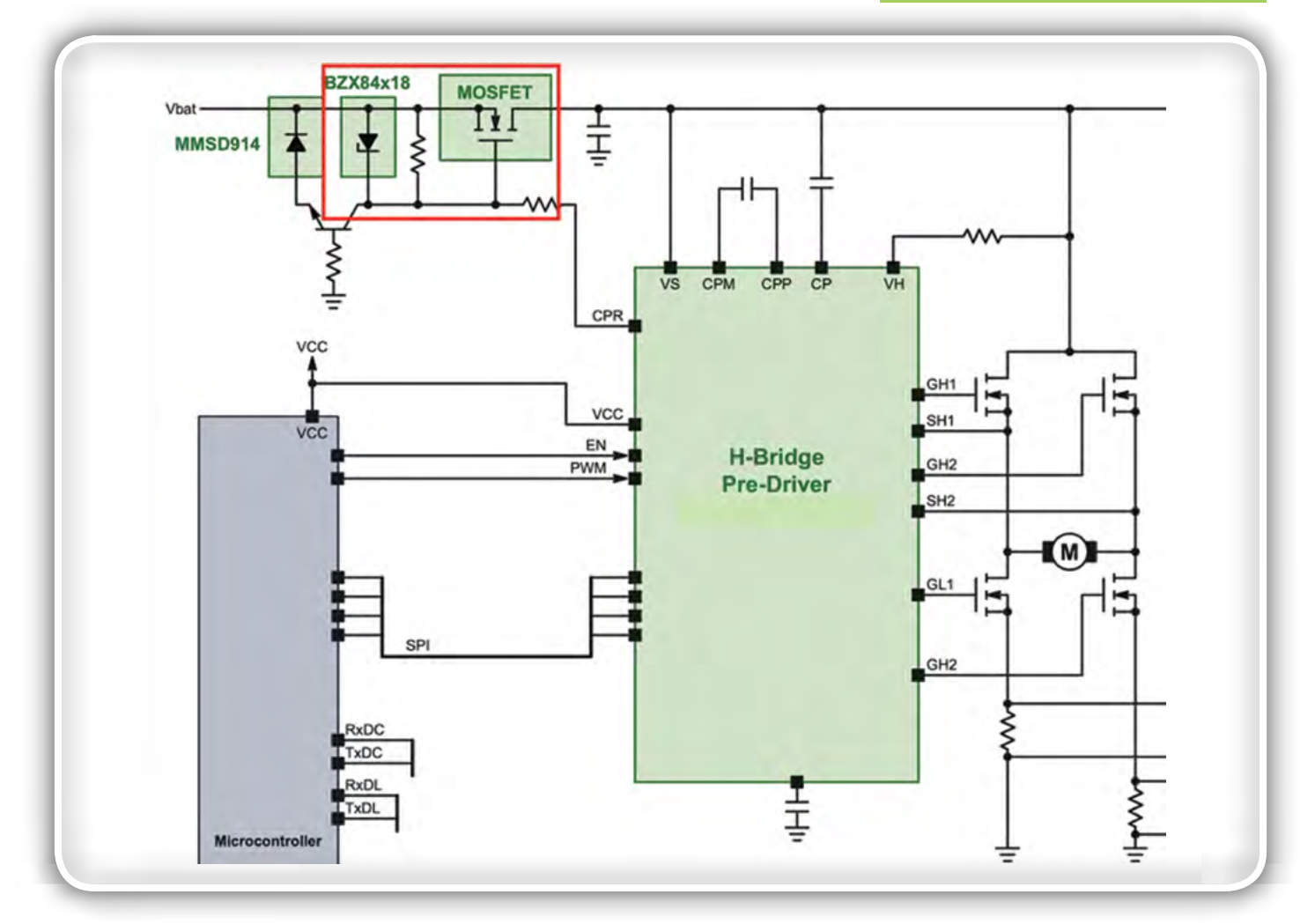

Slika 10: Del BCU modula za elektroniko vrat prikazuje linearni napetostni regulator, sestavljen iz diskretnih komponent (označen z rdečo barvo). To vezje regulira napetost akumulatorja vozila (Vbat) na napajalno napetost (VS), potrebno za mostičke aktuatorja. (Vir slike: ON Semiconductor)

med 5,5 in 40 volti. Ta preprosta in cenovno ugodna Zener dioda/linearni napetostni regulator ohranja stabilno napetost za elektroniko vrat, tudi ko se izhodna napetost iz akumulatorja spreminja.

Primerna Zener dioda za ta način uporabe je [SZBZX84](https://www.digikey.si/product-detail/en/on-semiconductor/SZBZX84C5V1LT3G/SZBZX84C5V1LT3GOSCT-ND/8538993)  [C5V1LT3G](https://www.digikey.si/product-detail/en/on-semiconductor/SZBZX84C5V1LT3G/SZBZX84C5V1LT3GOSCT-ND/8538993) podjetja ON Semiconductor. To je Zener dioda avtomobilskega razreda (AEC-Q101) v kompaktnem ohišju SOT−23. Te naprave zagotavljajo regulacijo napetosti pri minimalnih prostorskih zahtevah. Zener dioda ima največjo dovoljeno disipacijo 250 millivatov (mW) in prebojno napetost od 2,4 do 75 voltov, odvisno od izbrane komponente.

Celoten regulator potrebuje upor za omejevanje toka, ki teče skozi Zener diodo. Upor je treba izbrati tako, da omogoča pretok dovolj velikega toka do obremenitve in do Zener diode, da omogoča regulacijo, a ne kaj dosti več od tega. Regulator z Zener diodo ima visoko izhodno impendanco, saj mora ves obremenitveni tok skozi upor, ki omejuje tok, kar omeji količino toka, ki ga regulator lahko zagotovi bremenu. To omejitev je mogoče preseči z izravnavanjem izhodnega signala Zener diode s sledilnikom vira, kot je MOSFET, prikazan na sliki 10. (Za več informacij glejte članek Maker.io: [»Zener Diode Regulator with Transistor](https://www.digikey.si/en/maker/blogs/zener-diode-regulator-with-transistor-current-buffers)  [Current Buffer](https://www.digikey.si/en/maker/blogs/zener-diode-regulator-with-transistor-current-buffers).«)

## **Zakliuček**

Elektronika vrat je postala vse bolj zapletena, saj avtomobilski proizvajalci v vozila dodajajo čedalje več funkcij. Zaradi tega inženirji težje načrtujejo sisteme, ki izpolnjujejo zahtevne omejitve glede stroškov, teže, prostora in zanesliivosti.

V članku smo prikazali, da integrirana vezja za specifično uporabo (ASIC), standardni izdelki, namenjeni za specifično uporabo (ASSP), in diskretne komponente, zasnovane v skladu z avtomobilskimi standardi, olajšajo razvojne izzive in omogočajo modularni pristop pri oblikovanju elektronike vrat. Na ta način je lažje izpolniti specifikacije in spoštovati omejitve glede seznama materialov ter istočasno ohraniti dobro delovanje in zanesliivost.

### Povezani članki:

- [Design in TVS Diode Protection to Enhance CAN Bus Re](https://www.digikey.si/en/articles/design-in-tvs-diode-protection-enhance-can-bus-reliability)[liability \(Načrtovanje zaščite TVS-diod za izboljšanje zane](https://www.digikey.si/en/articles/design-in-tvs-diode-protection-enhance-can-bus-reliability)[sljivosti vodil CAN\)](https://www.digikey.si/en/articles/design-in-tvs-diode-protection-enhance-can-bus-reliability)
- [Zener Diode Regulator with Transistor Current Buffer](https://www.digikey.com/en/maker/blogs/zener-diode-regulator-with-transistor-current-buffers)  *[\(Regulator diode Zener z izravnalnikom toka skozi tran](https://www.digikey.com/en/maker/blogs/zener-diode-regulator-with-transistor-current-buffers)[zistor\)](https://www.digikey.com/en/maker/blogs/zener-diode-regulator-with-transistor-current-buffers)*

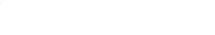

**MICROCHIP** 

## <span id="page-14-0"></span>IoT Design: Pristop k oblikovanju prilagodljivih, robustnih in zanesljivih varnih sistemov

*Microchip Technology Inc Avtor: Ian Pearson* 

Oblikovanje ugnezdenega sistema za internet stvari (IoT) zahteva drugačen pristop kot načrtovanje klasičnih ugnezdenih sistemov zaradi njihove povezljivosti z internetom. Obenem bomo pričakovali, da bo ta majhna ugnezdena naprava sledila hitrim spremembam v svetu IT in InfoSec, hkrati pa bo enostavna za posodobitev kot na primer osebni računalnik in seveda varna kot stalno nadzorovan podatkovni center. Težko - vsekakor, vendar je tudi to dosegljivo s pravilnim pristopom k zasnovi tega sistema.

Pri ugnezdenemu sistemu za IoT je ključnega pomena, da se prepričamo, kako se naprava prilega celotnemu sistemu, z modeliranjem groženj in analizo tveganja, da bi ugotovili njegovo zmogljivost in česa mora biti sposoben. Ne glede na to, ali je povezana z žičnim ali brezžičnim omrežjem, bi lahko imela naprava življenjsko dobo od enega do 20 let, v katerem je lahko napadena. Varnost je ključna prednost pri načrtovanju sistema, ki vključuje tudi varno izvajanje vseh vzdrževanj in posodobitev programske opreme.

To pomeni, da je treba na začetku načrtovanja nujno razmisliti, kako želite povezati svojo napravo z internetom, kako bo videti vaša sistemska arhitektura, kako boste upravljali z dogodki, ki se pojavljajo med delovanjem in vsa vprašanja in težave, povezane s širšim sistemom. Ker od IoT naprave zahtevamo, da do nje dostopa več strank - IT, trženje, inženiring, prodaja, izvršilni uslužbenci, finance in pravna služba, se morajo jasno opredeliti in razumeti potrebe, pričakovanja, stroški in zmožnosti naprave. Med vprašanja, ki jih je treba upoštevati, spadajo skladnost izdelka s predpisi in standardi, odgovornost, vse o zbiranju, shranjevanju in uporabi zbranih podatkov, pa tudi način ravnanja v primeru kršitev v zvezi s podatki ali njihovo integriteto. Kakšen je poslovni model za kritje dolgoročnih stroškov delovanja naprave v sistemu, ki je povezan z oblakom in kakšne koristi ponuja uporabnikom? Te prvotne odločitve močno vplivajo na to, kako bo izdelek zasnovan in dolgoročno vzdrževan.

Položaj je postal še bolj zapleten z novo zakonodajo, kot je Splošna uredba o varstvu podatkov (GDPR). V pomoč so nam lahko smernice, ki jih lahko najdete pri službi "Varno z zasnovo" vlade Združenega kraljestva, Agenciji Evropske unije za varnost omrežij in informacij (ENISA) in IoT Varnostni fundaciji. Enostavnost uporabe in potreba po izboljšanju varnosti se pogosto zastavljata, prav tako pa tudi zapletena gesla in postopki registracije naprav. To pomeni, da je preprosta naprava bistvenega pomena za varnost izdelka že od samega začetka. Če torej obravnavamo povezan ugnezden izdelek, je ta sestavljen iz štirih osnovnih elementov strojne opreme:

- *procesiranje*
- *pomnilnik*
- *komunikacije*
- *element za zagotavljanje varnosti na nivoju strojne opreme*

Obstaja pa tudi nadvse pomemben peti element - programska oprema.

Ti osnovni elementi so običajno v vseh sistemih. Način načrtovanja je treba izbrati na podlagi natančne analize glede uporabe izdelka, ocene in odnosa do tveganja, stroškov, razvojnih zmogljivosti, varnosti in vzdrževanja.

Cilj mora biti sistemska zasnova, ki je robustna, zanesljiva, prilagodljiva, obnovljiva, varna, zaupanja vredna, razširljiva, vzdržna, primerna za serijsko proizvodnjo in uporabna. Ohranjati mora celovitost blagovne znamke in doseči ustrezen cilj v zvezi s stroški, ki ustreza zahtevam sistema. Domnevati je treba, da bodo stroški za načrtovanje, razvoj in izdelavo povezane naprave večji kot za samostojno, klasično ugnezdeno napravo, ki ne zahteva ali ne omogoča posodobitev. Kljub temu pa bo, če se izdelek pravilno načrtuje, vrednost izdelka dolgoročno presegla stroške sestavnih delov. Torej je smiselno tudi z vidika stroškov razviti IoT pravilno, ne pa poskušati stvari popraviti kasneje, če bi morda šlo kaj narobe.

V mnogih situacijah bo na IoT napravi uporabljen več kot en procesor. Brezžična naprava pogosto vključuje določeno raven obdelave, zlasti za Wi-Fi® in Bluetooth® pri upravljanju z zapletenimi osnovnimi protokoli. Natančna arhitektura sistema je odvisna od njegove načrtovane uporabe, potreb, odnosa do tveganja in številnih drugih dejavnikov.

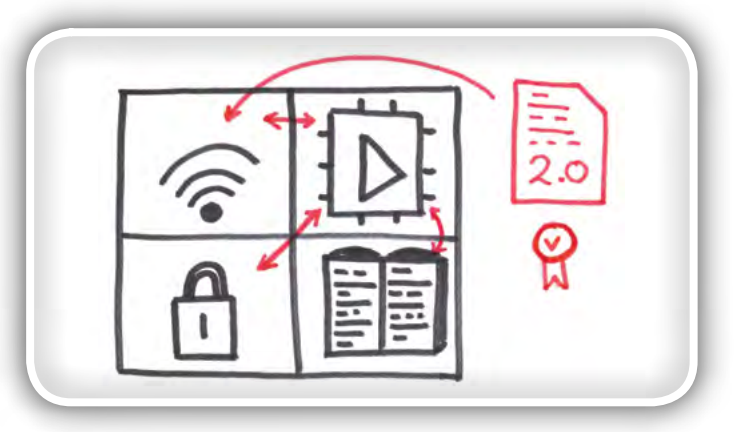

Slika 1: Ključni elementi IoT rešitve

### **PREDSTAVLJAMO**

### Koren zaupanja

Varni sistem zahteva zaupanja vredna sredstva za shranjevanje skrivnosti in preverjanje veljavnosti, hkrati pa zagotavlja, da sama skrivnost nikoli ne bo razkrita. To bo zagotavljalo "sidrišče zaupanja", običajno v obliki varnega elementa. Te naprave omogočajo več fizičnih metod za preprečevanje znanih napadov strojne opreme, hkrati pa dodajajo funkcije, kot so NIST SP 800 generator Random Number Generator (RNG) in kriptografske algoritme, kot je algoritem digitalnega podpisa Elliptic Curve Digital Signature (ECDSA-P256).

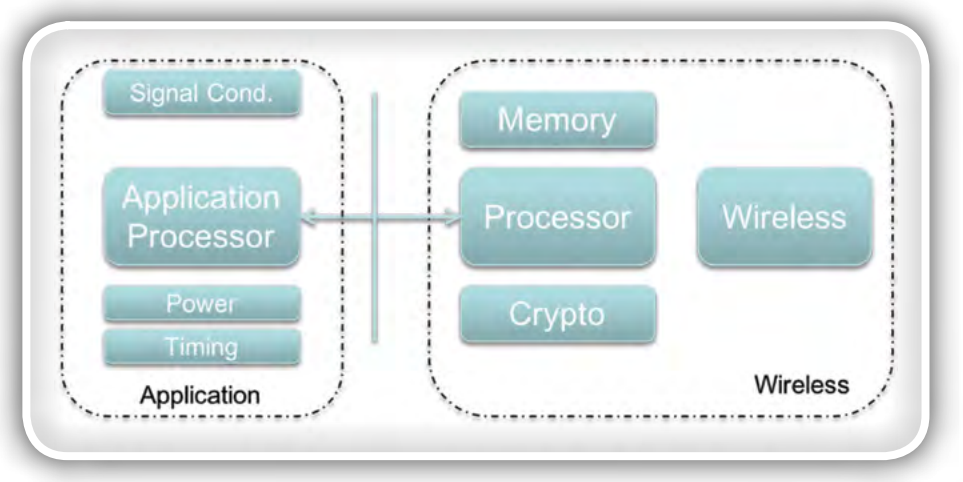

Slika 2: Primer brezžične rešitve

### Varen element pomaga zagotavljati:

- *Preverjanje pristnosti naprave pri storitvah v oblaku z dobro preizkušenimi in razumljivimi metodologijami infra*strukture javnih ključev (PKI). To omogoča predhodno registracijo naprav v sistem že v fazi izdelave, s posameznimi *certifikati za to napravo in generiranjem ustrezne QR kode,*  da se končni izdelek poveže s pripadajočim certifikatom. *Uporabnik bi nato ob zagonu privezal isto QR kodo na svoj*  račun in sicer z varnim sistemom Back-end, ki potrdila povezuje s kupčevim naročniškim računom, s čimer bi zagotovil enostaven in varen postopek naročanja ob istočas*nem izpolnjevanju zahtevanih predpisov.*
- *Pravzaprav je podjetje Microchip Technology nedavno*  predstavilo prvo vnaprej določeno rešitev varnega ključa v industriji, ki je na voljo v zelo nizki minimalni naročeni količini (MOQ) 10 enot, kar pomaga razvijalcem pri avto*matizaciji varne avtentikacije v oblaku za projekte poljubne velikosti. Ta tri-stopenjska rešitev, znana kot zaupanja*  vredna platforma, ponuja že vnaprej pripravljene, vnaprej *konfigurirane ali popolnoma prilagodljive varne elemente in*  ima možnost avtentikacije na katero koli javno ali zasebno infrastrukturo v oblaku ali omrežje LoRaWAN ™ .
- Preverjanje pristnosti podatkov. S pomočjo sidra zaupanja je mogoče ugotoviti, ali so neke meritve samo od določene *naprave in da vmes niso bile zlonamerno spremenjene. To pomaga tudi pri odkrivanju nepravilnosti v podatkih z ana*litiko v oblaku, saj je težko izvesti obsežne fizične posege.
- *Varen zagon, kar pomeni, da se skrivnost, shranjena v varnem elementu, uporabi za prepoznavanje sprememb v*  kriptografskem podpisu gostiteljskega MCU-ja in shranje*nih posodobitev slik programske opreme. Prav tako se lahko uporabijo nadaljnji pregledi integritete med izvajanjem z*  uporabo metod iz metodologij Varnostnih knjižnic ClassB.
- *Varna nadgradnja vgrajene programske opreme "po zraku"*  (FUOTA), kar pomeni, da se skrivnost, shranjena v varnem *elementu, uporablja za preverjanje celovitosti vira posodobitve in tudi podpisa slike, poslane napravi pred zagonom, da se slika potrdi kot veljavna.*
- Zaščita pred kloniranjem, če je proizvodni proces potekal pravilno, zaščitni element preprečuje kloniranje in ponare*janje strojne opreme.*

Vendar, če se odločimo za shranjevanje skrivnosti vsakega posameznega izdelka v varnem zaščitenem elementu, je potrebno

zagotoviti tudi to, da se naprave programirajo v varnem proizvodnem okolju. To zastavlja nekatera vprašanja v zvezi z razširljivostjo in zaupanjem, ki sta v mnogih primerih povezana s proizvajalčevimi podizvajalci. Prilagodljivost izdelave in enostavnost zagona zagotavljamo z nakupom naprav, ki vsebujejo zasebne podatke in ki jih je v varnem okolju vnaprej sprogramiral prodajalec naprave z možnostjo, da s preprostim in avtomatiziranim postopkom naložite javne informacije do svoje storitve v oblaku.

## Obsežni pomnilnik

Posodobitve vdelane programske opreme se običajno izvajajo prek kabla, povezanim neposredno na napravo s serijskimi vrati. To deluje že vrsto let, kako pa lahko ta pristop deluje z brezžično povezanimi napravami, po možnosti na nedostopnih lokacijah, nameščenimi v velikem obsegu?

Če pride do težave, ki potrebuje hitro posodobitev zunaj rutinskega vzdrževalnega cikla, je treba preprečiti pristop, ki zahteva fizično posredovanje. Druga možnost je uporaba posodobitev FUOTA in, v idealnem primeru, varna FUOTA. Ker gre za pristop brez prisotnosti človeka, mora sistem izkoristiti celovitost, ki jo omogoča varni element, da prepreči zlonamerne posodobitve iz neznanega in nezaupljivega vira.

Toda kako izvesti samo posodobitev? V idealnih razmerah je treba izvesti varne posodobitve FUOTA, ki se izvedejo brez posredovanja gostujočega mikrokontrolerja. Izvedba posodobitve neposredno na Flash programskem pomnilniku naprave brez lokalne varnostne kopije je tveganje za grozljiv scenarij blokade (bricking) naprave, če med posodobitvijo pride do nepopravljive napake.

Izbrana FUOTA metoda bi morala biti srednje agnostična. To pomeni, da bi se moral isti postopek spoprijeti s pasovno širino, zakasnitvijo, osipom in izgubami na katerem koli fizičnem nosilcu. Tako je mogoče uporabljati in vzdrževati procesni in vzdrževalni del strežnika ter uporabljati mehanizem iste varnostne naprave za prenos, shranjevanje in celovitost prek različnih medijev. Neizogibno bo potrebno tudi nekaj prilagodljivosti pri nekaterih metodah, ki temeljijo na uvedbi popolnega varnostnega sistema, vendar bodo dolgoročno ohranjale tesen stik s standardnim pristopom z uporabo modularnih metod.

## <span id="page-16-0"></span>Napajanje

Če vaše naprave uporabljajo stranke po vsem svetu in sprožite celo nadzorovano posodobitev v skupine naprav izrišete, je za vsako napravo težko poznati natančne pogoje glede napajanja in okolja, v katerem je nameščena. Kljub temu pričakujemo, da bo naprava delovalo popolnoma enako kot med testom v laboratoriju in zagotavljamo, da bo naša naprava delovala kot v idealnih delovnih pogojih. Kaj pa, če ne gre? Kaj bi se zgodilo, če se dogodek ESD zgodi v eni skupini naprav, na drugi pa ne? Naše načrtovanje naprave bi moralo vključevati tudi nekatere "kaj" scenarije in morajo vsebovati tudi neko splošno strategijo za odpornost in obnovitev.

#### Če se to ne bo nikoli zgodilo in v vaš sistem nikoli ne bodo vdrli ...

- Bodite hvaležni! Morda imate le srečo ali pa so vaše skrbno načrtovanje in preventivni zaščitni ukrepi predstavljali prevelik izziv in je priložnostni napadalec odšel drugam.
- Ne obstaja popolna varnost in sčasoma bo tudi vaša zaščita na preizkušnji. Lahko pa uporabimo najboljše tehnike in zmogljivosti, ki so danes na voljo, in načrtujemo sprejemljivo količino preverjanja v prihodnosti. Če je naš sistem zasnovan tako, da izkorišča korenske naprave zaupnih naprav in jih je mogoče varno posodabljati, potem lahko večino bremena opravi bolj prilagodljiva stran našega sistema v oblaku, če smo pri načrtovanju mislili na to.
- Pristopite k načrtovanju naprav z uporabo tehnik, ki so na *voljo v organizacijah, kot so IoT Security Foundation, Gov. UK Secure by Design, UL2900, ISA 62443 in ISA Secure in drugih, ko se bodo pojavile.*
- Vgradite dovolj programskega pomnilnika, ki bo omogočal skoraj neizogibno potrebo po povečanju velikosti program*ske kode.*
- Načrtujte za primer najslabšega scenarija, potem naredite kognitivne kompromise in ne načrtujte za ciljne stroške, ne da bi upoštevali "kaj če" scenarije. IoT naprave so ogromna potencialna površina za hekerje, zlobneže in celo samo za bistroumneže, ki si želijo malo zabave.
- Razlogi za napad vaše določene naprave se morda zdijo *nesmiselni, vendar je potencialna škoda za ljudi, izdelke, rastline, blagovne znamke in podjetja lahko velika.*

Ne pozabite, da prepričanje "meni se to ne more zgoditi" ne predstavlja nikakršne obrambe, če se to enkrat res zgodi.

Avtor tega članka, Ian Pearson, ima 20 let izkušenj z razvojem ugnezdenih sistemov. V obdobju pred zadnjimi desetimi leti je podpiral povezane ugnezdene sisteme, ki so se prvotno osredotočali na Ethernet in TCP / IP, potem pa je začel aktivno vključevati Microchipove brezžične rešitve, kot so Wi-Fi, Bluetooth in LoRa ter v svet ugnezdenih sistemov. Ian je bil v IoT aktiven že od malih nog in je glasni zagovornik načrtovanja varnih IoT sistemov.

Opomba: Ime in logotip Microchip sta registrirani blagovni znamki *podjetja Microchip Technology Incorporated v ZDA in drugih dr*žavah. Vse druge blagovne znamke, ki so morda tu omenjene, so *last njihovih podjetij.*

*www.microchip.com*

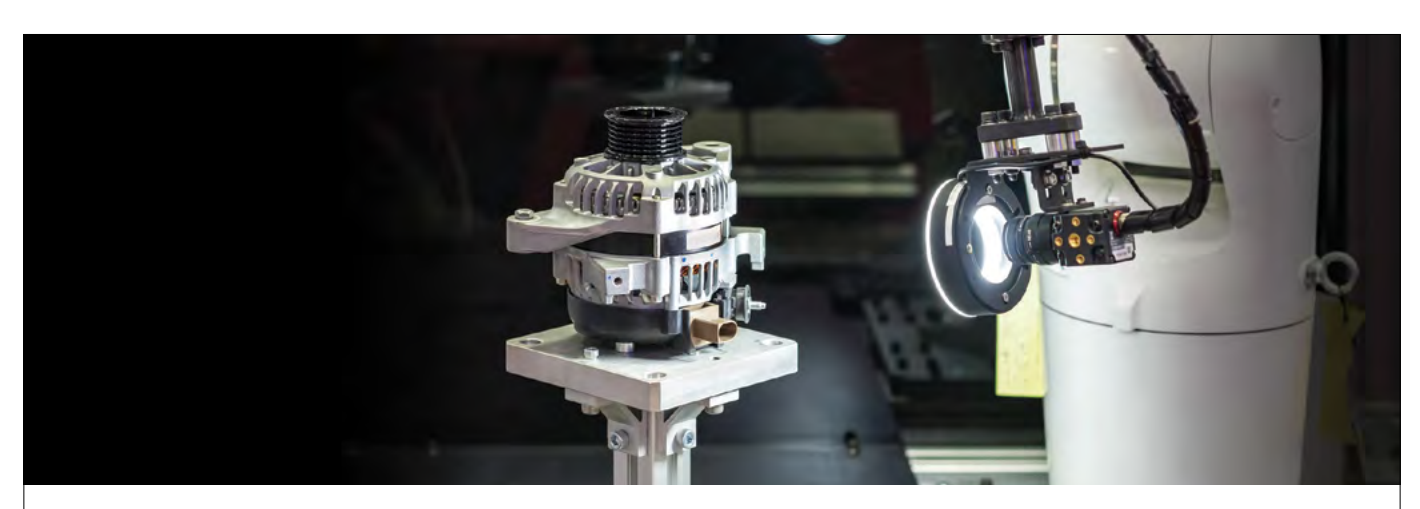

## **Začnite s PolarFire® FPGAji**

Razvojni KITi za razvoj aplikacij brez napora

PolarFire® FPGAji zagotavljajo najnižjo porabo v industriji pri gostoti srednjega dosega, varnost za obrambne namene ter izjemno zanesljivost. Nudimo široko paleto razvojnih kompletov, ki olajšajo oceno zmogljivosti in lastnosti PolarFire FPGA družine tako, da se lahko hitro lotite izdelave prototipov svojih izdelkov in aplikacij. Nudimo tudi lahko dostopna navodila, navodila o uporabi in primere projektov, s katerimi pospešite čas do trženja.

Izvedite več o tem, kako začeti razvoj aplikacij še danes.

**www.microchip.com/design-centers/fpgas-and-plds**

Microchip ime in logo in Microchip logo so registrirane blagovne znamke podjetja Microchip Technology Incorporated v ZDA in drugih državah. Vse druge<br>blagovne znamke so v lasti njihovih lastnikov. © 2020 Microchip Technolo

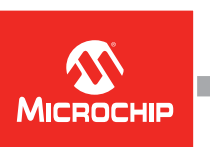

<span id="page-17-0"></span>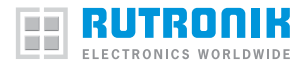

## Strategije upravljanja energije za telekomunikacije in telematiko

Rutronik GmbH *Avtorja Vanessa Jakob in Jürgen Auer*

Ko gledamo prihodnost digitalnega sveta, pričakujemo več udobja in varnosti. Vendar pa za avtonomno vožnjo, samodejno prepoznavanje prometnih znakov in situacij ter še marsikaj potrebujemo vedno večje količine podatkov in hitrosti prenosa. Stalno razpoložljive podatkovne povezave so že na voljo in bodo pri razvoju v prihodnje, telekomunikacijah ter prihajajoči telematiki izredno pomembne. Vendar pa je to zagotovljeno le, kadar imamo zagotovljeno stabilno, varno in zanesljivo električno napajanje iz obstoječih ali novih električnih omrežij.

Najpogostejši načini uporabe za brezprekinitveno napajanje (UPS) v telekomunikacijah in telematiki dandanes temeljijo na tehnologiji baterij. S tem se v veliki meri pokrivajo tudi konice obremenitve. Baterije na tem področju zagotavljajo prednosti zaradi relativno visoke energijske gostote, zrelosti tehnologije in dolgoletnih izkušenj. Arhitekture so zato seveda prilagojene lastnostim razpoložljive tehnologije baterij.

Ultrakondenzatorji se že skoraj 20 let uspešno uporabljajo kot rešitev za pokrivanje konic in izpadov za številne načine uporabe, na primer vetrne elektrarne, bazne postaje za mobilno telefonijo, industrijske robotske sisteme ter ogromno drugih elektronskih naprav in industrijskih strojev.

V zadnjih letih so z vedno večjim povpraševanjem zaradi številnih velikoserijskih načinov uporabe tako po stroških kot zmogljivosti razvili v rešitev za shranjevanje energije, ki je zanimiva alternativa tudi za večje in manjše sisteme UPS za premostitev izpadov v računalniških središčih, bolnišnicah ter visokotehnološki proizvodnji. Tipične velikosti sistemov se začnejo pri nekaj kW in lahko z modularnih rešitvah zlahka dosežejo več MW. Pri tem se posamezne celice ultrakondenzatorjev povezujejo v enote ali celo sisteme.

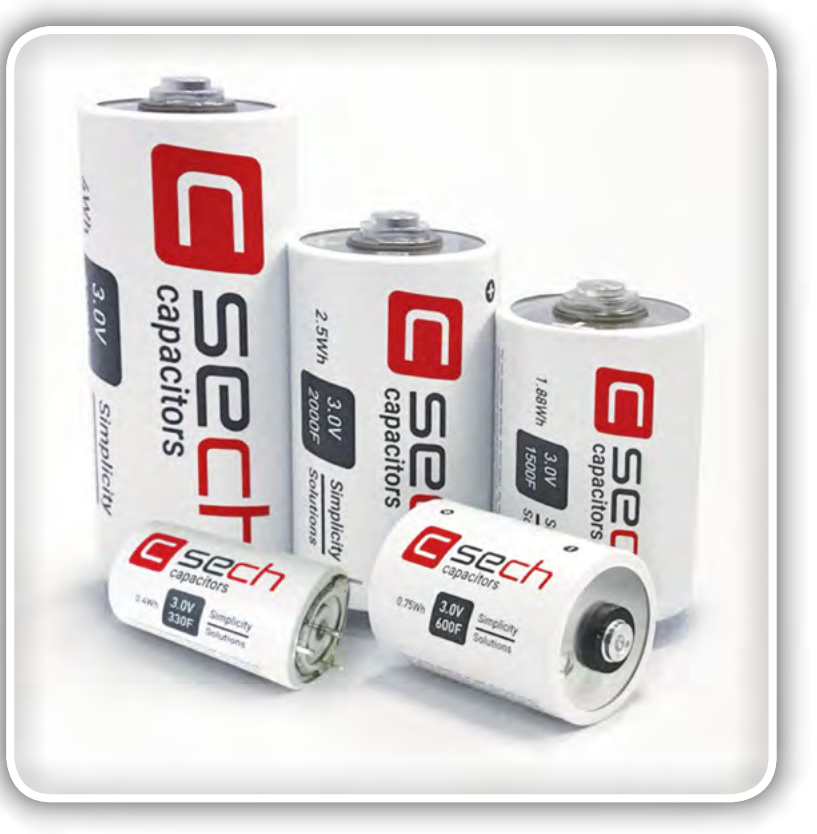

Ultrakondenzatorji so se izkazali kot odlična rešitev za pokrivanje konic in premostitev izpadov pri številnih načinih uporabe (vir: Sech)

## Odlična rešitev za pokrivanje konic in premostitev kratkotrajnih izpadov

Vsi ti načini uporabe, ne glede na potreben razred moči, zahtevajo električno energijo za kratek čas, na primer za zagotovitev potrebne moči (pokrivanje konic) ali premostitev dandanes največkrat zelo kratkih izpadov. Pri dolgotrajnih izpadih električnega omrežja se naprava ali sistem preklopi v varno stanje (angl. »graceful powerdown«). Časi pokrivanja konic in premostitve izpadov tipično znašajo od nekaj milisekund do 20 sekund. Ultrakondenzatorii so idealni ravno za to območie. V nekaj (mili)sekundah lahko oddajo večino shranjene energije ter jo tudi znova sprejmejo – in to neskončnokrat brez vsakršne škode. Zato so za take načine uporabe izvedljive

življenjske dobe deset let in več. Ob tem jih je tudi preprosto uporabljati. Vzdrževanje in servisiranje nista potrebna, pa tudi nadzor je zelo preprost. Stanje ultrakondenzatorja preprosto ovrednotimo z napetostno karakteristiko in ga tako spremljamo. Svinčeve baterije, ki trenutno prevladujejo kot naprave za shranjevanje energije, imajo kratko življenjsko dobo tudi v idealnih pogojih, zaradi elektrokemične zgradbe pa pride do nepričakovanih izpadov. Njihov nadzor in ugotavljanje stanja je bistveno bolj zapleteno ter dražje kot pri ultrakondenzatorjih. Tudi proizvodnjo je težko zasnovati tako, da je prijazna okoliu.

Pri ultrakondenzatorjih je drugače: Njihove lastnosti temeljijo na materialu z aktivnim ogliem, ki ima ogromno električno aktivno površino. Ta material se uporablja kot elektroda, elektrolit, s katerim so impregnirane celice, pa zagotavlja potrebno izmenjavo naboja.

<span id="page-18-0"></span>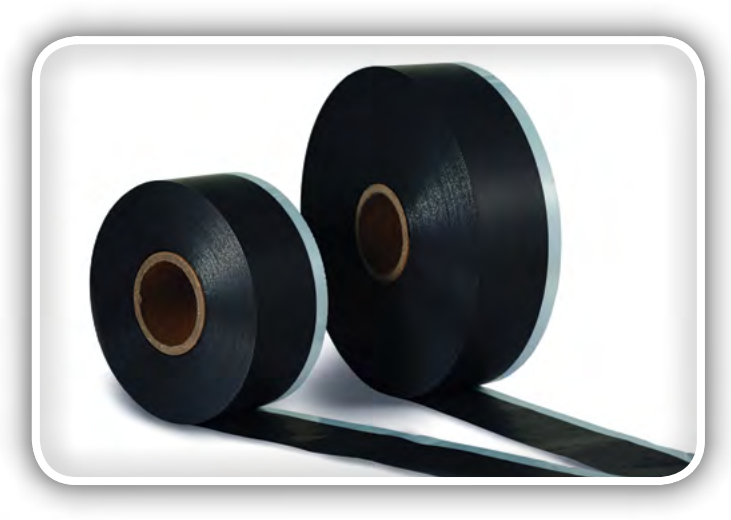

*Pri ultrakondenzatorjih se kot material elektrode uporablja aktivno oglje (vir: Sech)*

## Zgradba ultrakondenzatorjev

Na aktivnem oglju (angl. »carbon electrode«) se glede na napolnjenost nabirajo ioni elektrolita in ostanejo od njega oddaljeni nekaj nanometrov. Ker je kapacitivnost sorazmerna površini in obratno sorazmerna razdalji, lahko ultrakondenzatorji shranijo več stokrat več energije kot običajni kondenzatorji. Polnjenje in praznjenje pri tem potekata elektrostatično ter brez kemičnih reakcij, ki so potrebne v baterijah. Ultrakondenzatorji lahko shranjeno energijo zato sprejmejo veliko hitreje in brez poslabšanja lastnosti. S tem so naravnost idealni za načine uporabe z velikimi močmi in visoko porabo ter velikim številom ciklov. Sicer lahko baterije shranijo do 20-krat več energije, vendar pa ultrakondenzatorji zaradi naglega polnjenja/praznjenja zagotavljajo do 20-krat večjo gostoto moči kot baterije.

## Baterije zagotavljajo visoko razpoložljivost baterije

Če je potrebna visoka razpoložljivost energije, je baterijsko shranjevanje še vedno prva izbira – kljub njenim znanim pomanjkljivostim in ne glede na tehnologijo baterij, s katerimi se

izvaja. Vedno pogosteje pa se uporablja kombinacija baterij z ultrakondenzatorji. Pri tem pa je treba biti pozoren na dejstvo, da sta napetostni karakteristiki teh tehnologij različni.

Baterije shranjujejo in oddajajo svojo energijo z redoks reakcijami (tj. Faradayevi procesi s prenosom snovi) ter zato vzdržujejo skoraj stalen potencial, dokler se reakcijska masa ne porabi. Pri ultrakondenzatorjih se napetost spreminja s shranjenim nabojem.

## Sanjska ekipa baterije in ultrakondenzatorja

Za načine uporabe v telekomunikacijah in telematiki lahko dosežemo prednosti z neposredno vzporedno vezavo. Če na primer posamezne litijeve celice (~4 V) vzporedno povežemo z dvema zaporedno vezanima ultrakondenzatorjema (~2,5 V), bo ultrakondenzator s svojo zelo nizko notranjo upornostjo oddal večino potrebne konice moči za prenos. Litij-ionska celica pri tem zagotavlja vso potrebno rezervno moč in moč v pripravljenosti. Ta kombinacija bistveno izboljša čas delovanja. Podobne primere najdemo pri napajanju telekomunikacijskih baznih postaj. Te pri padcih in izpadih napajalne napetosti potrebujejo krajevno shranjevanje energije za od nekaj milisekund do nekaj sekund.

Aktivna vzporedna kombinacija zahteva čim bolj učinkovit močnostni pretvornik: dvosmerni pretvornik DC–DC, ki ga ne zmotijo velika nihanja napetosti na vhodu in ki omogoča takojšnje spremembe pretoka moči brez izgube regulacije. Sodobni ultrakondenzatorji s svojimi zelo nizkimi notranjimi upornostmi omogočajo realizacijo za učinkovit sistem potrebnih izkoristkov (ultrakondenzator plus pretvornik DC–DC) nad 90 %. Pri tem seveda velja upoštevati tudi stroške. Kljub temu pa pri celostnem vrednotenju razmerja med stroški in koristjo prevladajo prednosti kombinirane rešitve. Preizkusi življenjske dobe so pokazali, da lahko kombiniranje z ultrakondenzatorji bistveno podaljša življenjsko dobo baterijskih shranjevalnih enot in močno poveča razpoložljivo moč. Z ustreznimi kombiniranimi rešitvami se ukvarjajo številna podjetja po vsem svetu, ki so tudi razvila potrebno močnostno elektroniko.

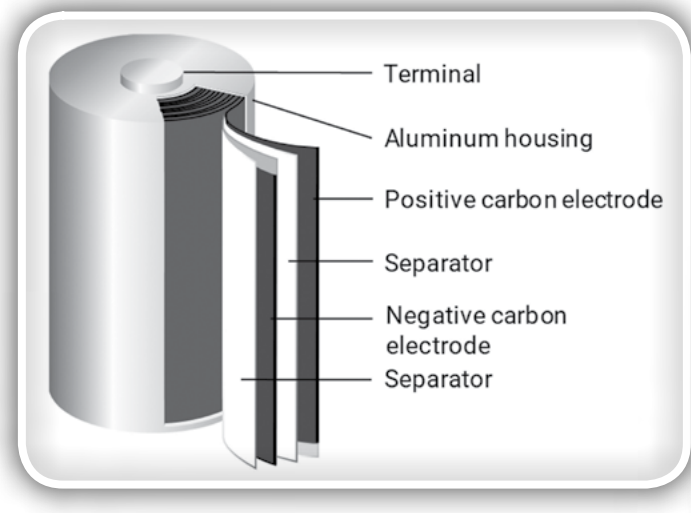

*Zgradba ultrakondenzatorja (vir: Sech)*

Rutronik GmbH,Podružnica v Ljubljani *Motnica 5, 1236 Trzin, Slovenia E-pošta: rutronik\_si@rutronik.com Tel. +386 1 561 09-80 www.rutronik.com*

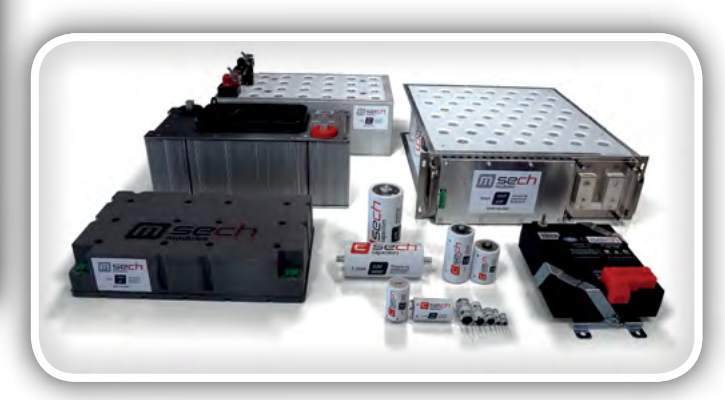

<span id="page-19-0"></span>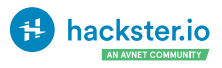

## NB-IoT Explorer: Raziščite NB-IoT radijsko omrežje!

Hackster Inc. *Avtor: Wolfgang Klenk*

Raziščite NB-IoT radijsko omrežje na prijeten, uporabniku prijazen način z uporabo Espruino Pixl.js in Quectel BG96.

| <b>Espruino Pixl.js</b>                                       | 1 kos |
|---------------------------------------------------------------|-------|
| Dragino NB-IoT Shield QG96                                    | 1 kos |
| Usmerjenaantena, GNSS Aktivna<br>Patch antena z vgrajenim LNA | 1 kos |
| IoT SIM kartica, ki omogoča NB-IoT                            | 1 kos |

*Hardverske komponente*

### V tem projektu se združita dve izjemno močni komponenti

Espruino Pixl.js z vgrajenim tolmačem JavaScript je enostavno programirati. Izvirni Espruino Web IDE vam omogoča prenos kode v napravo z uporabo Bluetooth LE, tako da za povezavo računalnika z napravo ni potreben niti USB kabel.

Espruino Pixl.js ima velik LCD zaslon z 128 x 64 slikovnimi pikami, štiritipke na vsakem vogalu zaslona pa omogočajo zelo interaktivne aplikacije.

Quectel BG96 NB-IoT modul na NB-IoT Shieldu ponuja podporo na več frekvenčnih področjih, zato ga je mogoče uporabljati v številnih različnih radijskih omrežjih po vsem svetu. NB-IoT Shield omogoča neposreden dostop do serijskega vmesnika BG96 modula, tako da lahko preizkusite tudi stva-

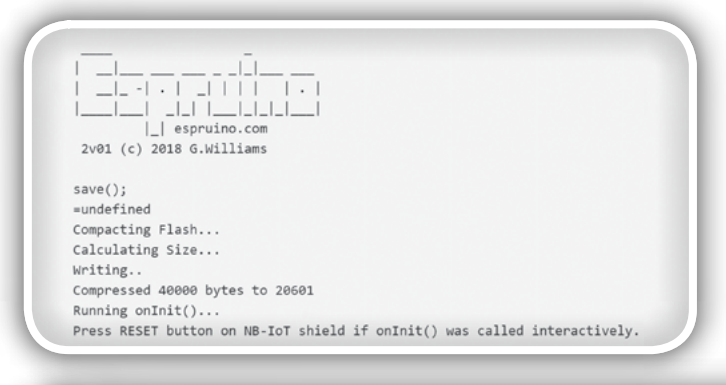

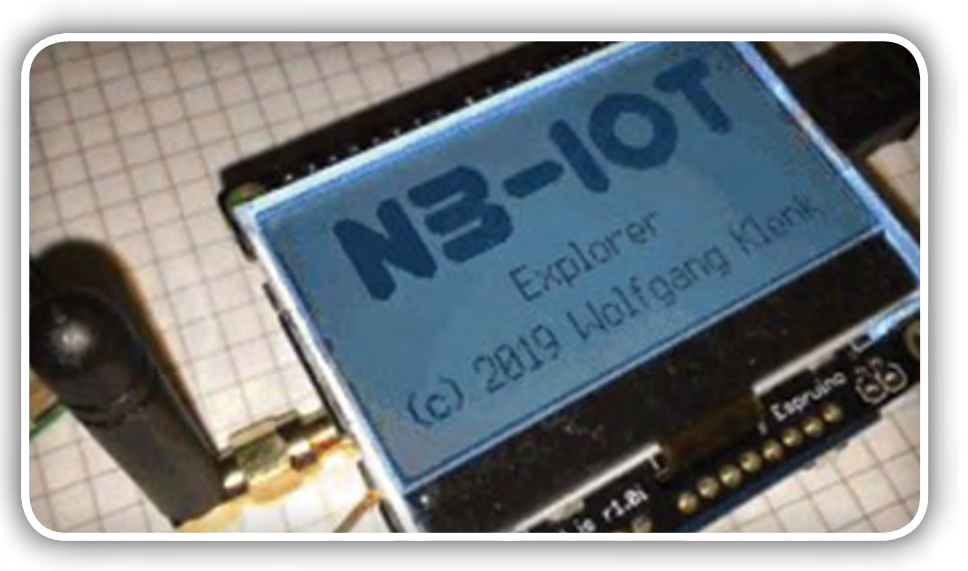

ri z FTDI kablom, kar je lahko koristno, če želite posodobiti ugnezdeno programsko opremo.

Modul BG96 ponuja široko paleto AT ukazov za številne namene in celo omogoča izvajanje protokolov na visoki ravni, kot sta HTTPS in MQTT, kar je lahko zelo koristno za IoT aplikacije. Poleg tega omogoča geo-pozicioniranje z vgrajenim GNSS čipom.

### Priprava

- *Seznanite se s povezovanjem spletnega IDE Espruino s*  ploščo Espruino Pixel.js prek Bluetooth LE.
- *Poigrajte se s primeri programov za Pixl.js.*
- 5V priključek na Pixl.js vtičnici bo uporabljen za napajanje NB-IoT shielda. V bližini LCD priključka obstaja spajkalni mostiček z oznako "3.3 5V Vin". Kratko sklenite Vin do 5V - 5V pin bo priključen na 5V (če je priključen preko USB) ali ne glede na napetost, ki je na Vin. Več o porabi shielda pre*berite na https://www.espruino.com/Pixl.js#shield-power. (z uporabo 3,3 V na izhodu napetostnega regulatorja ne*  daje dovolj moči, ko začne BG96 oddajati).

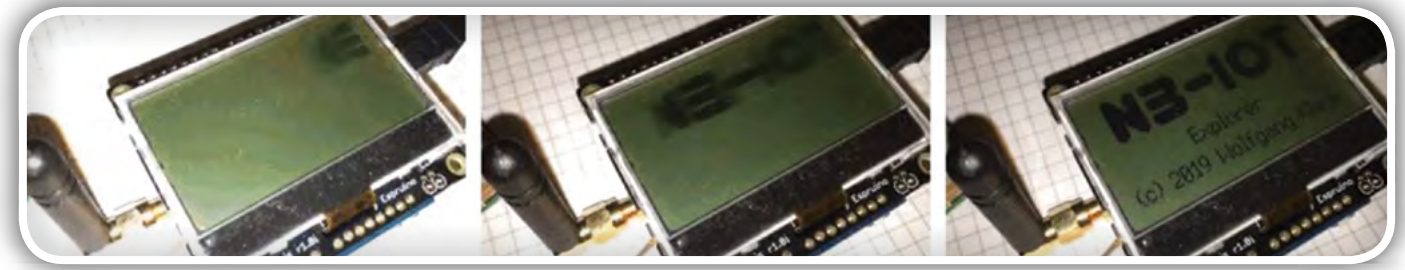

- Če ste dobri pri spajkanju, lahko fizično odstranite konektor velikega kvadratnega vtičnika na hrbtni strani NB-IoT shielda, ker sta tako povezana Pixl.js in NB-IoT shield.
- Povežite Pixl.js z NB-IoT shieldom preko njegovih Arduino priključkov.
- Neobvezno: pritrdite keramično GNSS anteno.
- Nabavite si SIM kartico, primerno za NB-IoT, in jo vstavite v nosilec SIM kartice NB-IoT shielda. Opomba: konec SIM kartice mora pri vstavljanju biti usmerjen v vašo smer. Če ne boste pozorni, obstaja možnost, da SIM kartico vstavite napačno.
- Naložite kodo JavaScript s https://github.com/wklenk/nb *-iot-explorer v spletni Espruino IDE.*
- *Med connection\_options preverite povezavo z imenom*  JSON strukture in navedite ustrezne nastavitve za ponudnika NB-IoT omrežja po vaši izbiri: var connection\_opti*ons = {band: "B8", apn: "iot.1nce.net", operater: "26201"};*
- Vključite Minification v nastavitvah -> Minification. Izberite Closure (online) - Simple optimizations.
- *Pošljite aplikacijo na Pixl.js.*
- Če želite obdržati aplikacijo v Pixel.js tudi po ponovnem za*gonu Pixl.js, jo shranite v Flash spomin tako, da vtipkate save() – glej skico 1.*
- Če se želite povezati z omrežjem NB-IoT, zdaj pritisnite gumb RESET na NB-IoT shieldu. To ni potrebno, ko zaženete napravo. V tem primeru se bo NB-IoT shield po*nastavil po svoje. Ko aplikacija zazna, da je modul BG96*  pripravljen za delovanje, bo osvetlitev ozadja LCD zaslona *5-krat utripnila.*
- Zdaj je čas, da počakamo, kar lahko traja nekaj sekund *do nekaj minut, da se BG96 modul registrira v radijskem*  omrežju NB-IoT. LEDica aktivnosti mora občasno utripati v ritmu "izklop-izklop", kar nakazuje na iskanje omrežja.
- Ko je BG96 modul povezan, bo začetni prikaz na LCD za*slonu izginil in prikazali se bodo drugi zasloni. Uporabite dvetipki na vogalih desne strani zaslona za pomikanje po teh zaslonih navzgor / navzdol.*

## Zasloni

Tipko v levem zgornjem kotu lahko uporabite za preklop ozadja osvetlitve LCD zaslona. Uporabite dve tipki na vogalih desne strani zaslona, da se pomikate po naslednjih zaslonih navzgor / navzdol.

Pri fotografiranju zaslona je bila uporabljena NB-IoT SIM kartica ponudnika 1nce.com.

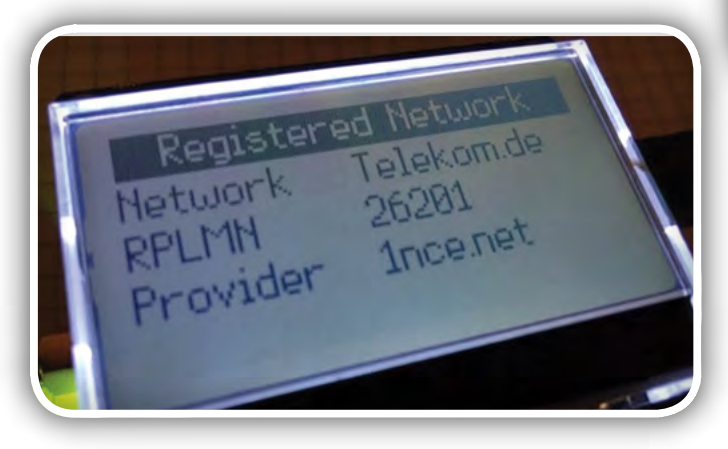

### Zaslon: Registrirano omrežje

Prikaže ime registriranega omrežja. "Registrirano javno kopensko mobilno omrežje" (RPLMN) je označeno z globalno edinstveno kodo PLMN, ki jo sestavljata MCC (koda mobilne države) in MNC (koda mobilnega omrežja). Posnetek zaslona prikazuje MCC 262 za Nemčijo in MNC 01 za Deutsche Telekom.

### Zaslon: Status registracije

Prikaže stanje registracije omrežja in jakost prejetega signala (RSSI). Po uspešni povezavi z radijskim omrežjem mora biti status Registrirano domače omrežje ali Registrirano gostovanje.

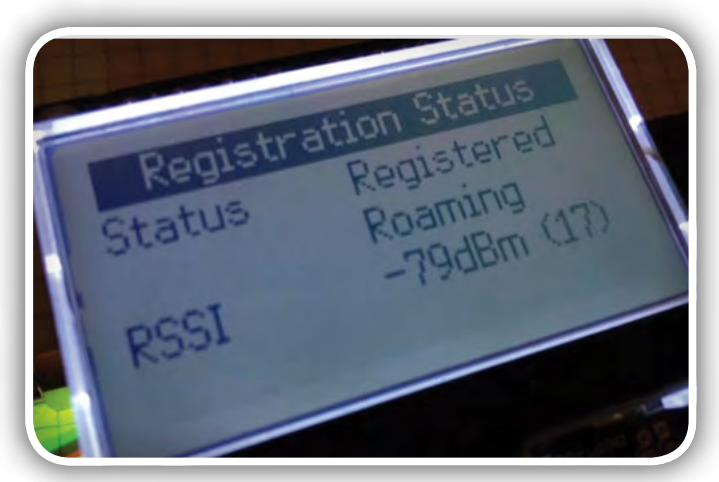

### Zaslon: Informacija o celici

Prikaže dvobajtno kodo območja za sledenje (TAC) v šestnajstiški obliki, ID celice 3 1/2 byte (28 bit) E-UTRAN v šestnajstiški obliki, ID eNB v decimalni obliki (ID celice E-UTRAN brez 8-bitnega sektorja informacije) in sektor antene bazne postaje.

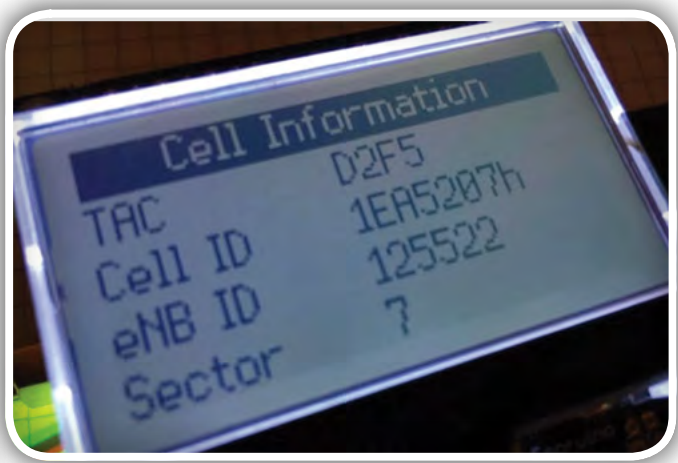

Te podatke lahko uporabite za iskanje položaja stolpa bazne postaje na zemljevidu s storitvijo, kot je [https://www.cell](https://www.cellmapper.net/)[mapper.net](https://www.cellmapper.net/):

- Vnesite ponudnika. Vnosno polje se obnaša nekoliko čudno. Če je na primer RPLMN "26201", boste morda morali *vnesti "2621".*
- Vnesite omrežje "4G LTE"
- V območje vnosa "Iskanje stolpa" vnesite ID eNB in priti*snite Return*

<span id="page-21-0"></span>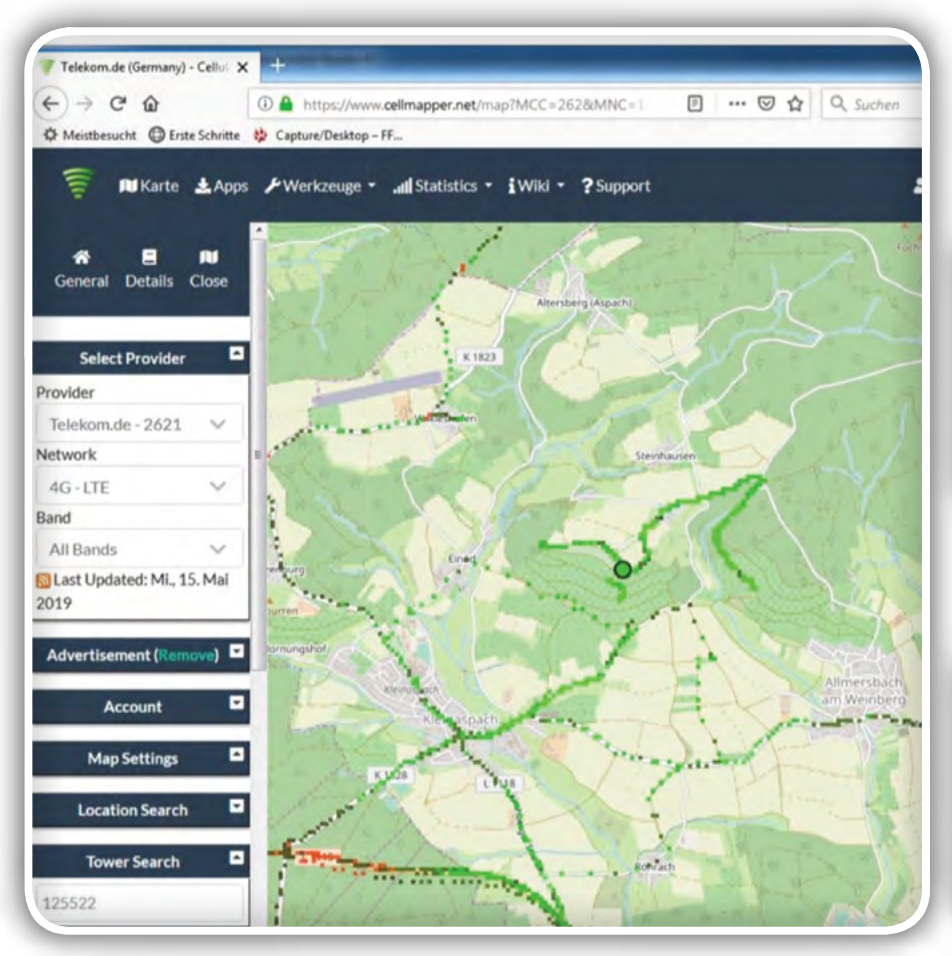

### Zaslon: Informacija o omrežju

Prikaže informacije o omrežju, kot so izbrana tehnologija dostopa, izbrani pas in ID kanala.

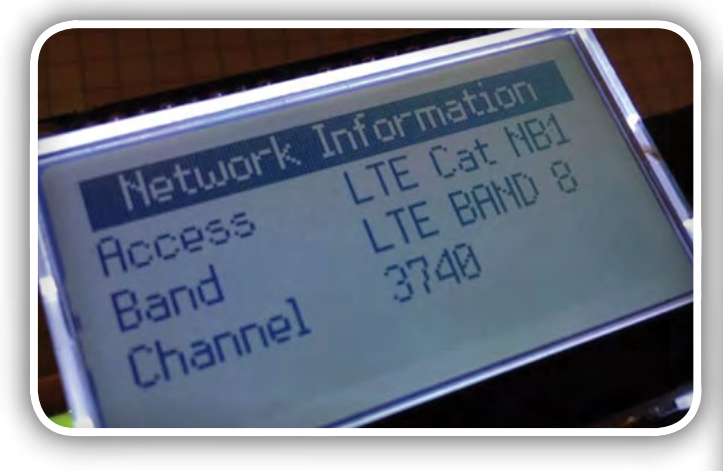

### Zaslon: IP naslov

Prikaže IP naslov, dodeljen BG96 modulu, v naslovnem prostoru, ki velja za PDP.

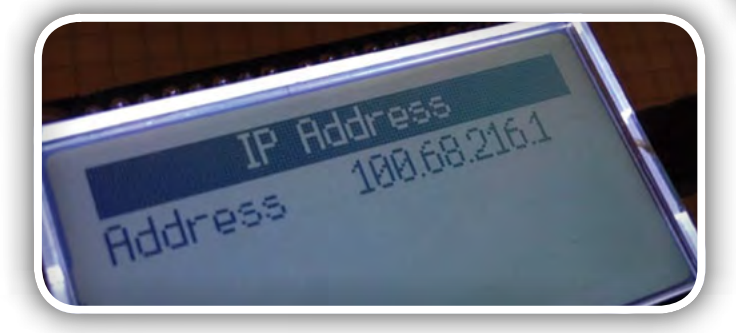

### Zaslon: Geo pozicija

Prikaže trenutni geografski položaj, vključno z geografsko dolžino, širino in nadmorsko višino ter številom prejetih satelitov.

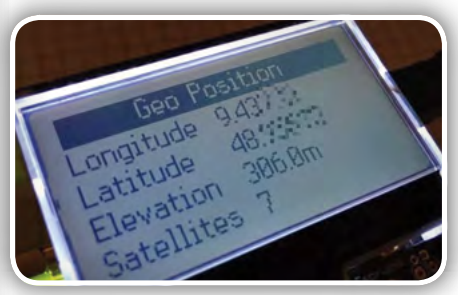

Zaslon: Datum in čas Prikaže trenutni datum in čas v UTC.

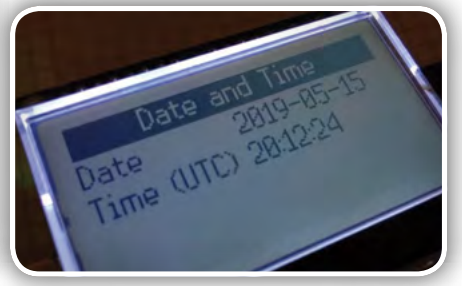

### Program

Celoten program se nahaja na spletnem naslovu [1] na Github-u.

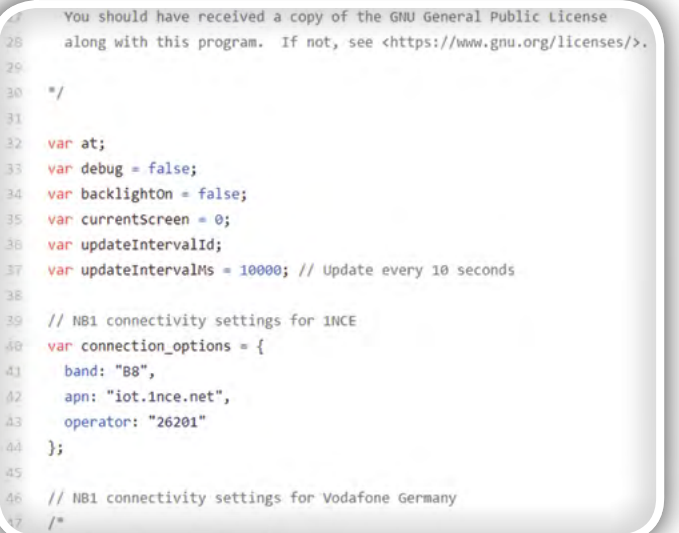

### Reference:

• *https://github.com/wklenk/nb-iot-explorer*

### Povzeto po:

» *[https://www.hackster.io/wolfgangklenk/nb-iot-explo](https://www.hackster.io/wolfgangklenk/nb-iot-explorer-explore-narrowband-iot-radio-networks-a89406)[rer-explore-narrowband-iot-radio-networks-a89406](https://www.hackster.io/wolfgangklenk/nb-iot-explorer-explore-narrowband-iot-radio-networks-a89406)*

#### *https:/[/hackster.io](#page-36-0)*

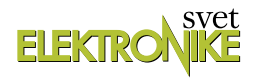

## <span id="page-22-0"></span>WiFi z ESP8266 za domači hardware (5)

Avtor: dr. Simon Vavpotič

ESP8266 Wi-Fi moduli, kot majhna, enostavna in učinkovita 32-bitna osnova za gradnjo naprav in sistemov interneta stvari (IoT), že leta burijo domišljijo programerjev. Čeprav so novi navadno predprogramirani kot brezžični Wi-Fi modemi, jih lahko z lastno programsko opremo spremenimo v samostojne krmilnike enostavnih IoT naprav.

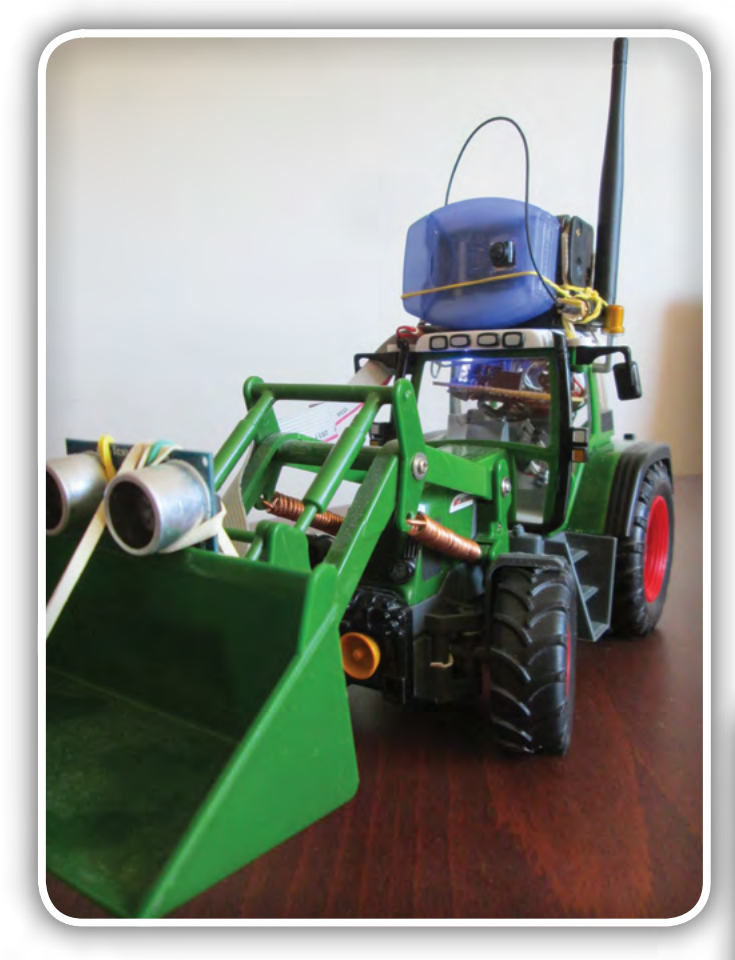

*Slika 1: IoT model traktorja z dodano kamero in tipalom za oddaljenost*

V preteklem nadaljevanju smo nadgradili ESP8266 spletni strežnik za kakovostnejše prikazovanje spletnih strani, bogatih s slikovnim gradivom, nato pa se posvetili konkretnim problemom in razmišljali o domačih projektih, pri katerih bi lahko koristno uporabili ESP module. Za vstop v IoT svet smo nadgradili smo tudi daljinsko voden model traktorja.

Tokrat bomo traktor opremili z dodatnimi tipali in videli, kako zmogljivost njegovih komunikacij izboljšamo s pravo Wi-Fi anteno, ki jo lahko priključimo na nekatere ESP32 module. V ta namen bomo vzpostavili TTL RS232 povezavo med ESP8266 in ESP32-CAM moduli, tako da bomo zmogljivo anteno slednjega izkoristili tudi za krmiljenje traktorskih motorjev in ne le za prenos žive slike. Pri tem bomo lahko Wi-Fi del ESP8266 celo ugasnili in s tem izničili morebiten neželen medsebojni radijski vpliv modulov, ki sta v neposredni bližini.

Zanimalo nas bo, ali lahko v isto vezje vgradimo več ESP modulov in ali je prenos podatkov med njimi mogoč tudi brez brezžičnih komunikacij. Spoznali bomo, kako vzpostavimo redundantno IoT mrežo, v kateri je vsaka IoT naprava hkrati strežnik in odjemalec, pri čemer lahko deluje tudi kot komunikacijski most med drugimi IoT napravami, ki so preveč oddaljene, da bi bila mogoča neposredna komunikacijska Wi-Fi povezava med njimi.

## Uravnavanje zasuka koles IoT modela traktorja

V preteklem nadaljevanju smo robotiziran model traktorja usposobili za vožnjo, vendar je originalni pogon za sukanje prednjih koles nerodno izdelan, saj prednja kolesa v nevtralni položaj vrača kar vzmet. Za originalni krmilnik bi bilo vračanje v izhodiščni položaj z motorjem prezahtevno, zato mora motor položaj levo ali desno zadrževati zaustavljen in pod napetostjo, kar ima za posledico veliko porabo toka.

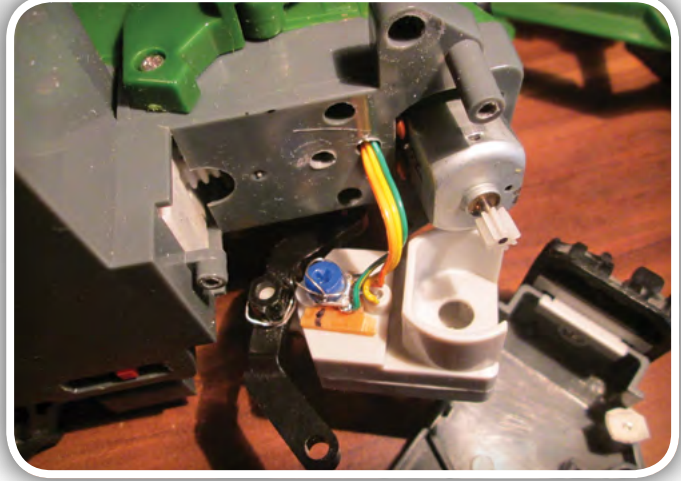

*Slika 2: Vgradnja merilnika zasuka prednjih koles*

Če vzmet odstranimo, je vračanje v nevtralni položaj brez dodatnih tipal mogoče zgolj ročno z opazovanjem traktorja. Zato sem za merjenje zasuka uporabil 10 kohmski trimer, ki sem ga preko vzvoda, narejenega iz prekrivljene vzmeti, povezal z gredjo za obračanje prednji kolesi. Obenem sem vrtljivi del trimerja iz strani, s katere nima zareze nekoliko zarezal, da se vzvod zatakne nanj in na ploščati del, kar prepreči njegovo snemanje s trimerja. Izhod trimerja sem preko novega analognega multiplekserja na osnovi BSS 92

### **PROGRAMIRANJE**

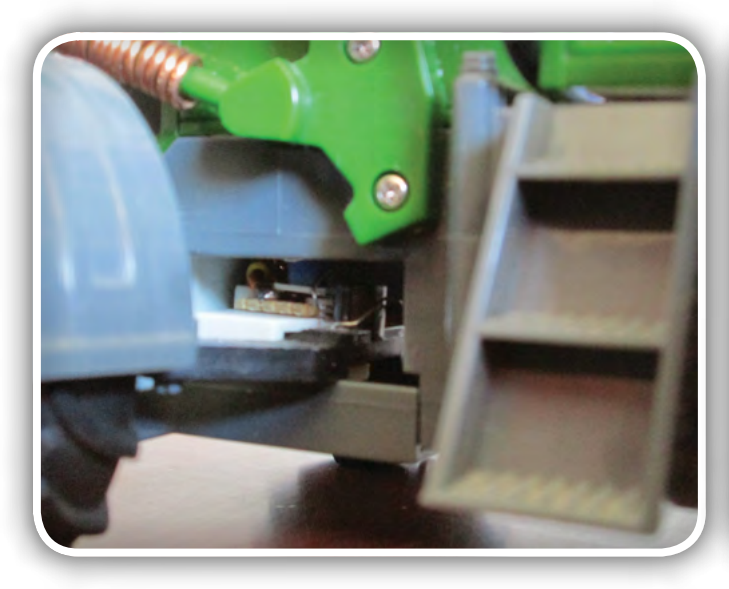

*Slika 3: Merilnik zasuka prednjih koles iz miniaturnega trimerja*

P-MOSFET tranzistorja vezal na A/D pretvornik ESP8266, ki tako lahko izmeri napajalno napetost ali zasuk koles. Za preklapljanje med analognimi kanali sem uporabil GPIO0 in še zadnji prosti negator v ULN2803, ki zagotavlja prilagoditev napetostnih nivojev.

Vrednost napajalne napetosti je pomembna tudi pri izračunu absolutnega zasuka koles, saj je izhodna napetost trimerja, ki meri zasuk koles, odvisna tudi od baterijske napetosti. Absolutni zasuk koles ESP8266 izračuna tako, da izmerjeni zasuk koles pomnoži z razmerjem referenčne in dejanske napajalne napetosti. Referenčna napajalna napetost je tista, pri kateri izmerimo referenčne vrednosti zasuka koles: skrajno levo, nevtralno in skrajno desno. Slednje so uporabljene v programu za samodejno vračanje prednjih koles v nevtralno lego. Čeprav se zdi slednje enostavno, moramo pri vrtenju prednjih koles upoštevati, da to ne bo prenehalo takoj, ko bomo prekinili napajanje smernemu motorju. Hkrati se prednja kolesa na grobi podlagi lahko tudi sama zasukajo, zato je popravek usmerjenosti morda potreben celo, če nismo zahtevali obračanja prednjih koles. Zakaj? Denimo, pri daljinsko vodenemu modelu rudarskega tovornjaka iz LEGO kock prednja kolesa obrača elektromotor z zobniškim prenosom z zelo velikim zobniškim raz-

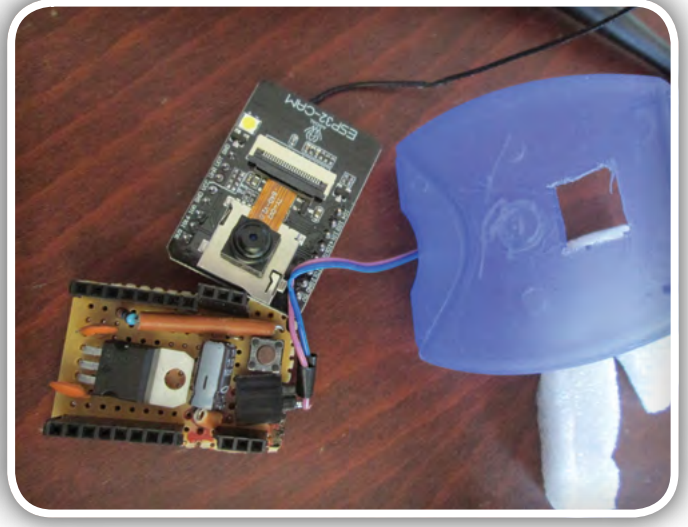

Slika 4: Kamera in napajalni del z regulatorjem LM7805 in priključkom za TTL RS-232 vmesnik/programator

merjem, kar onemogoča vrtenje koles od zunaj (SE238 in SE239), pri modelu traktorja pa je prenos izdelan tako, da ga lahko vrtimo tudi preko koles, ne da bi ga pri tem poškodovali. Zato moramo za pravilno usmeritev koles skrbeti s programskim preverjanjem položaja in popravki s smernim motorjem *, glej program 1.*

Poleg samodejnega vračanja koles v izhodiščni položaj je mogoče tudi daljinsko vodenje robota s podajanjem smernega kota, ki je premo sorazmeren nagibu leve ročke igralne palice v levo ali desno. Tako način vodenja se je izkazal za uspešnega že pri prej omenjenem rudarskem tovornjaku iz LEGO kock *, glej program 2.*

## Dodatni napetostni regulator za ESP32-CAM

Čeprav lahko sprogramiran ESP32-CAM modul zaženemo že s priklopom na 3,3 V ali 5 V napajanje, potrebujemo za njegovo programiranje še vsaj mikrostikalo in TTL RS-232 vmesnik, ki ju lahko povežemo prek natičnih kablov, lahko pa namesto tega izdelamo preprosto miniaturno tiskano s podporno elektroniko in vsemi potrebnimi priključki.

```
Program 1: Preklapljanje A/D ESP8266 med napajalne merjenjem napetosti in kotnega zasuka
#define roboADC_sel 0 // GPIO0
if(!adc_cnt){
   adc val=analogRead(0); // get battery voltage
   digitalWrite(roboADC_sel,LOW); // switch input channel to rotation angle
    adc_cnt++;
} else {
   adc angle=analogRead(0); // get rotation angle
    digitalWrite(roboADC_sel,HIGH); // switch input channel to battery voltage
   adc_cnt=0;
}
```
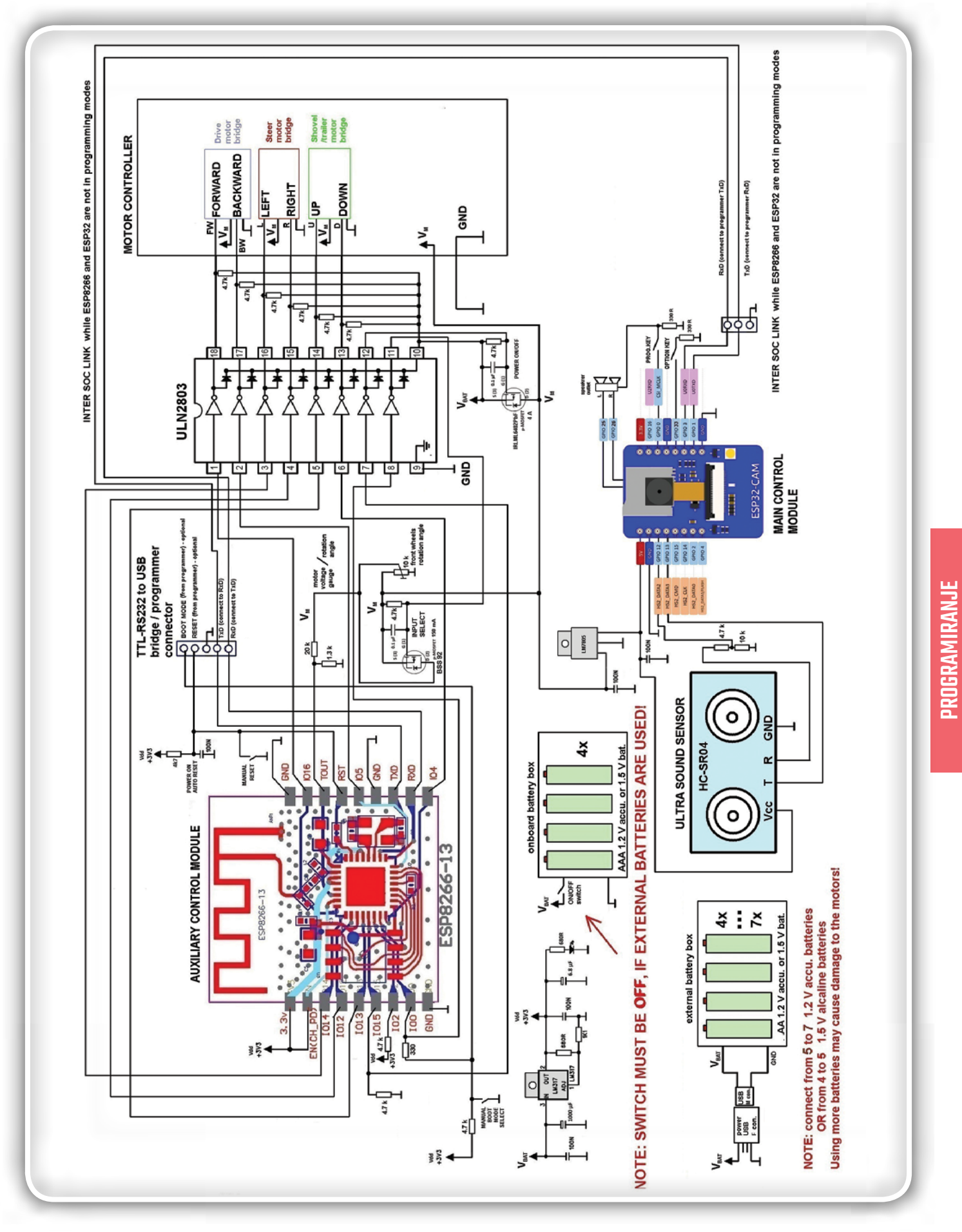

Slika 5: Posodobljena shema krmilne elektronika IoT modela traktorja z vgrajeno kamero in ultrazvočnim merilnikom *razdalje*

programiranje

### **PROGRAMIRANJE**

```
Program 2: Program za upravljanje traktorja z nastavitvijo kotnega zasuka prednjih koles
#define STRAIGHT 0 // straight forward direction
#define SWH tollerance 10
#define SWH_max_L 290
#define SWH_max_R 290
#define W speed 100 // steering motor speed
void Steer(int SWH_direction){
     if(SWH_direction!=STRAIGHT) {
int pos = SWH_center + SWH_direction;
      if (pos < SWH_max_L)pos = SWH_max_L;
      if (pos > SWH max R)pos = SWH max R;
      if (ADC STEER > (pos+ SWH tollerance)) {
           analogWrite(roboL, W speed);
            digitalWrite(roboR,HIGH); 
      } else {
        if (ADC STEER < (pos- SWH tollerance)) {
            digitalWrite(roboL,HIGH); 
           analogWrite(roboR, W speed);
   } else {
            digitalWrite(roboL,HI
GH);
            digitalWrite(roboR,HIGH);
          SWH direction=STRAIGHT; // front wheels set to the desired direction
       }
 }
 }
}
```
V preteklem nadaljevanju sem model traktorja nadgradil z modulom ESP32-CAM z vgrajenim 3,3 V napetostnim regulatorjem, AMS1117, ki glede na specifikacije iz interneta dovoljuje vhodne napetosti do 15 V. Kljub temu pa je segrevanje regulatoria sorazmerno razliki vhodne in izhodne napetosti, pomnožene s povprečnim električnim tokom, ki ga za svoje delovanje zahtevata ESP32 in OV2640. Ker tok skozi AMS1117 ob normalnem delovanju kamere in Wi-Fi občasno doseže tudi 400 mA, sem dodal napetostni regulator LM7805, ki baterijsko napetost iz okoli 8,5 V zniža na 5 V, hkrati pa sem lahko tako napajanje ESP32-CAM vezal za glavno p-MOSFET stikalo in se vklaplja skupaj z motorno elektroniko.

A vseeno me je zanimalo, ali lahko ESP32-CAM priključimo tudi višjo napajalno napetost od 5 V. Vseeno nisem hotel kar takoj priklopiti baterijske napetosti (med 7 V in 9 V), zato sem izbral napajanje s 6 V. A sem po daljšem času opazil občasno valovanje slike v obliki sinusne napetosti, kar bi lahko bila posledice preobremenitve AMS1117. Vendar je pri napajanju s 6 V mogoča dokaj enostavna rešitev, pri kateri z zaporedno vezavo usmerniške diode (npr. 1N4007) napajalno napetost znižamo za okoli 0,7 V.

Na majhno prototipno vezje za podporo delovanju ESP32- CAM z dvema vrstnima vtičnicama za priklop ESP32-CAM brez spajkanja, sem vgradil še mikrostikalo za zagon ESP32 v načinu za programiranje ter priključek za TTL RS-232 vmesnik. Vse skupaj sem vdelal v miniaturno ohišje, narejeno iz porabljene plastične škatlice za plastični trakec za čiščenje

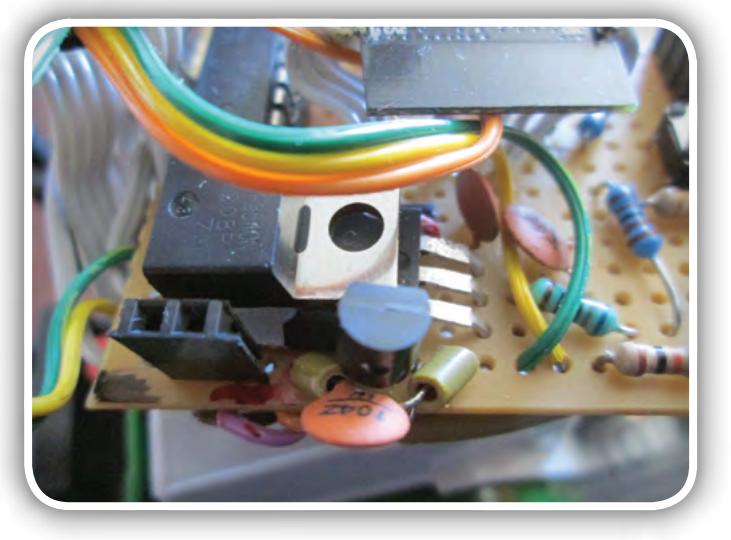

Slika 6: Priključek za napajanje kamere

zob, ki je nato pristala na strehi traktorja, kjer ima kamera čudovit razgled.

## Krmiljenje z igralno palico

Ročno upravljanje robotiziranega modela traktorja prek tekstovne konzole je primerno predvsem za preverjanje pravilnosti delovanja logičnih in pogonskih sklopov, za zabavo z njim pa je skoraj nepogrešljiva igralna palica. Zahvaljujoč ESP32- CAM moduli in prenosu žive slike, gibanju robota ni potrebno slediti peš, ampak ga lahko upravljamo z enega mesta, ozi-

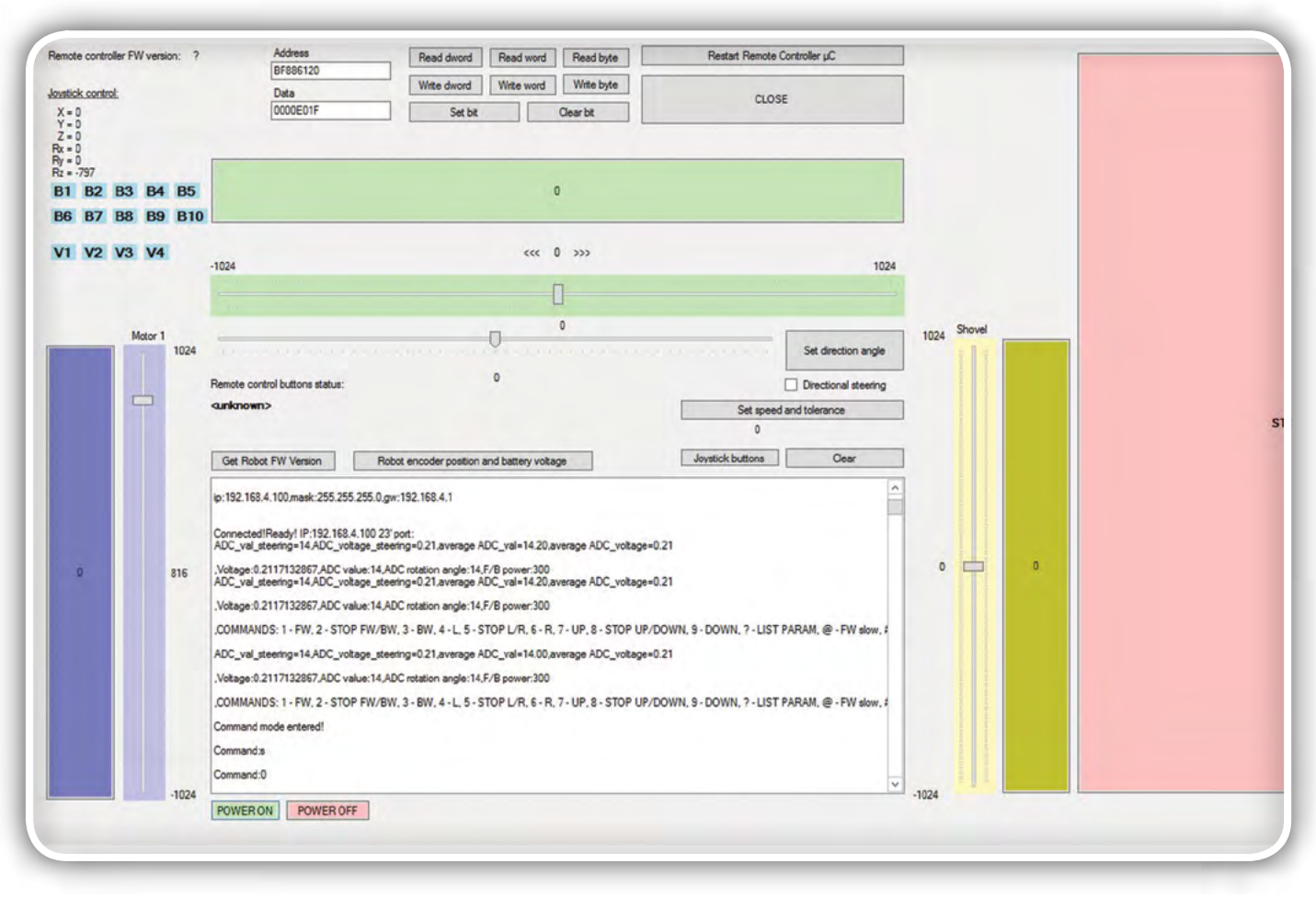

Slika 7: Aplikacija za krmiljenje z igralno palico

roma osebnega računalnika, s katerim lahko povežemo tudi standardno igralno palico. Krmiljenje z igralno palico omogoča hitro in natančno upravljanje, pri katerem lahko z velikostjo odmik igralne palice določimo, koliko energije bo dobil posamezni motor in ne samo smer vrtenja.

Aplikacijo za Microsoft Windows za upravljanje robota z igralno palico sem izdelal že za tovornjak iz LEGO kock (SE238 in SE239), za upravljanje preko telneta pa je potreboval le nekaj manjših sprememb. Zaradi hitrejšega in natančnejšega upravljanja, sem običajnemu načinu upravljanja dodal še ukazni način, pri katerem je vsakemu enočrkovnemu ukazu za zagon posameznega motorja dodano tudi trimestno decimalno število, ki določa hitrost vrtenja. Denimo, za obrat prednjih koles s polno hitrostjo aplikacija pošlje ukaz: R000, za vrtenje v desno s približno polovično hitrostjo pa R333. Hitrost vrtenja pri določeni vrednosti je sicer odvisna tudi od sile, oziroma trenja koles pri obračanju, ki je odvisna od podlage in hitrosti premikanja IoT modela traktorja. Nova različica aplikacije je dopolnjena tudi z dodatnim krmiljem za dviganje in spuščanje lopate traktorja, tako na igralni palici od štirih osi ostane prosta le še ena, saj s pomikanjem leve ročke gor in dol upravljam lopato, nagibanjem levo in desno, pa smerni motor. Desna ročka je rezervirana za uravnavanje hitrosti premikanja naprej in nazaj.

Ukazni način omogoča tudi merjenje baterijske napetosti in kota zasuka prednjih koles, vendar vrača rezultat v kratkem

decimalnem zapisu in brez obširnih navodil za uporabnika, saj je namenjen krmiljenju robota s programi v višjih programskih jezikih.

## ESP8266 in ESP32 sodelujeta!

Cenenost in nizka poraba energije ESP modulov nas navajata k misli, da bi jih v istem vezju uporabili več in s tem zagotovili redundantne komunikacijske povezave in več krmilnih priključkov, ki nam jih pri njih že skoraj tradicionalno primanjkuje. ESP moduli v istem vezju lahko medsebojno komunicirajo prek zaporednih povezav TTL RS-232, s čemer zmanjšamo število hkrati aktivnih brezžičnih modulov in porabo energije, hkrati pa ohranimo rezervne komunikacijske kapacitete.

Ker sem si že dolgo prizadeval izdelati daljinsko vodenega robota s kamero, je bil ESP32-CAM modul logična izbira za dodatni krmilni modul, urediti mu je bilo treba le še priklop na napajanje, napetostno regulacijo na 5 V ter mikrostikalo in priključek TTL RS-232 za programiranje. Žal sem se moral odreči rabi mikro SD kartice, ker bi sicer ne bilo dovolj krmilnih priključkov za dodatna tipala. Po drugi strani, lahko živo sliko robotove vožnje prek Wi-Fi posname tudi PC. Je pa toliko bolj zanimiya možnost govorne komunikacije, za katero bi potrebovali daljše posnetke zvoka (v stereo tehniki) iz mikro SD kartice.

ESP moduli si navadno izmenjujejo podatke prek brezžičnih

### programiranje

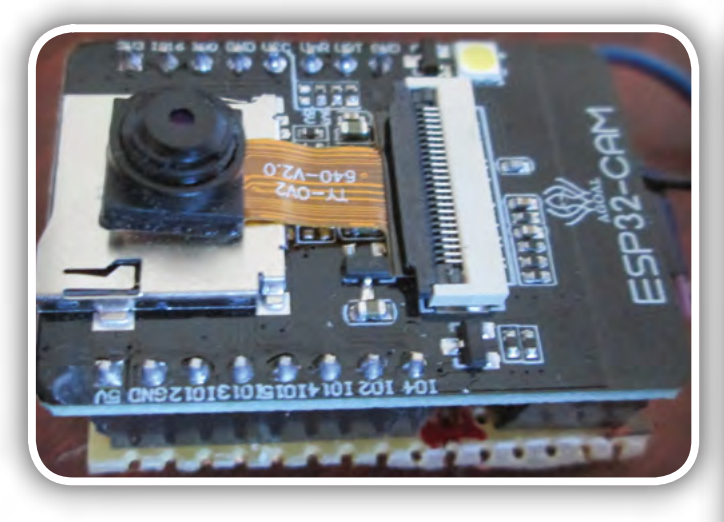

*Slika 8: Sestavljen ESP32 kamera modul brez ohišja*

povezav, če pa so del istega vezja, lahko učinkoviteje komunicirajo prek TTL RS-232 ali drugih serijskih povezav, ki niso odvisne od visoke zasedenosti radijskih kanalov v blokovskih naseljih. Zaradi zahtev po visokih prenosnih hitrostih pri programiranju ESP modulov, je malo možnosti, da bi TxD in RxD priključke uporabili še za kaj drugega kot komunikacijo in razhroščevanje, razen če uporabimo mostiščne ničelne modemske prevezave (angl. null modem connections). Vendar dolžina podatkovnih vodnikov za TTL RS-232 komunikacijo ni omejena na 10 cm, saj lahko programsko prenosno hitrost primerno znižamo (npr. na 19.200 baudov).

Prav to me je zanimalo, ko sem robotizirani model traktorja opremil še z ESP32-CAM modulom, pri katerem je večina vhodov-izhodov ESP32 uporabljenih za komunikacijo z Omni Visionovo barvno kamero z največjo ločljivostjo 1600 x 1200 pik, OV2640, preostali pa so namenjeni mikro SD kartici. Slednje lahko uporabimo za druge namene, če se kartici odrečemo. Po drugi strani, je tudi ESP8266 že zmanjkalo priključkov. Zato sem sem odločil ultrazvočno tipalo za merjenje razdalje povezati kar ne priključka GPIO12 in GPIO13 ESP32- CAM modula.

| 18:31:38<br>$\overline{\phantom{a}}$ | ₩           | $0$ kb/s $1$   |                     |           |            | 95%                      |
|--------------------------------------|-------------|----------------|---------------------|-----------|------------|--------------------------|
| , STRAIGHT                           |             |                |                     |           |            |                          |
| #, Backward - low speed              |             |                |                     |           |            |                          |
| 2,Stop                               |             |                |                     |           |            |                          |
| 9,DOWN                               |             |                |                     |           |            |                          |
| 8, LEVEL                             |             |                |                     |           |            |                          |
| 7,UP                                 |             |                |                     |           |            |                          |
| 8, LEVEL                             |             |                |                     |           |            |                          |
| 7, UP                                |             |                |                     |           |            |                          |
| 8, LEVEL                             |             |                |                     |           |            |                          |
| 9,DOWN                               |             |                |                     |           |            |                          |
| 8, LEVEL                             |             |                |                     |           |            |                          |
| 7,UP                                 |             |                |                     |           |            |                          |
| 8, LEVEL                             |             |                |                     |           |            |                          |
| 7, UP                                |             |                |                     |           |            |                          |
| 8, LEVEL                             |             |                |                     |           |            |                          |
| 9,DOWN                               |             |                |                     |           |            |                          |
| 8, LEVEL                             |             |                |                     |           |            |                          |
| 7, UP                                |             |                |                     |           |            |                          |
| 8, LEVEL                             |             |                |                     |           |            |                          |
| #, Backward - low speed              |             |                |                     |           |            |                          |
| 2,Stop                               |             |                |                     |           |            |                          |
|                                      |             |                |                     |           |            |                          |
|                                      |             |                |                     |           |            |                          |
| Ĵ.<br>Ctrl                           | Esc         | $\overline{a}$ | $\prime \leftarrow$ |           | $\uparrow$ |                          |
|                                      |             |                |                     |           |            |                          |
|                                      |             |                |                     |           |            |                          |
| 2<br>1                               | 3 4 5 6 7 8 |                |                     |           | 9          | $\overline{0}$           |
|                                      |             |                |                     |           |            |                          |
|                                      |             |                |                     |           |            |                          |
| #<br>@                               |             | \$ % 8         |                     | $\ddot{}$ | $\left($   | $\mathcal{E}$            |
|                                      |             |                |                     |           |            |                          |
|                                      |             |                |                     |           |            |                          |
| $\star$                              | Ħ           | г              |                     |           | ?          | $\overline{\mathbf{x}}$  |
| $=$ $\vert$ <                        |             |                | $\frac{1}{1}$       | !         |            |                          |
|                                      |             |                |                     |           |            |                          |
|                                      |             |                |                     |           |            |                          |
| ABC<br>J                             |             | Slovenščina    |                     | $\prime$  |            | $\overline{\phantom{0}}$ |
|                                      |             |                |                     |           |            |                          |

Slika 9: Pametni telefon preko ESP32, ki je z ESP8266 povezan z TTL RS-232 povezavo, krmili motorje traktorja

Slika 10: Neposredno krmiljenje traktorja prek ESP8266

```
Program 3: Program za procesiranje ESP32 telnet ukazov
   for(i = 0; i < MAX SRV CLIENTS; i++){
      if (serverClients[i] && serverClients[i].connected()){
        if(serverClients[i].available()){
          //get data from the telnet client and push it to the UART 
          while(serverClients[i].available()){ 
               u=serverClients[i].read();// ESP32 own commands
              if(u=='i'){ // light on
                   pinMode(lightSW, OUTPUT);digitalWrite(lightSW,HIGH);
              } else if(u=='I'){ // light off
                   pinMode(lightSW, OUTPUT);digitalWrite(lightSW,LOW); 
              } else {Serial.write(u);// Relay other commands to ESP8266
 }
 }
 }
     } else if (serverClients[i])serverClients[i].stop();
 }
```
## Komunikacijski most

Vsak ESP mikrokontroler lahko deluje kot komunikacijski most, ki prenaša podatke iz enega v drugo omrežje, s čemer se podaljša dolžina povezave. Tudi ESP32-CAM in ESP8266 za prenos uporabljata podobno logiko, ki omogoča delitev brezžične Wi-Fi povezave. ESP32 je sprogramiran tako, da deluje hkrati kot video spletni strežnik in kot telnet most, ki posreduje zaporedno komunikacija iz vrat 23 na serijski port, ki je povezan na serijski port ESP8266. Pri tem lahko ESP8266 enakovredno sprejema ukaze iz serijskega porta in Wi-Fi telnetne povezave. Zato tak način upravljanja omogoča brezžično krmiljenje celotnega robota prek ESP32-CAM modula, ki ima vgrajeno zmogljivejšo anteno. Wi-Fi ESP8266 tako rabi predvsem za zagon robota in zbujanje robota iz stanja nizke porabe energije, ko sta ESP32-CAM in motorna elektronika izključena.

Pri vzpostavitvi podatkovnega mostu moramo opredeliti tudi način komunikacije. Originalna programska oprema ESP modulov uporablja TTL RS-232 na priključkih za programiranje za izpisovanje diagnostičnih sporočil. Slednje moramo onemogočiti, če želimo prenašati krmilne podatke, ali pa namesto tega opredeliti formata diagnostičnih sporočil in ukazov, ki ju je mogoče strogo ločevati. Ker sem se odločil za prvo možnost, pri kateri mi ni bilo treba spreminjati zgradbe in načina delovanja ukazov, sem moral opredeliti le to, kdaj se diagnostična sporočila lahko izpisujejo in kdaj so prepovedna. Gre za TTL RS-232 komunikacijsko povezavo med ESP32 in ESP8266, po kateri lahko ESP32 upravlja vse funkcije ESP8266, po kateri se med prenosom ukazov ne smejo prenašati diagnostična sporočila *, glej program 3.*

Za prenehanje prenosa diagnostičnih sporočil je potrebno v vgrajeni programski opremi ESP32 na vseh mestih, kjer nastopa jo ukazi Serial.print… dodati še pogojni stavek, ki izpisovanje dovoljuje le, ko je ukazni način izklopljen. Podrobnosti poiščite v izvorni kodi v datoteki CameraWebServer\_Vx.zip, v kateri je poleg spletnega strežnika za prenos videa tudi telnet strežnik, ki z lastnimi ukazi za krmiljenje elektronike, povezane z ESP32 modulom, in prenos ostalih ukazov ESP8266.

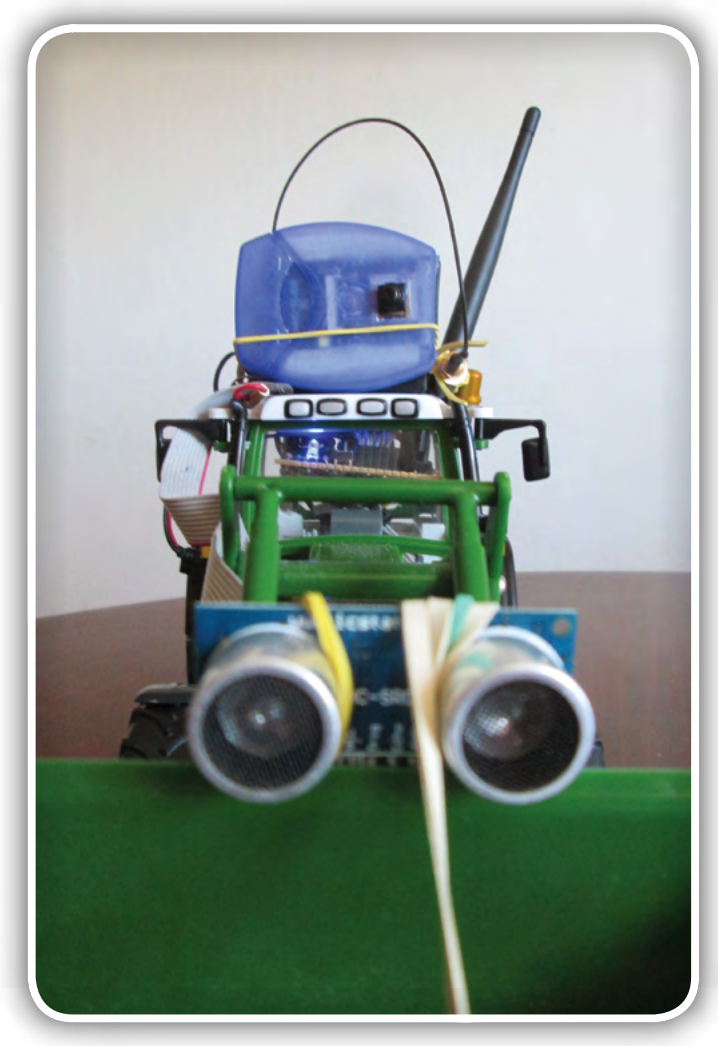

Slika 11: Ultrazvočni merilnik razdalje

Omenimo še, da prava Wi-Fi antena bistveno izboljša prenos Wi-Fi signala, kar je potrebno za prenos žive slike, obenem pa gladko poteka prenos ukazov za premikanje motorjev in upravljanje druge elektronike, kot je ultrazvočni merilnik razdalje, HC-SR04.

### programiranje

## Ultrazvočni merilnik razdalje

Z robotom sem povezal tudi ultrazvočni merilnik razdalje, HC-SR04, ki ga krmili digitalni izhod GPIO12, odziv pa ESP32 sprejema preko digitalnega vhoda GPIO13. Ultrazvočni modul sicer vsebuje preprost 8-bitni mikrokontroler, Elan EM78P159N, ki ustvari vlak ultrazvočnih impulzov in izmeri trajanje odbojev, ki ga v obliki časovne zakasnitve posreduje ESP32 prek. Pri tem moramo upoštevati, da HC -SR04 deluje pri 5 V, vendar številni avtorji spletnih projektov navajajo, da je vhod (T) za proženje zvočnega impulza združljiv z izhodnim nivojem visoke vrednosti ESP32 (okoli 3,3 V), ki deluje pri napetosti 3,3 V. Težavo predstavlja le izhod R, katerega vrednost je v visokem stanju za približno tretjino previsoka. Tu je najlažje, če uporabimo kar uporovni

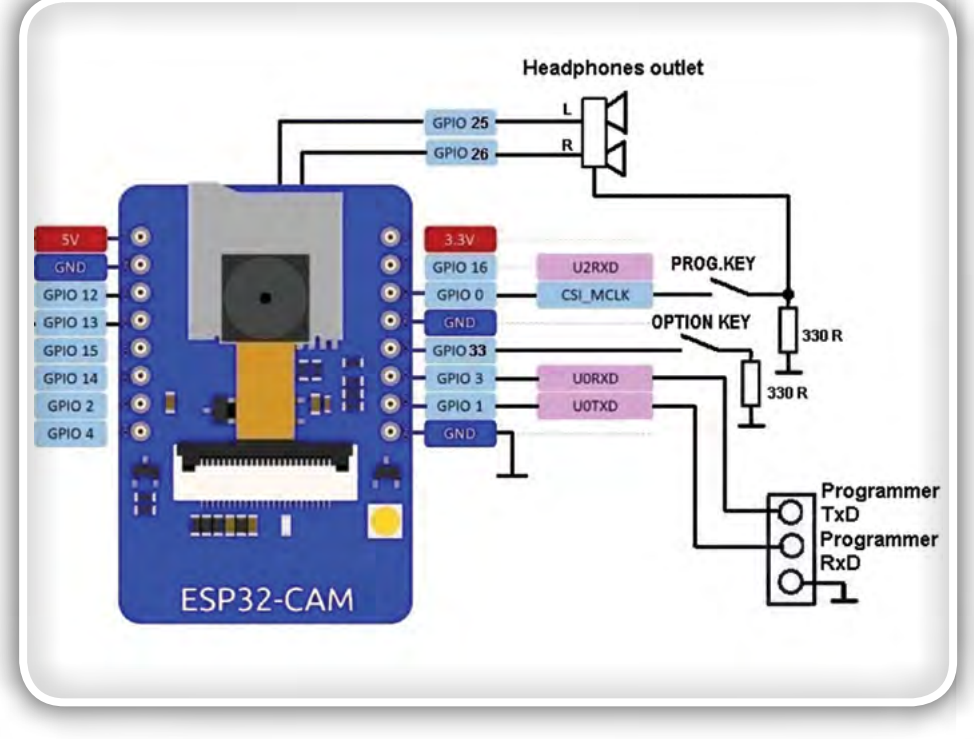

Slika 12: Predvajalnik glasbe iz kartice mikro SD

.

delilnik (denimo 4,7 kohmov + 10 kohmov, glej shemo). Pri tem izhod R napaja oba upora, odjem pa je na 10 kohmskem uporu. Tako, da pri vhodni napetosti 5 V, izhodna napetost približno 10/14,7 \* 5 = 3,4 V. Vendar ESP32 dopušča napetost Vcc + 0,3 V na digitalnem vhodu, zato je to v redu kljub napajalni napetosti 3,3 V.

Potem, ko smo priklopili ultrazvočni merilnik razdalje, zanj potrebujemo še programsko opremo. Merjenje razdalje bomo za začetek prožili z novim ESP32 telnet ukazom. Vendar je pomembno, da izvajanje tovrstnih ukazov ne vpliva zajem videa s kamere.

## Wi-Fi mreža

Omrežne naprave Wi-Fi si lahko pomagajo pri prenosu podatkov tako, da vsaka po potrebi deluje kot podatkovni most med dvema oddaljenima Wi-Fi napravama, vključenima v mrežo komunikacijskih vozlišč (angl. mesh). Načinov gradnje tovrstnih omrežij, odpornih na odpovedi posameznih vozlišč, je veliko. Zato poglejmo osnovni princip delovanja. Denimo, da želi IoT naprava A prenesti podatkovni paket IoT napravi B. Če lahko z napravo B vzpostavi hitro Wi-Fi podatkovno povezavo, se poveže neposredno, v nasprotnem poišče napravo z najboljšo Wi-Fi povezavo v bližini, ki je hkrati vključena v mrežo. To napravo poimenujemo C1. Če ima C1 na volji hitro povezavo z B, lahko A preko C1 pošilja podatkovne pakete B, v nasprotnem naprav C1 preveri ali ima morda naprava C2, ki je izven dosega A dostop do B itn. Kot vidimo, lahko mreža Wi-Fi naprav sama poišče pot do ciljne naprave, če ima katerakoli naprava v mreži dostop to te naprave. Prenos podatkov lahko poteka prek več vozlišč glede na njihove zmogljivosti in zasedenost s podatkovnim prometom.

Zmogljivost mreže neodvisnih Wi-Fi vozlišč lahko izboljšamo

z uporabo hierarhije imenikov, tako da vsako vozlišče hrani seznam trenutno neposredno dostopnih vozlišč in posredno dostopnih vozlišč do določene globine omrežja. To pomeni, da morajo vsa vozlišča v mreži vsebovati ne seznam neposredno dostopnih vozlišč, ampak od teh pridobijo sezname vozlišč, ki so dostopni tem vozliščem itn. V kolikor je Wi-Fi mreža vozlišč sorazmerno majhna (do kakih 100 vozlišč), je mogoče vzdrževati enoten seznam vseh vozlišč in njihovih povezljivosti v vsakem vozlišču, za več pa je pametno uporabiti sprotno iskanje

Če želite zgraditi mrežo ESP naprav, lahko začnete s primerom HelloMesh, ki ga najdete poleg programske knjižnice ESP8266WiFiMesh. Vsebuje osnovno funkcije za definicijo mreže in komunikacijo med vozlišči, ostale funkcije, ki jih potrebujemo pri večjih mrežah, lahko implementirate sami.

## Spremenimo ESP32-CAM v predvajalnik glasbe!

Na koncu tokratnega nadaljevanja pa še to! Ali ste vedeli, da je ESP32 modul odlična osnova za gradnjo predvajalnika glasbe iz glasbenih datotek? Predvajanje zvoka je mogoče prek priključkov GPIO25 in GPIO26, ki ju lahko preko 330 ohmskih uporov povežemo s slušalkami ali nizko energijskimi zvočniki. GPIO25 in GPIO26 v tem primeru krmilimo iz v ESP32 vgrajenega dvokanalnega 8-bitnega D/A pretvornika. V spletu najdemo tudi zahtevnejše projekte za predvajanje zvoka, ki vključujejo zunanje D/A pretvornike in Hi-Fi ojačevalnike, v katere digitaliziran zvok prenašamo prek vodila SPI. Če kot predvajalnik glasbenih datotek uporabimo ESP32-CAM modul, je prednost že vgrajeno ležišče za mikro SD kartico, a sta priključka GPIO25 in GPIO26 dostopna le na ohišju modula, kamor je spajkanje žičnih povezav sorazmerno težko, če

so že vgrajeni vrstni konektorji. V tem primeru potrebujemo pri delu mirno roko ter dobra spajkalnik in vid (ali povečevalno steklo)…

Vgrajeno programsko opremo za predvajalnik glasbe najdemo v primeru esp32-i2s-sdcard-wav-player-master, ki ga lahko potegneta iz spletne strani http://www.iotsharing. com/2017/07/how-to-use-arduino-esp32-i2s-to-play-wavmusic-from-sdcard.html. V dveh programskih datotekah sta primera za predvajalnik preko v ESP32 vgrajenega stereo D/A pretvornika (2x 8-bitna ločljivost) in I2S povezave s 3,3 V I2S ojačevalnikom, ki ga lahko v svetovnih spletnih trgovinah z mikroelektroniko kupimo kot dodatek za Arduino module in povežemo z dvema podatkovnima kabloma ter napajalnim priključkom in maso.

Omenimo še to, da ista programska knjižnica omogoča tako predvajanje preko zunanjega modula, kot preko vgrajenega D/A pretvornika. Razlika je majhna, ker v obeh primerih prenos zvoka poteka prek ESP32 I2S vmesnika. Za prenos podatkov v avdio ojačevalnik z I2S vhodom, moramo predhodno podati ustrezne nastavitve, pri neposrednem predvajanju z vgrajenim D/A pretvornikom pa je dovolj programski stravek: i2s\_stream\_cfg\_t\_i2s\_cfg = I2S\_STREAM\_INTERNAL DAC\_CFG\_DEFAULT(), s katerim se naložijo prednastavljene vrednosti za uporabo vgrajenega D/A pretvornika. Za tiste, ki bi radi za predvajanje glasbe uporabili zunanji D/A pretvornik, oziroma ojačevalnik z D/A pretvornikom pa je na voljo

primer esp32\_i2s\_play\_sdcard\_wav.ino. Primera omogočata predvajanje WAV datotek iz korenskega imenika mikro SD kartice, vendar sta dovolj enostavna, da jima lahko dodamo še manjkajoče funkcionalnosti za izbiro posnetka in preskok naprej ali nazaj. Dodamo lahko celo prikazovalnik z zaslonom na dotik, ki ga krmilimo prek vodila SPI ali I2C, ali pa klasični zaslon s tipkovnico, ki ga prav tako krmilimo preko omenjenih vodil.

## Prihodnjič

Celotne primere programske kode lahko prenesete iz spletne strani https://sites.google.com/site/pcusbprojects. Prihodnjič se lotimo izdelave pametnega polnilnika akumulatorskih baterij na osnovi ESP32 modula, kar je poseben izziv, če upoštevamo majhen razmik med zunanjimi priključki modula. Po drugi strani, v ohišju enostavnega polnilnika baterij, ki ga bomo uporabili za osnovo, ni veliko prostora, zato je majhnost ESP32 modula sicer nujna. Odlično je tudi to, da lahko z njim brezžično komuniciramo, zato ne potrebuje svojega zaslona ali tipkovnice, potrebujemo le močnostne tranzistorje, s katerimi uravnavamo polnjenje akumulatorski baterij. Prihodnjič nas bodo zanimali še možnost priklopa kapacitivne tipkovnice in krmiljenja naprav infrardečega vmesnika ter izdelava samostojnega daljinskega upravljalnika s kapacitivno tipkovnico na osnovi ESP8266 ali ESP32.

*https://svet-el.si*

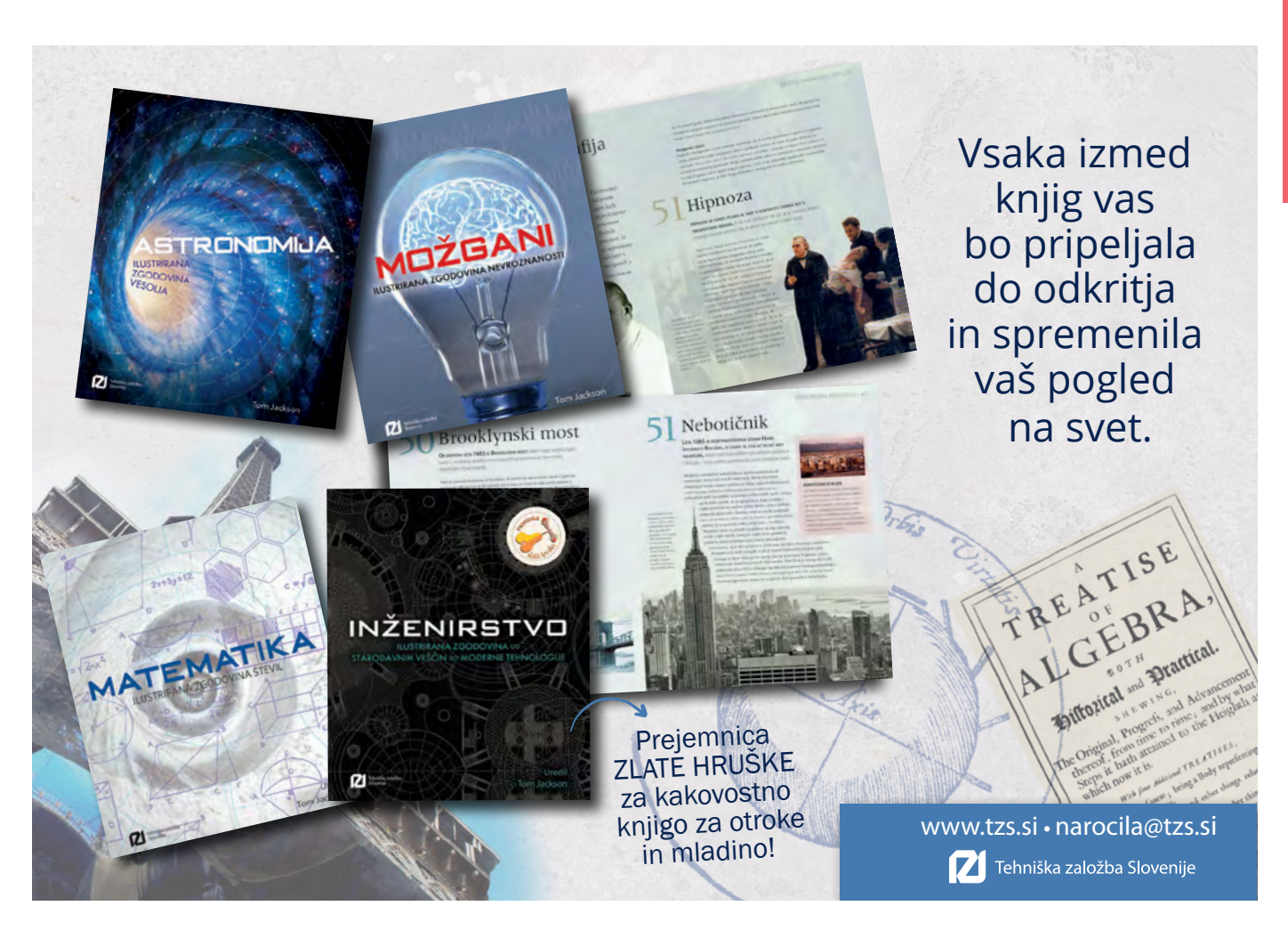

<span id="page-31-0"></span>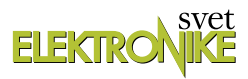

## Rotacijski enkoder s stikalom: Bascom-AVR programi za module iz kompleta 37-v-1 (9)

Avtor: mag. Vladimir Mitrović *E-pošta: vmitrovic12@gmail.com*

Z rotacijskim dajalnikom impulzov (nem. Drehimpulsgeber), oziroma z rotacijskim enkoderjem (ang. Rotation Encoder) sem se prvič srečal pred več kot petnajstimi leti. Ta zanimiv elektromehanski element, ki ima videz "običajnega" potenciometra, na svojih digitalnih izhodih daje informacijo o kotu zasuka in smeri vrtenja njegove osi, poleg tega pa še o dolžini pritiska na njegovo os v smeri navzdol. Vse to je zelo uporabno, če želite upravljati neko napravo le z enim samim gumbom. Kasneje sem jih srečeval v različnih napravah, kjer so delovali bolj ali manj natančno, morda zaradi mehanske obrabe ali slabo napisanega programa, tega pač nisem analiziral.

Primerek takšnega rotacijskega enkoderja je nameščen tudi na modulu KY-040 iz 37-in-1 kompleta in bo v tem članku glavni predmet pozornosti. Spoznali bomo, kako deluje in napisali ustrezni program, ki bo uspešno "dešifriral" impulze na njegovih izhodih.

## KY-040

### Rotacijski enkoder (KY-040 Rotation Encoder Module, slika 108)

Poleg rotacijskega enkoderja, sta na KY-040 modulu še dva pull-up upora R2 in R3; predviden je tudi prostor za tretji upor z oznako R1, vendar ta ni nameščen, vsaj ne na tistem modulu, ki sem ga imel na razpolago.

Med vrtenjem osi se stikali A in B odpirata in zapirata z določenim časovnim zamikom in s tem povzročata izhodne signale na priključkih "CLK" in "DT" kot so prikazani na diagramih

na sliki 108 zgoraj levo. Smer vrtenje je določena z logičnim stanjem DT priključka v trenutku, ko CLK priključek zamenja svoje stanje:

- *Smer vrtenja je enaka smeri vrtenja*  urinih kazalcev, če je na padajočem robu CLK signala DT = "0" in na naraščajočem robu DT = "1";
- *Smer vrtenja je v nasprotni smeri vr*tenja urinih kazalcev, če je na padajočem robu CLK signala DT = "1" in na naraščajočem robu DT = "0".

Po vsaki spremembi CLK signala, ima os položaj v katerem lahko obstane. Ti položaji so na diagramih prikazani z navpičnimi črtkanimi črtami. Rotacijski enkoder, ki je vgrajen na KY-040 modulu, ima 30 takšnih položajev enakomerno porazdeljenih znotraj polnega kroga, ali če povemo z drugimi besedami, os lahko obstane na položajih, ki so po obodu krožnice razporejeni na vsakih 12 stopinj.

"SW" izhod je povezan na stikalo S, ki ga aktivira navpični pritisk na os. Če na KY-040 modulu ni nameščen upor R1, mora mikrokontroler poskrbeti za ustrezno pull-up napetost (lahko pa se na modulu naknadno namesti SMD upor z upornostjo okrog 10 kΩ).

Samo branje stanja SW izhoda ne predstavlja kakšno posebno programsko spretnost . Na drugi strani pa pravilno določanje smeri vrtenja osi in še posebno natančno šteje premikov med hitrim vrtenjem osi ni čisto enostavno. Sestavili bomo testno vezje po shemi s slike 109, s katerim se CLK signal nadzira prek dveh vhodov na mikrokontrolerju, PD2 in PD3 (Arduino priključka "2" in "3"). S tem pristopom bomo iz podprograma lažje spremljali spremembo stanja CLK signala in učinkovito reagirali na njegov naraščajoči in padajoči rob. Arduino UNO modul se napaja prek USB vodila računalnika, po istem vodilu pa pošilja tudi sporočila o stanju rotacijskega enkoderja na emulator terminala.

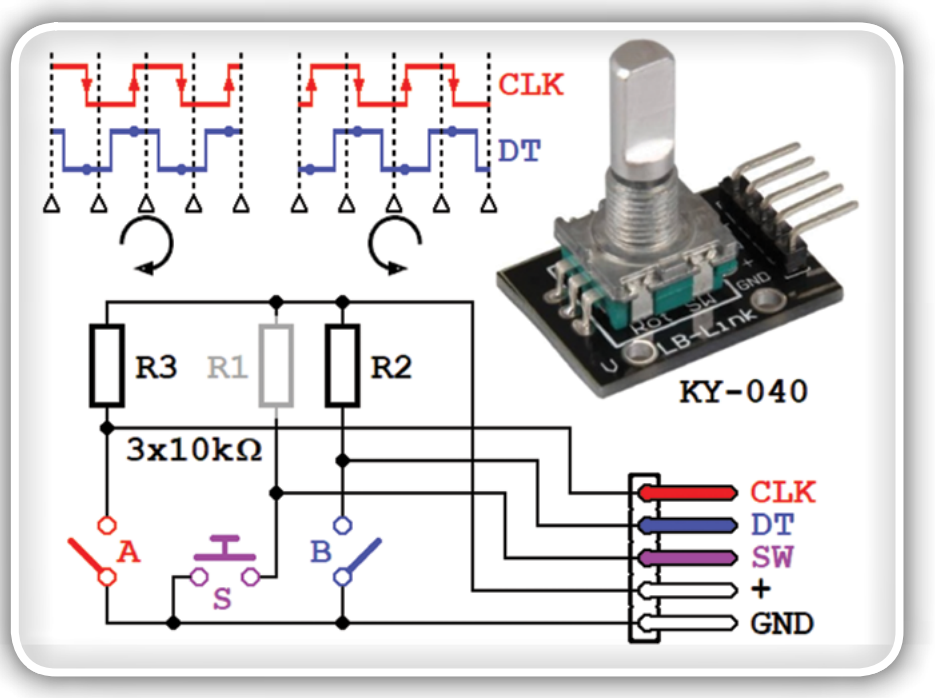

Slika 108: KY-040, Rotation Encoder Module

## Program 37in1\_prog\_15a.bas

Program 37in1 prog 15a.bas je napisan za preverjanje delovanja modula KY-040 v vezju po shemi na sliki 109 z uporabo ukaza Debounce. Na začetku najprej preberemo datoteko s definicijami Arduino priključkov

#### \$include "Arduino\_pins.sub"

in definiramo priključke, ki so povezani z rotacijskim enkoderjem:

```
Config Arduino_pin#2 = Input
Config Arduino pin#3 = Input
Config Arduino_pin#4 = Input
Config Arduino_pin#5 = Input
Arduino port#5 = 1
```
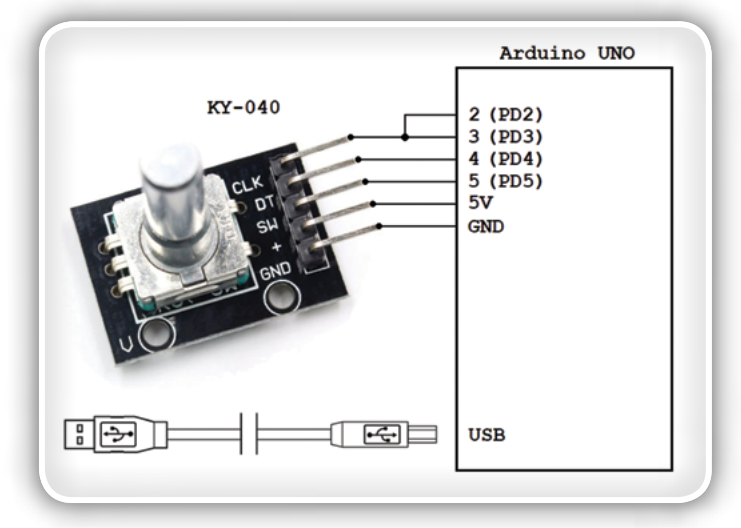

### Slika 109: Testno vezje za preverjanje delovanja modula KY-040 s programoma 37in1\_prog\_15a.bas in 37in1\_ prog\_15b.bas

Najbrž ste opazili, da smo samo vhodnemu priključku Arduino\_pin#5 morali aktivirati pull-up upor, vsi ostali vhodi pa imajo svoje pull-up upore že nameščene na modulu KY-040. Če želimo spremembe logičnih stanj spremljati z Debounce ukazom, moramo upoštevati dejstvo, da ta ukaz izvaja preverjanje stanja dvakrat v razmaku 25 ms. Če os obračamo počasi, ne bomo imeli težav, če pa jo zavrtimo hitreje, Debounce ukazu ne bo več uspelo pravilno zaznavati vseh sprememb. Zato moramo delovanje ukaza Debounce nekoliko pospešiti tako, da skrajšamo čas preverjanja. Vendar moramo biti pri tem previdni:

- večji parameter sicer prinaša bolj zanesljivo (kvalitetnejše) *filtriranje pojava odskakovanja kontaktov, vendar prihaja pri hitrem vrtenju osi do "preskakovanja" posameznih im*pulzov ali napačnega branja smeri vrtenja;
- manjši parameter omogoča natančno štetje impulzov, ven*dar le pod pogojem, da so stikala kvalitetna, kar pomeni,*  da ne povzročajo teh motečih pojavov med odpiranjem in *zapiranjem kontaktov ali pa so ti pojavi res kratki.*

Eksperimentalno sem za primeren čas zakasnitve med dve-

ma zaporednima branjema izbral 2 ms, zato je v skladu s tem nastavljen tudi Debounce ukaz:

Config Debounce = 2

Program v glavni programski zanki preverja, če se je zgodila sprememba logičnega stanja na katerem izmed vhodov 2, 3 ali 5 in v primeru spremembe skoči na izvajanje ustreznega podprograma:

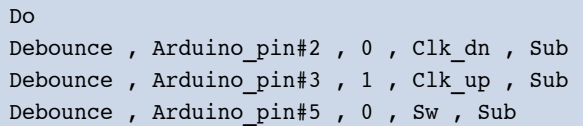

Če je na primer CLK signal pravkar prešel v stanje "0", se bo izvedel podprogram Clk dn:, v katerem je potrebno le preveriti trenutno stanje DT priključka 4 in povečati enega od števcev:

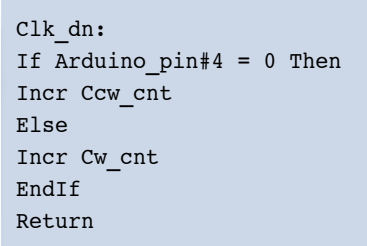

Kot pove že njuno ime, spremenljivka Cw\_cnt šteje premike v smeri vrtenja urinih kazalcev, spremenljivka Ccw\_cnt pa v obratni smeri. Izvajanje podprograma Clk\_up kličemo v trenutku, ko CLK signal preide v stanje "1" in je zelo podoben prejšnjemu; prav tako preverja trenutno stanje DT priključka in poveča vrednost ene od navedenih spremenljivk v skladu z diagrami na sliki 108.

Podprogram Sw, s katerim štejemo pritiske na os, je programsko še najmanj zahteven, zato smo mu dali še eno dodano vrednost – poleg štetja bomo merili tudi dolžino, torej trajanje pritiska na os:

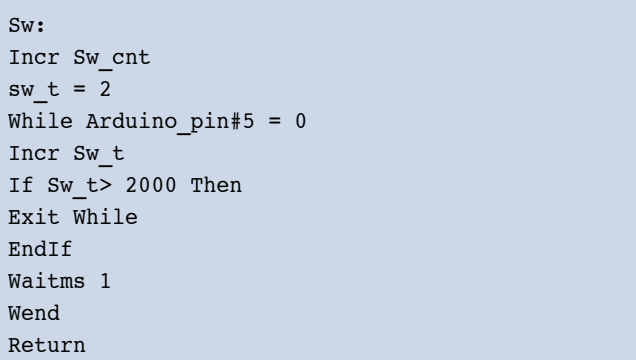

Trajanje pritiska v milisekundah je zapisano v spremenljivki Sw\_t. Merjenje je omejeno na dve sekundi; ko se ta čas izteče, se bo izvajanje programa nadaljevalo, tudi če je os še vedno pritisnjena, vrednost spremenljivke Sw\_t pa bo 2001.

Za ukazom Debounce program v glavni programski zanki preverja, če se je spremenila vrednost katere od spremenljivk cw\_cnt, ccw\_cnt ali sw\_cnt in v tem primeru pošlje ustrezno sporočilo na emulator terminala. Če se je na primer spremenila vrednost spremenljivke Cw\_cnt, bi bilo poslano sporočilo takšno:

```
Do
...
If Cw_cnt<>Cw_cnt_old Then
Print "CW_cnt = " ; Cw_cnt
cw cnt old = cw cnt
EndIf
...
Loop
```
Kako so to in ostala sporočila videti na emulatorju terminala, prikazuje slika 110.

V prikazu na sliki 110 ni bilo napačnih odčitkov, med daljšim raziskovanjem pa se je izkazalo, da so napake res redke: k tem sta predvsem prispevala ustrezna konfiguracija Debounce ukaza in kvaliteta samega enkoderja, ki je vgrajen na modulu KY-040. Vendar obstaja še en faktor, ki neposredno vpliva na zanesljivost branja in to je skupna dolžina trajanja Do-Loop zanke. Če je trajanje vseh ukazov v zanki daljše od nekaj milisekund, se lahko pojavi enak problem, kot pri napačno izbranem Debounce parametru: morda kakšen premik ne bo zaznan ali pa bo napačno določena smer vrtenja.

Če želimo imeti natančno odčitavanje tudi pri bolj zahtevnih programih, pa branje stanj stikal ne bomo smeli izvajati z Debounce ukazi, ampak bomo morali uporabiti rešitev s

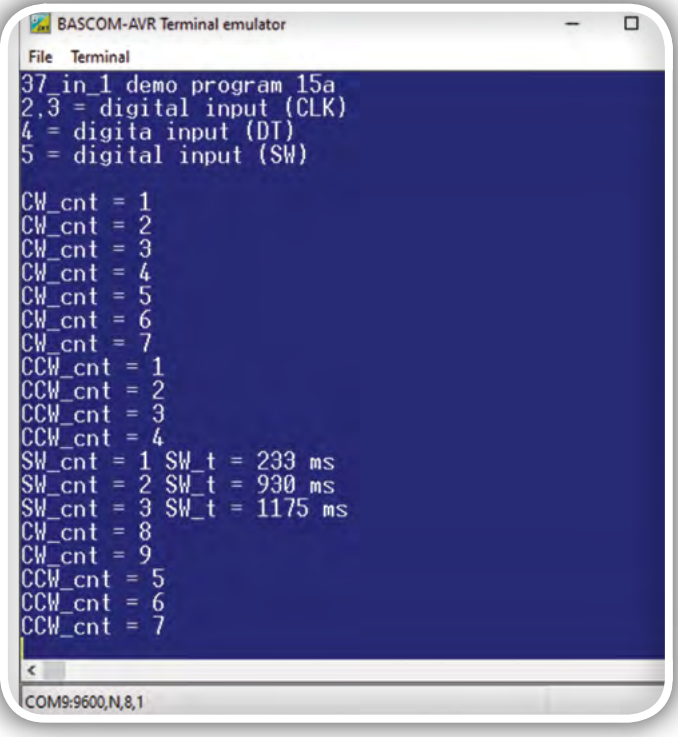

Slika 110: Sporočila, ki jih programa 37in1\_prog\_15a.bas in 37in1\_prog\_15b.bas pošiljata emulatorju terminala, so informacija o smeri vrtenja, številu premikov, številu *pritiskov na os in trajanju posameznega pritiska*

prekinitvami. V ta namen je najboljša izbira pri Arduinu prav uporaba priključkov "2" in "3", saj sta povezana s priključkoma mikrokontrolerja PD2 in PD3, ki jima lahko določimo funkcijo zaznavanja zunanjih prekinitev INT0 in INT1. Kako lahko to naredimo, si bomo ogledali v naslednjem programskem primeru.

### Program 37in1\_prog\_15b.bas

Program 37in1 prog 15b.bas je napisan za preverjanje delovanja modula KY-040 v vezju, ki ga vidimo na sliki 109 z uporabo zunanjih prekinitev INT0 in INT1. "Zahteven" program z Do-Loop zanko, katere izvajanje traja zelo dolgo, smo simulirali z ukazom Wait 1:

Do Wait 1

Da bi proces izvajanja Do-Loop zanke postal viden, smo na priključek "13" povezali LEDico (ta ni prikazana na shemi, ki je na sliki 108; uporabimo lahko RGB diodo po shemi s slike 107 iz prejšnjega članka ali na podoben način povezati kakšno drugo LEDico). V glavi programski zanki bomo to LEDico vsako sekundo izmenično prižigali in ugašali:

```
Arduino_port#13 = Not Arduino_port#13
...
Loop
```
Ukazi, ki so označeni kot "..." so ukazi, s katerimi emulatorju terminala pošiljamo sporočila ob spremembi vrednost katere izmed spremenljivk, cw\_cnt, ccw\_cnt ali sw\_cnt ins o popolnoma enaki kot v programu prejšnjega primera.

V programu pa zdaj ni Debounce ukazov, s katerimi bi spremljali spremembe CLK signala na priključkih "2" in "3", ampak smo v ta namen nastavili funkciji prekinitev INT0 in INT1, ter jima določili pripadajoči prekinitveni rutini Int0\_sub in Int1\_sub:

```
Config Int0 = Falling
On Int0 Int0_sub
Config Int1 = Rising
On Int1 Int1 sub
```
Preden vstopimo v glavno programsko zanko, bomo izbrisali morebitne predčasne zahteve za prekinitev (dokler se obdeluje obstoječa prekinitvena rutina) obeh

```
Set Eifr.intf0
Set Eifr.intf1
```
in potem prekinitve tudi omogočili:

```
EndA Into
Enable Int1
Enable Interrupts
```
Prekinitvene rutine morajo nadomestiti preverjanje stabilnosti vhodnega signala, kar je del funkcionalnosti Debounce ukaza.

Avtor: Peter Krkoc

<span id="page-34-0"></span>Zato bomo v prekinitveni rutini Int0\_sub po preteku 2 ms preverili, če je stanje vhodnega priključka še vedno "0", šele nato bomo poklicali podprogram Clk\_dn:

Int0\_sub: Waitms 2 If Arduino  $pin#2 = 0$  Then Gosub Clk\_dn EndIf

Clk\_dn je popolnoma enak kot v prejšnjem programu: v odvisnosti od stanja na DT priključku se poveča števec pomikov v eni ali drugi smeri. Če preverjanje stanja DT priključka pokaže, da je bila prekinitev izzvana zaradi pojavov na stikalu med preklapljanjem, se podprogram Clk\_dn ne bo izvedel. V primeru, da se to zgodi, se bo postavil interrupt flag v obeh prekinitvenih rutinah, zato je treba te zastavice pred povratkom v glavno programsko zanko izbrisati:

Set Eifr.intf0 Set Eifr.intf1 Return

Prekinitvena rutina Int1 sub, ki se proži ob naraščajočem robu CLK signala, je zelo podobna opisani in je ne bomo znova analizirali. Pozornost bomo raje posvetili obdelavi prekinitve, ki jo povzroči pritisk na os enkoderja. Logično stanje na SW vhodu modula KY-040 spremlja Arduino priključek "5", oziroma priključek PD5 mikrokontrolerja. Za razliko od priključkov PD2 (=INT0) in PD3 (=INT1) imajo vsi ostali priključki mikrokontrolerja drugačen mehanizem obdelave prekinitev: možnosti samega mikrokontrolerja so bolj skromne, poleg tega pa so tudi same prekinitve v Bascomu nekoliko slabše "pokrite". Zaradi naštetih razlogov se bomo morali zato z obdelavo te prekinitve malo bolj potruditi.

Priključek PD5 je mogoče določiti kot vir prekinitve z oznako PCINT21, kateri bomo določili tudi prekinitveno rutino Pcint2\_ sub in prekinitve nato omogočili na naslednji način:

On Pcint2 Pcint2\_sub Set Pcmsk2.pcint21 Set Pcifr.pcif2 Enable Pcint2

V prekinitveni rutini bomo najprej preverili, če je šlo za padajoči rob signala (os je pritisnjena)

Pcint2\_sub: If Arduino  $pin#5 = 0$  Then

potem pa po 2 ms to ponovno preverili. Le v primeru, ko v obeh preverjanjih dobimo pozitivni rezultat, se izvede klic podprograma Sw:

Waitms 2 If Arduino  $pin#5 = 0$  Then Gosub Sw EndIf EndIf Return

Ker je podprogram Sw sedaj del prekinitvene rutine, smo tu izločili preverjanje dolžine trajanja pritiska na os:

Sw: Incr Sw\_cnt Sw  $t = 2$ Return

Vsako nepotrebno zadrževanje v prekinitveni rutini je nezaželeno, saj neposredno vpliva na odvijanje glavnega programa (v našem primeru bi z daljšim pritiskom na os enkodera upočasnili utripanje LEDice). Pravzaprav smo podprogram Sw obdržali le zaradi podobnosti s predhodnim programom, saj bi ukaz Incrsw\_cnt lahko čisto preprosto ugnezdili v samo prekinitveno rutino.

Sporočila, ki jih program pošilja na emulator terminala, so enaka tistim, ki jih vidimo na sliki 110.

Opombe: V samem članku so programi predstavljeni bolj povr*šno, zato je potrebno za popolno razumevanje dobiti na vpogled*  in preučiti celotne programe. Datoteko Arduino\_pins.sub z definicijami priključkov Arduino UNO in oba programa, 37in1\_prog\_15a. bas in 37in1\_prog\_15b.bas , lahko brezplačno dobite v uredništvu *revije Svet elektronike.*

AX elektronika d.o.o.

*https://svet-el.si*

https://svet-el.si

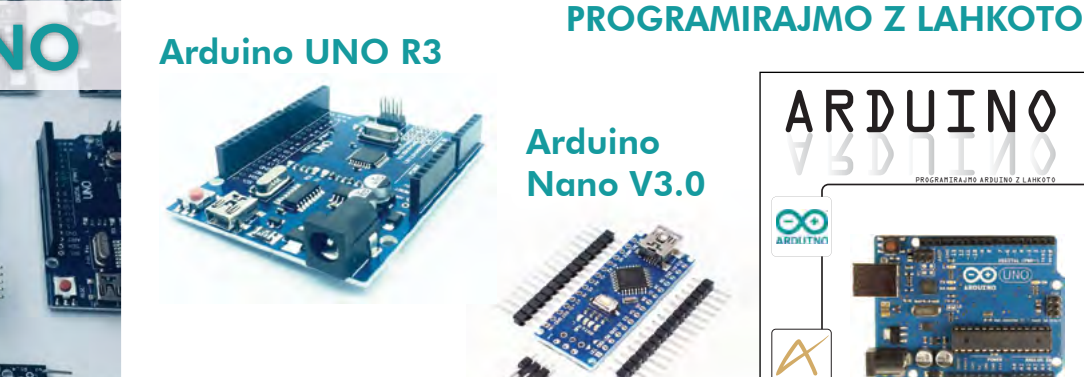

<span id="page-35-0"></span>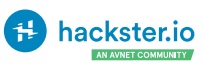

## Teensy 4.1 je prva Arduino-kompatibilna plošča s 100 Mbit Ethernetom

Hackster Inc.

Ta plošča skupaj z 32-bitnim mikroprocesorjem, ki teče na 600 MHz lahko premika in hkrati obdeluje podatke neverjetno hitro.

Obstaja velika izbira procesorskih plošč, ko se odločate glede na potrebe izdelka ali projekta. Mogoče je ena odločitev: ali izberete mikrokontroler ali zmogljivejši računalnik z eno ploščo (SBC)?

Nova Teensy 4.1 iz PJRC to odločitev poenostavlja, ker združuje v realnem času Arduino kompatibilni mikrokontroler z obdelavo in vhodno / izhodnimi zmogljivostmi operacijskega sistema, ki temelji na SBC, vse na tanki ploščici.

Teensy 4.1 iz PJRC je posodobitev njihove že do sedaj zmogljive Arduino kom-

patibilne plošče. Kot kaže manjša revizijska številka, je nova plošča razširitev, ki temelji na predhodno predstavljeni 4.0.

Da razjasnimo, čeprav imenujemo Teensy 4.1 nadgradnjo ali izboljšavo iz Teensy 4.0, gre za samostojen izdelek. PJRC o razlikah med ploščama pravi tole:

"Vsak projekt ne zahteva toliko V / I priključkov ali dodatnega pomnilnika. Teensy 4.0 izpolnjuje te potrebe. Ko pa potrebujete več V / I priključkov, več pomnilnika, hiter Ethernet ali povezovanje USB naprav ali hiter dostop do SD kartice, večji Teensy 4.1 prinaša to dodatno V / I zmožnost na platformo, zasnovano za uporabo v realnem času s 600 MHz M7 zmogliivostio."

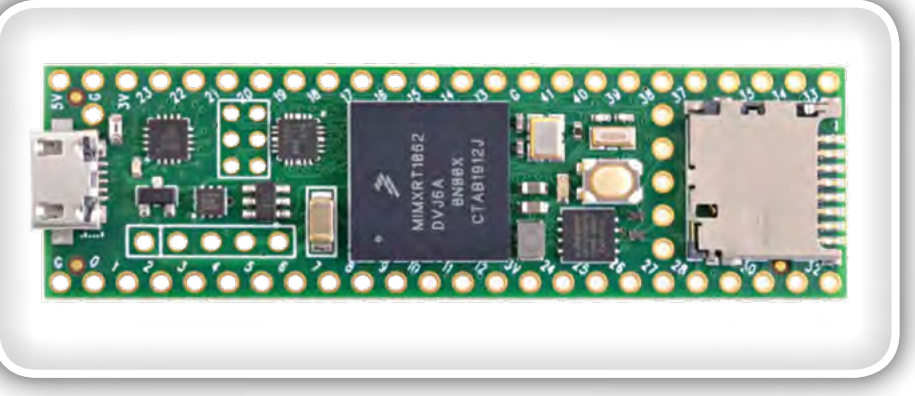

ja poseben vmesnik fizičnega sloja Ethernet (PHY). V kombinaciji s programsko opremo na mikrokontrolerju iMX podpira protokol natančnosti časa (PTP). Ta protokol, znan tudi pod imenom IEEE 1588, omogoča sinhronizacijo povezanih naprav z natančnostjo sub-mikrosekunde.

Ugnezdeni mikrokontrolerji, ki komunicirajo z Ethernetom, niso nova ideja. Kombinacija, ki jo prinaša Teensy 4.1, je velika pasovna širina, nizka zakasnitev 100 Mbit Ethernet povezava brez dodatnega PCB-ja.

Ta sposobnost pomeni izkoriščanje mikrokontrolerja v realnem času in njegovo kombiniranje s podatkovnim vodilom z visokim pretokom. Fast Ethernet ima surov prenos podatkov od

Obe imata vgrajen NXP iMXRT1062 procesor, ki temelji na ARM Cortex-M7, ki deluje na 600 MHz. Na krovu je 1 MB RAM-a, 8 MB Flash pomnilnika in veliko I / O možnosti. Večja velikost plošče, zdaj 61 mm x 17 mm, je enaka kot Teensy 3.6. Dodatna velikost omogoča več vhodno / izhodnih priključkov in nove funkcije Teensy 4.1: 100 Mbit Ethernet, izboljšan USB gostitelj, vtičnica SD kartice in razširitev pomnilnika.

### Hiter Ethernet

Od izboljšav je verjetno največja prav podpora za 100 Mbit Ethernet. Obsta-

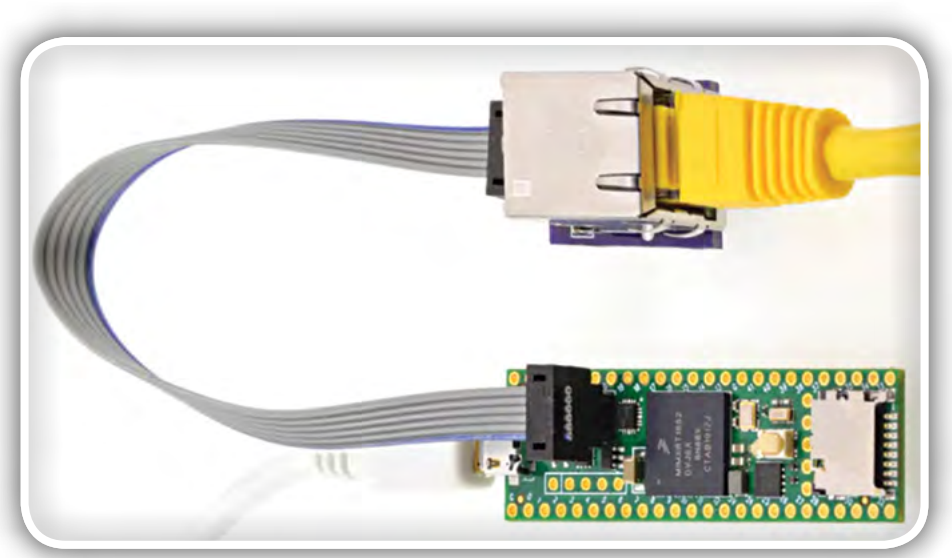

*Teensy 4.1*

<span id="page-36-0"></span>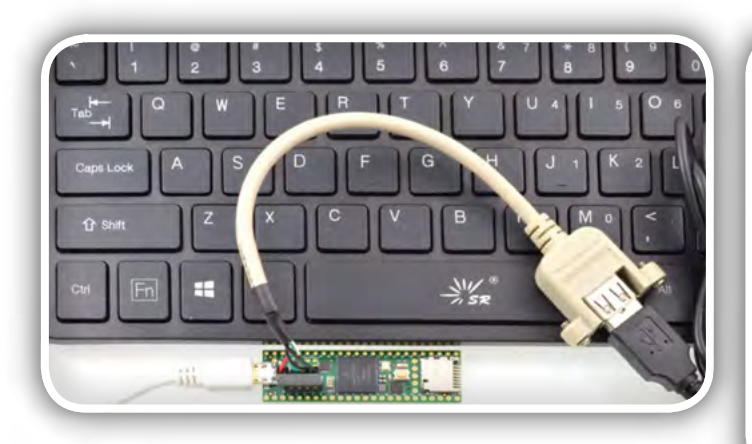

125 Mb / s. Največja hitrost na žici znaša 100 Mb / s. Neki beta uporabnik na forumih PJRC je uspešno preizkusil povezavo do 95 Mb / s. Upoštevajte, da gre za primerjalne vrednosti z zgodnjo programsko podporo, zato je hitrost v resničnih aplikacijah lahko različna.

Ker se vtičnice Ethernet ni dalo montirati na PCB, PJRC načrtuje prodajati komplet konektorjev za spajkanje. Če morate danes dodati priključek, so naredili različico prikazanega adapterja, ki je na voljo na povezavi [1] projekta Teensy 4.1 Ethernet OSH Park.

## Izboljšanje USB gostitelja

Prejšnji Teensy 4.0 ima priključke za podporo povezave USB gostitelja. Toda te SMD priključki so na spodnji ali zadnji strani plošče. Izdelki drugih proizvajalcev, kot je razširitvena plošča Teensy, so dali možnost, da te ploščice povežete s fizičnimi vrati.

Z novo različico 4.1 so na voljo priključki in podpora za priklop med delovanjem. Zdaj lahko dodate fizična vrata ali kabel, ki jih priključite neposredno v neko napravo. USB vrata Teensy 4.1 podpirajo do 480 Mbit na sekundo.

## Konektor za SD kartico

SDIO je razširitev SD specifikacije, ki doda I / O zmogljivosti. Teensy 4.1 zamenja spajkalne točke SDIO 4.0 z vtičnico za microSD kartico. Zdaj je enostavno ne samo dostopati do

SD kartice, ampak tudi uporabljati hitri SDIO vmesnik.

Medtem ko je novi Teensy vse spajkalne točke na strani spajkanja verzije 4.0 premaknil v spajkalne priključke z luknjami, ne zapravlja prostora, ki je na voljo pri večjem faktorju oblike. Verzija 4.1 ima nekaj mest za nadgradnje s strani uporabnikov.

## Razširitev spomina

Na zadnij strani sta dve mesti za spajkanje dodatnih spominskih čipov. Ne pozabite, da Teensy 4.1 že v osnovi ima 1 MB RAM-a in 8 MB Flash spomina. Eno

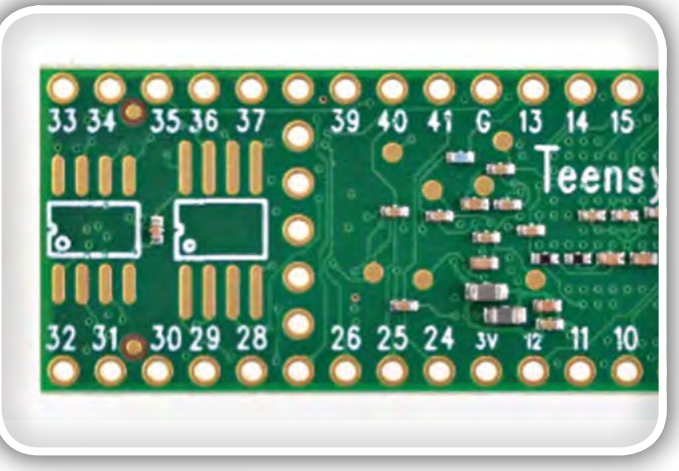

mesto vam omogoča dodajanje Flash pomnilnika, ki temelji na QSPI vmesniku. Q v QSPI pomeni quad, zato je to hiter serijski vmesnik. Arhitektura iMXRT1062 ga postavlja na ločeno pomnilniško vodilo, zaradi česar je primerna za nalaganje predstavnostnih datotek ali shranjevanje velikih podatkovnih struktur, ne da bi zavirala druge procesorske aktivnosti.

Drugo prazno mesto podpira do 8 MB PSRAM-a. PSRAM je dinamični pomnilnik z vgrajenim krmilnikom za osvežitev, zato si ga kot uporabnik lahko omislite kot statični RAM. Ker do tega čipa dostopate tudi prek QSPI, bi deloval tudi kot velik buffer za naloge, kot so učinki digitalne obdelave signalov ali TFT zasloni.

## Za več informacij

Od danes lahko naročite Teensy 4.1 pri PJRC. Prodajajo jo za 26,85 USD, kar je le za približno 7 USD več kot 4.0. Za več informacij obiščite stran izdelka Teensy 4.1 v trgovini PJRC [2].

### Povzeto po:

• *<https://bit.ly/2WMzyhP>*

### Viri:

- 1: [https://oshpark.com/shared\\_projects/5epewE3O](https://oshpark.com/shared_projects/5epewE3O)
	- *2:<https://www.pjrc.com/store/teensy41.html>*

### *https://hackster.io*

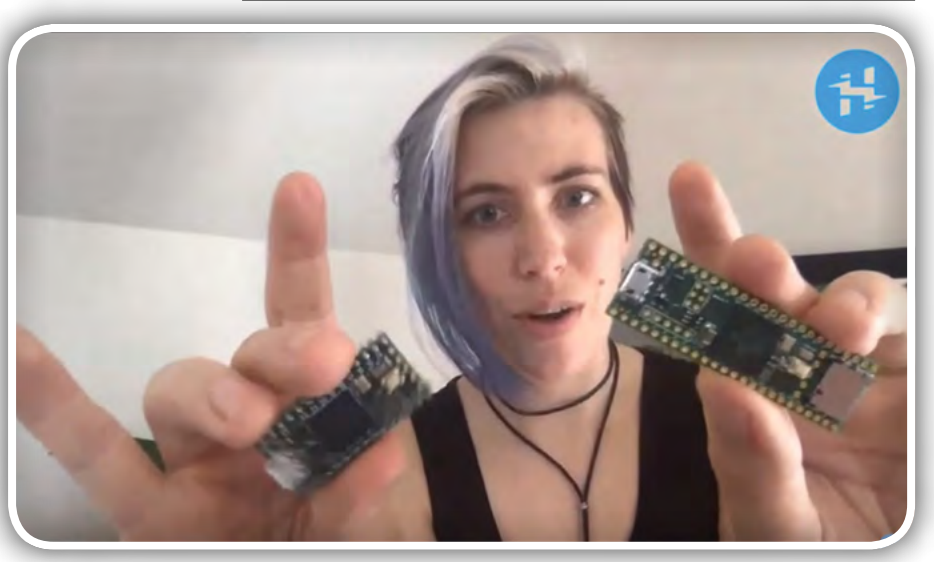

<span id="page-37-0"></span>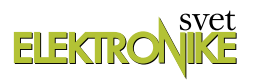

## Vmesnik za programiranje AVR mikrokontrolerjev prek MegaPin razvojne plošče

*AX elektronika d.o.o.* Avtor: Bojan Kovač *E-pošta: bojan@svet-el.si*

Mnogi naši bralci so si za razvoj svojih aplikacij izbrali MegaPin, ki po svojih zmožnostih gotovo spada med najboljše razvojne plošče za Atmelove AVR mikrokontrolerje, razvoj te družine 8-bitnih mikrokontrolerjev pa sedaj kot novi lastnik podjetja uspešno nadaljuje podjetje Microchip. AVR mikrokontrolerji so eden izmed temeljev razvoja določenih skupin izdelkov z izjemno nizko porabo in brez dvoma njihova popularnost tudi v prihodnosti sploh ni vprašljiva.

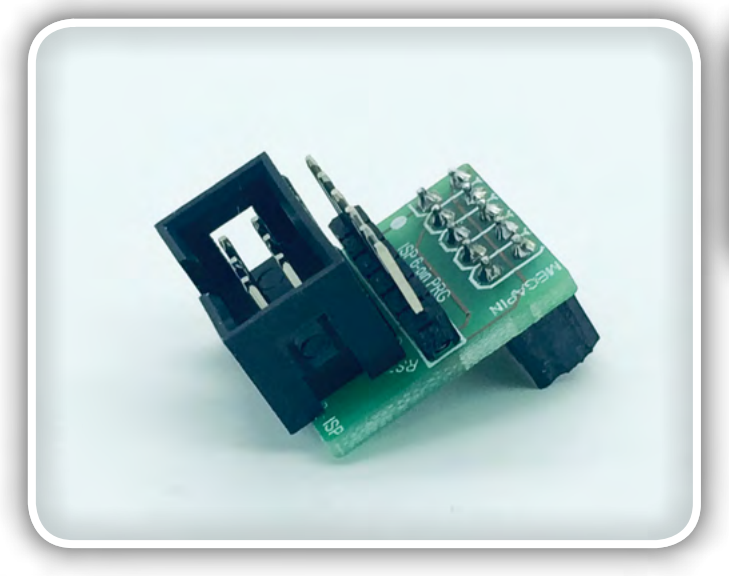

Atmel je z objavo »uradnega« konektorja s priključki za ISP programiranje poenotil in poenostavil uporabo AVR mikrokontrolerjev že na začetku novega AVR obdobja, ko smo z zmogljivimi mikrokontrolerji dobili tudi eleganco programiranja neposredno v ciljnem vezju. Rečemo lahko, da se je s tem za elektronike začela čisto nova doba. Tudi popularni Arduino ima takšen priključek in če smo pomotoma »povozili« vgrajeni bootloader za programiranje prek UART-a, ga lahko prek ISP priključka ponovno naložimo, prav tako pa tudi kakršnokoli programsko kodo za izvajanje neke aplikacije. Še ena prednost tega priključka je ta, da lahko v stiski za programski prostor s programiranjem prek ISP vmesnika sprostimo vseh 2K programskega prostora, ki ga sicer zaseda bootloader v Arduinu!

Razvojna ploščica MegaPin ima med drugim na sami ploščici vgrajen tudi programator, s katerim lahko katerikoli na MegaPin priključen mikrokontroler sprogramiramo neposredno prek USB kabla, s katerim je povezan z računalnikom. Predviden je tudi konektor z desetimi priključki, prek katerega lahko vse potrebne signale in napajanje pripeljemo na tiskano vezje s svojo aplikacijo in brez težav sprogramiramo vgrajeni AVR mikrokontroler.

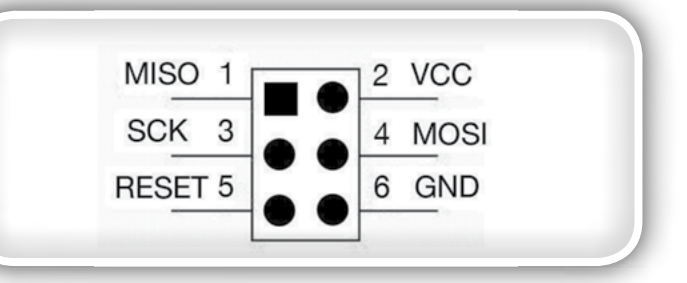

Slika1: Standardni AVR ISP priključek za programiranje

Razpored priključkov na konektorju (slika 2) je združljiv s STK200 in z vsemi našimi razvojnimi ploščicami in izključuje možnost napačne priključitve in s tem morebitne okvare na razvojni ploščici ali programatorju. Razpored signalov je enak konektorju na našem programatorju Proggy II z desetimi priključki, kar pomeni, da lahko posredno prek vgrajenega programatorja na MegaPinu programiramo prav vse AVR mikrokontrolerje, ki jih je mogoče programirati s programatorjem Proggy II. Obstaja tudi različica programatorja Proggy II s šestimi priključki in takšno razporeditvijo signalov na njem,

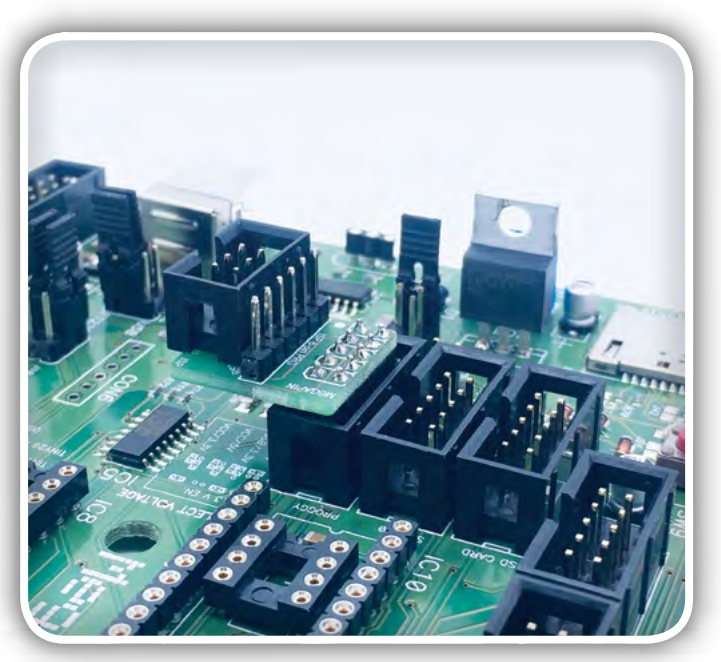

<span id="page-38-0"></span>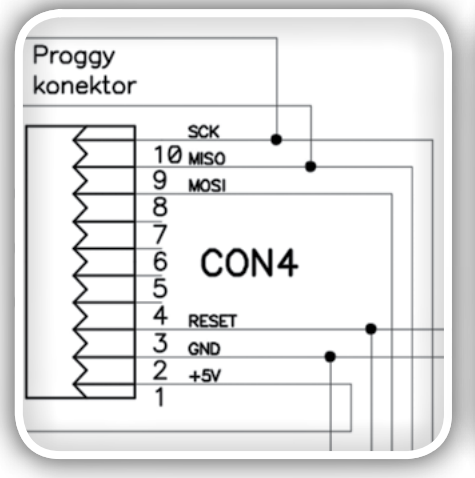

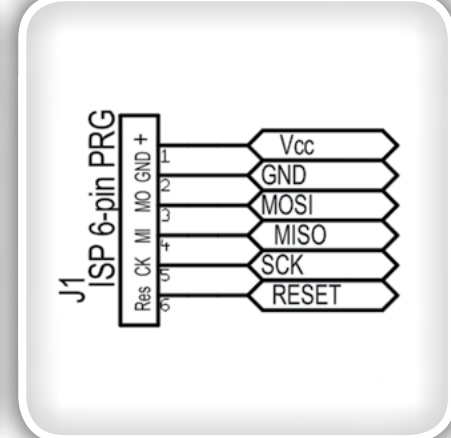

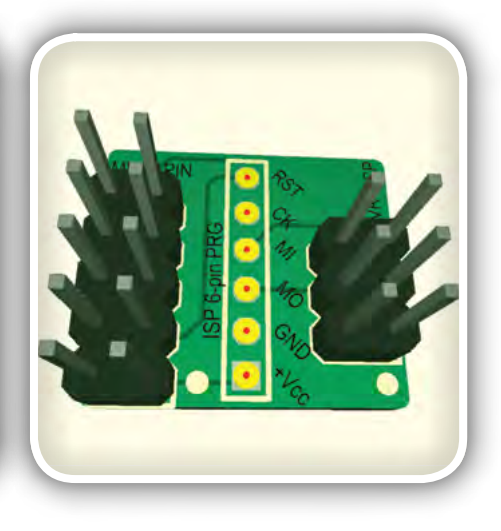

Slika 2: Razpored priključkov na *MegaPin konektorju za programiranje*

kot je običajno za standardni AVR ISP konektor (slika 1), s katerim lahko neposredno programiramo vgrajene mikrokontrolerje tudi na vseh Arduino ploščicah.

V letih načrtovanja elektronskih vezij smo večkrat naleteli na nepraktičnost »uradnega« ISP priključka za programiranje, saj se večinoma pojavlja v THT različici z 2x3 priključki in medsebojnim razmakom 2,54 mm (100 mils). Zdelo se nam je, da je možnost programiranja lažje izvedljiva, če so priključki v eni vrstici (slika 3) in smo v ta namen za svoje aplikacije uvedli »interni« standard s šestimi priključki v eni vrstici.

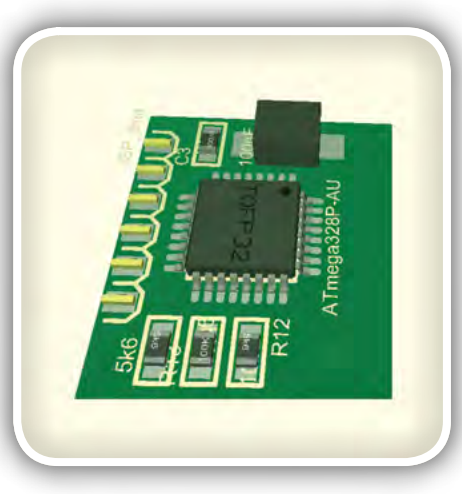

*Slika 5: Videz konektorja za*  programiranje v »SMD« izvedbi na površini ploščice

*Slika 3: Vsi signali v eni vrsti Slika 4: Primerjava velikosti*  posameznih možnosti priključitve

povezovanja ostalih vezi in v tem, da ga je enostavno izvesti v enostranski SMT različici čisto na robu ploščice tiskanega vezja, s čimer pridobimo prostor za povezave in hkrati ohranimo možnost popravkov v programski kodi mikrokontrolerja (slika 5). Na te priključke na površini spodnje ali zgornje strani ploščice prispajkamo letvico, ki ima kontakte izven ploščice, ki jo lahko po programiranju z vročim zrakom tudi preprosto odstranimo, če je zaradi pomanjkanja prostora to potrebno.

Vse tri različice združuje čisto majhen adapter s katerim lahko AVR mikrokontrolerje v ciljnih sistemih programiramo preko MegaPin in tako ne potrebujemo

Prednost je predvsem v tem, da ne potrebujemo dragocenega prostora na obeh straneh ploščice, ki nam omejuje možnosti

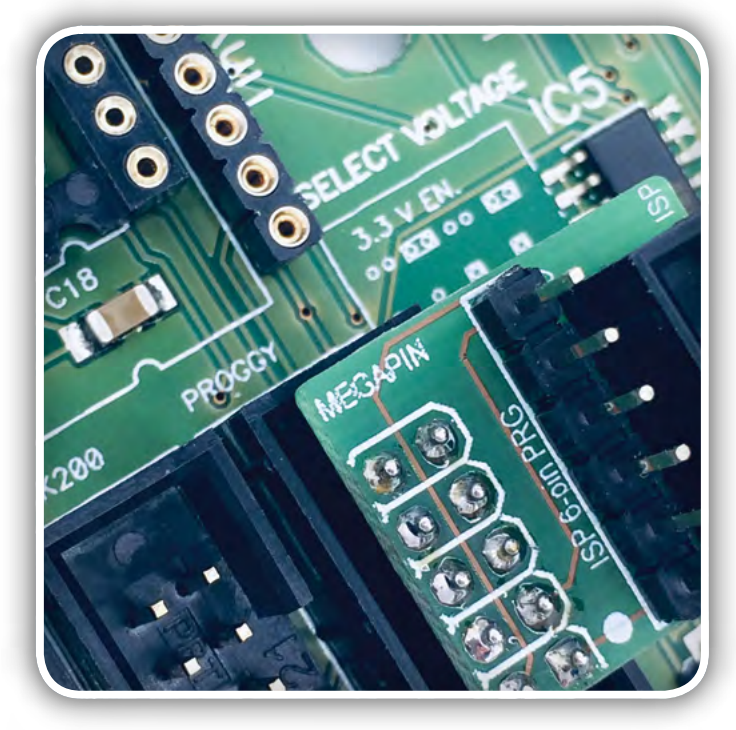

posebnega programatorja! Poleg tega lahko sami izbiramo dolžino kabla za programiranje, kar pride prav v veliko primerih aplikacij, kjer sta dostop in razpoložljiv prostor zelo omejena.

Adapter se vtakne v prvega od treh, čisto skupaj nameščenih podnožij na MegaPinu. Drugi je namenjen programiranju z razporedom priključkov za STK 200, tretji pa za povezavo SD kartice z izbranimi vrati (portom) mikrokontrolerja.

S tem imamo na MegaPinu na razpolago kar štiri različne načine razporeditev priključkov ISP, izberemo pač tistega, ki nam najbolj ustreza! S ciljnim sistemom, vključno z vsemi vrstami Arduino ploščic, se povežemo prek ploščatega kabla in že imamo dostop do vgrajenega AVR mikrokontroleria!

Mnogi uporabniki razvojne ploščice MegaPin doslej niso niti poskušali izkoristiti možnosti, ki nam jo ponuja s svojim vgrajenim programatorjem, z novim adapterjem pa smo skušali to njeno prednost ponuditi kot alternativni programator tudi za programiranje popularnih Arduino ploščic.

#### *https://svet-el.si*

<span id="page-39-0"></span>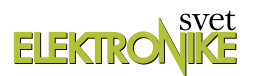

## Zanimiv modul TTP223

*AX elektronika d.o.o. Avtor: Jurij Mikeln E-pošta: stik@svet-el.si*

Drag bralci, nič novega ne bom napisal, da se v elektroniki z izjemno hitrostjo pojavljajo nova integrirana vezja z novimi funkcionalnostmi in možnostmi. Še če bi bili v tem poslu, kot smo mi, ki skušamo slediti vsem tem novim proizvodom, je zaradi obilice novih proizvodov, zelo težko slediti vsem zanimivim vezjem.

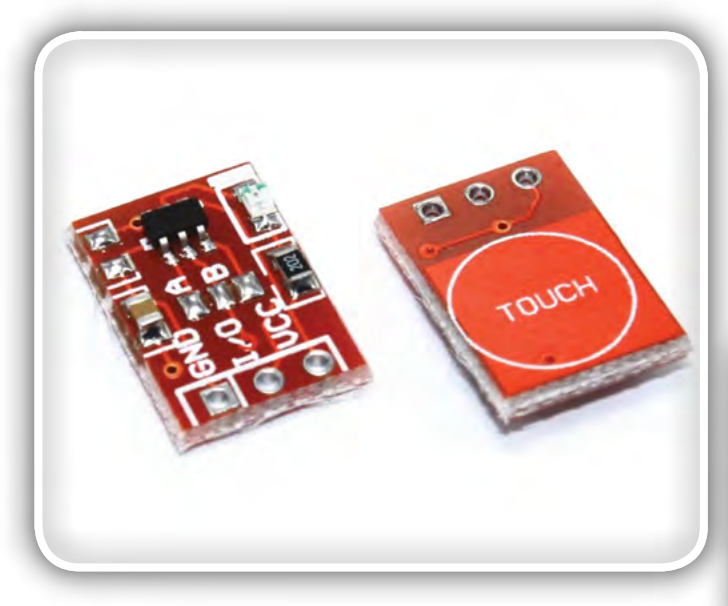

In ni se čuditi, da me vsake toliko časa preseneti kdo od znancev, ki mi pove za ta ali oni proizvod, ki ga je našel in je zanimiv za uporabo.

Eden takšnih proizvodov je TTP223, ki zaznavo dotika postavi v novo perspektivo tako glede enostavnosti uporabe kot tudi cene.

## Notranja shema TTP223

Notranja shema TTP223 je prikazana na sliki 1, kjer vidimo, da TTP223 vsebuje dva oscilatorja, ki sodelujeta pri detekciji dotika. K vezju je dodano še izhodno vezje s pomočjo katerega določamo, kako se bo vezje obnašalo ob dotiku.

TTP223 lahko napajamo z napetostjo od 2,0 do 5,5 V, pri tem samo vezje porabi do 13 µA toka, kar je zanemarljivo malo.

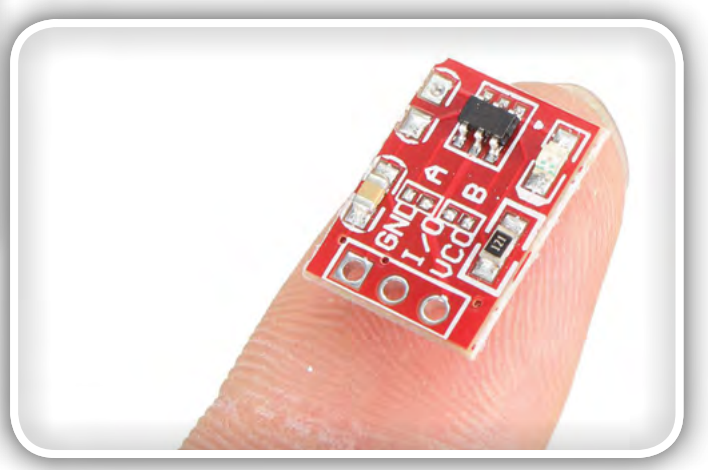

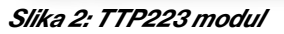

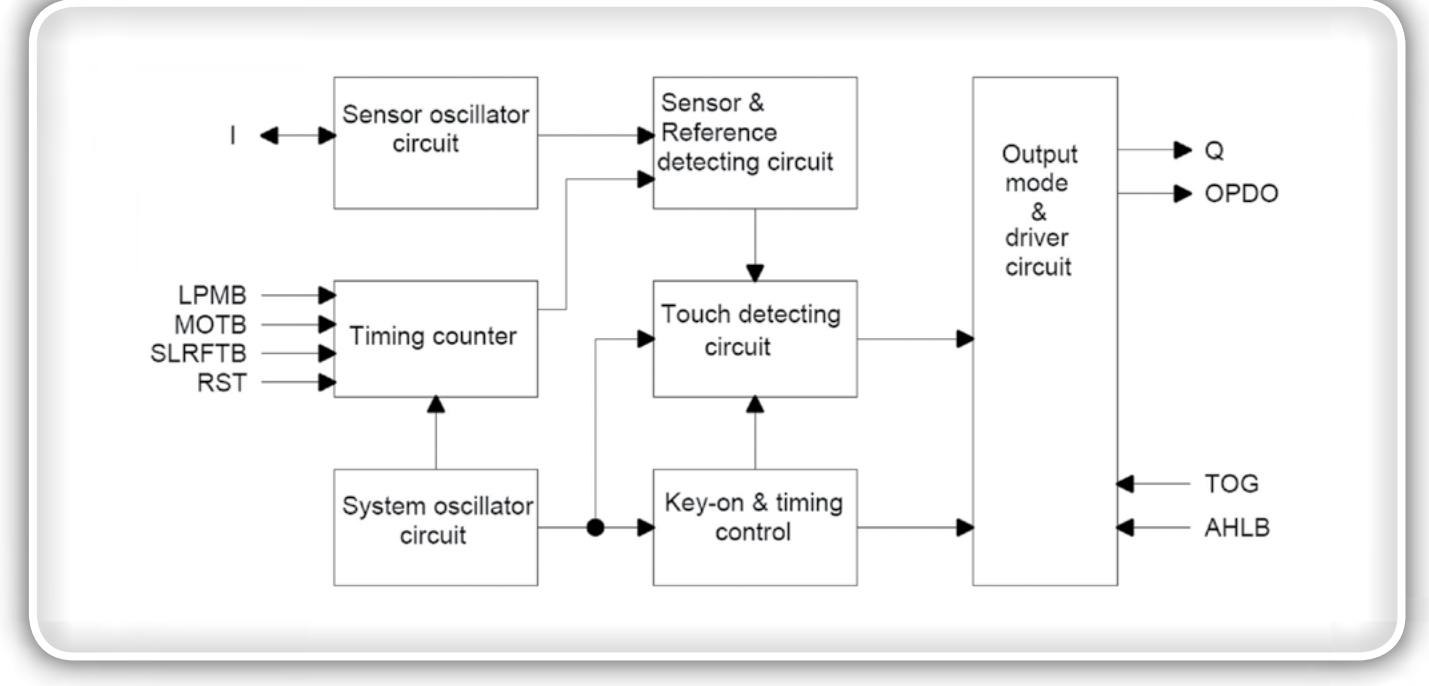

*Slika 1: Notranja shema TTP223*

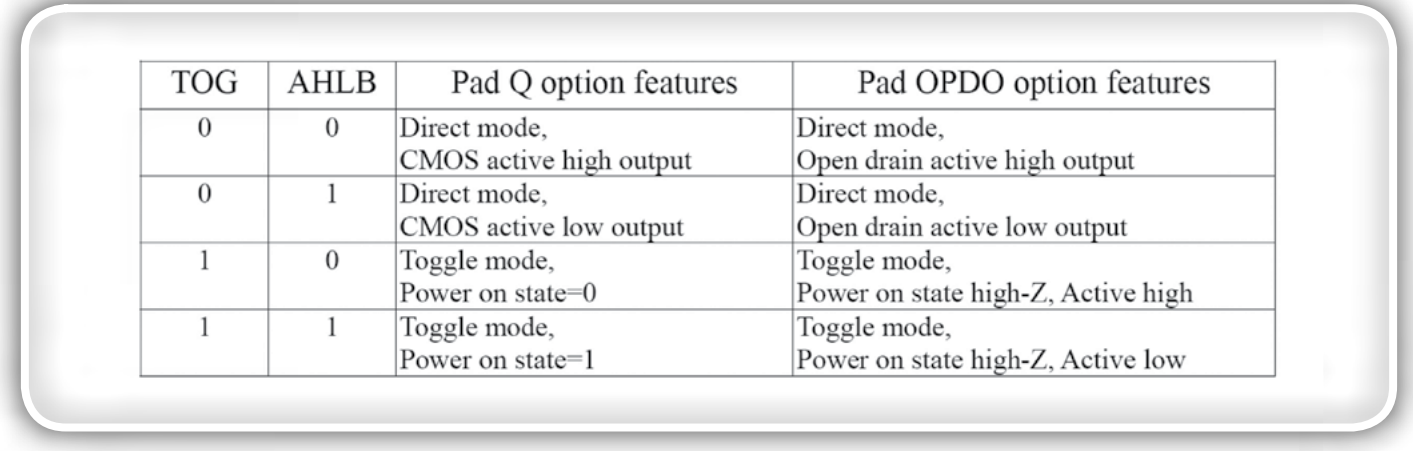

### Tabela 1: Načini delovanja TTP223

Izhodna stopnja zmore do 8 mA izhodnega toka, s katerimi bomo mirno lahko krmilili tranzistor, ne bomo pa mogli krmiliti močnejših bremen, kot je rele in podobno.

Zanimivo je to, da TTP223 modul za nekaj več kot 1€ lahko kupimo v raznih kitajskih spletnih trgovinah [1]. Na sliki 2 vidimo, da ima TTP223 modul 3 priključke: VCC, GND in breme (I/O).

## Različni režimi delovanja

Če pogledamo v podatkovni list TTP223 bomo videli, da imamo na voljo 4 režime delovanja, ki jih vidimo v Tabeli 1.

### Načini delovanja TTP223 modula pa so sledeči:

• *Izklop bremena dokler se dotikamo senzorja*

- *Vklop bremena dokler se dotikamo senzorja*
- Flip-Flop način delovanja: ko se dotaknem senzorja, se *breme vklopi, ob naslednjem dotiku se breme izklopi.*

TTP223 že tako ali tako potroši malo toka, pa kljub temu ima tudi način delovanja v t.i. "Low power mode". V tem načinu seveda potroši še manj energije, je pa zaradi tega tudi malenkost počasnejše delovanje vezja, kar se vidi na sliki 3.

Odzivni čas senzorja se tako iz 60 msec v "Fast mode" načinu delovanja podaljša na 120 msec v "Low power mode" načinu. Pri tem naj omenim, da ta način delovanja ni možen na TTP223 modulu, saj le-ta uporablja 6-pin verzijo TTP223 čipa, ki pa LPMB pina nima dostopnega na ohišju.

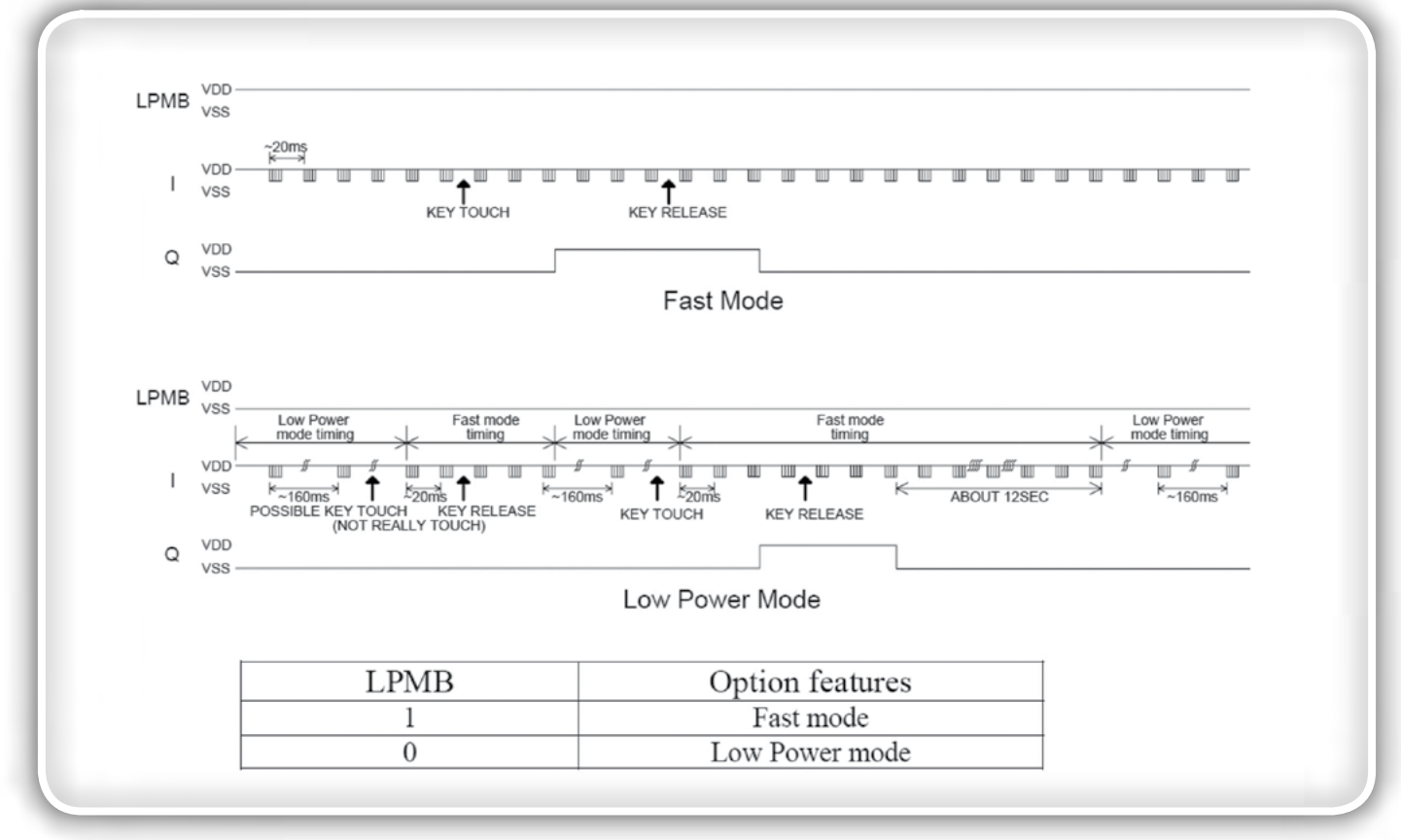

Slika 3: "Fast mode" in "Low power mode" načina delovanja

samogradnje

SAMOGRADNJE

### **SAMOGRADNJE**

## <span id="page-41-0"></span>Občutljivost senzorja na dotik

Občutljivost senzorja na dotik lahko v določenih mejah nastavljamo na tri načine:

- z obliko senzorske plošče
- *z debelino laminata*
- *z zunanjim kondenzatorjem*

Pri TTP223 modulu sta oblika senzorske plošče in debelina laminata že določena, lahko bi samo spreminjali zunanji kondenzator, vendar med testiranjem vezja nismo imeli teh zahtev - modul je deloval zanesljivo. Pomembno je le to, da se ob vklopu ne dotikamo senzorskih plošč, saj TTP223 v času vklopa opravlja kalibracijo.

S TTP223 modulom in z nekaj programa je naš praktikant Arne naredil enostavno vezje za generiranje Morsejeve abecede. Radioamaterji temu pravimo elektronski Morse taster.

Verjamemo, da bo vezje v določenih primerih odlično služilo tudi vam.

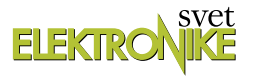

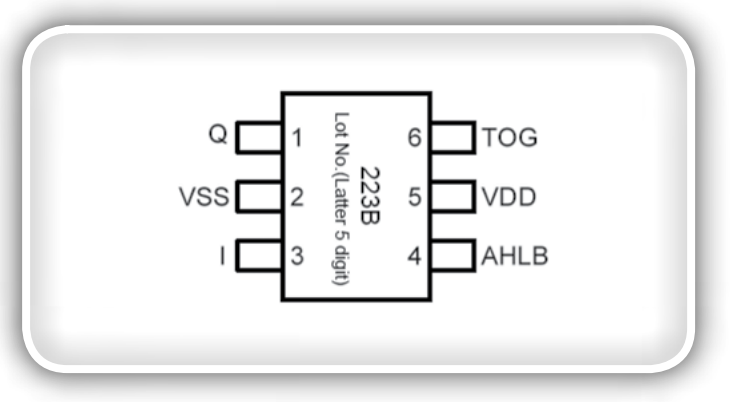

Slika 4: 6-pin verzija TTP223

#### Viri:

- *Nakup TTP223 modula: <https://bit.ly/2ZdoYlN>*
	- *Video posnetek uporabe modula TTP223:*  » <https://bit.ly/2z71150>

*https://svet-el.si*

## Preklapljanje s tranzistorji

*Avtor: DL6GL - Georg Latzel E-pošta: gl@dl6gl.de*

Stikala s tranzistorji se uporabljajo za sprožitev dejanja na elektronski ali elektromehanski komponenti. Sam sprožilnik, na primer stikalo ali elektronska komponenta, se lahko nastavi na daljavo.

Običajne aplikacije vključujejo stikalne releje, kratek signalni vod na ozemljitev ali preklop napajalne napetosti na komponento. V mnogih primerih se lahko tranzistorska stikala uporabljajo za zamenjavo relejev.

Običajne okrajšave za različne vrste tranzistorjev so:

• *BJT Bipolarni spojni tranzistor* » *"junction" = spoj, plast barijere*

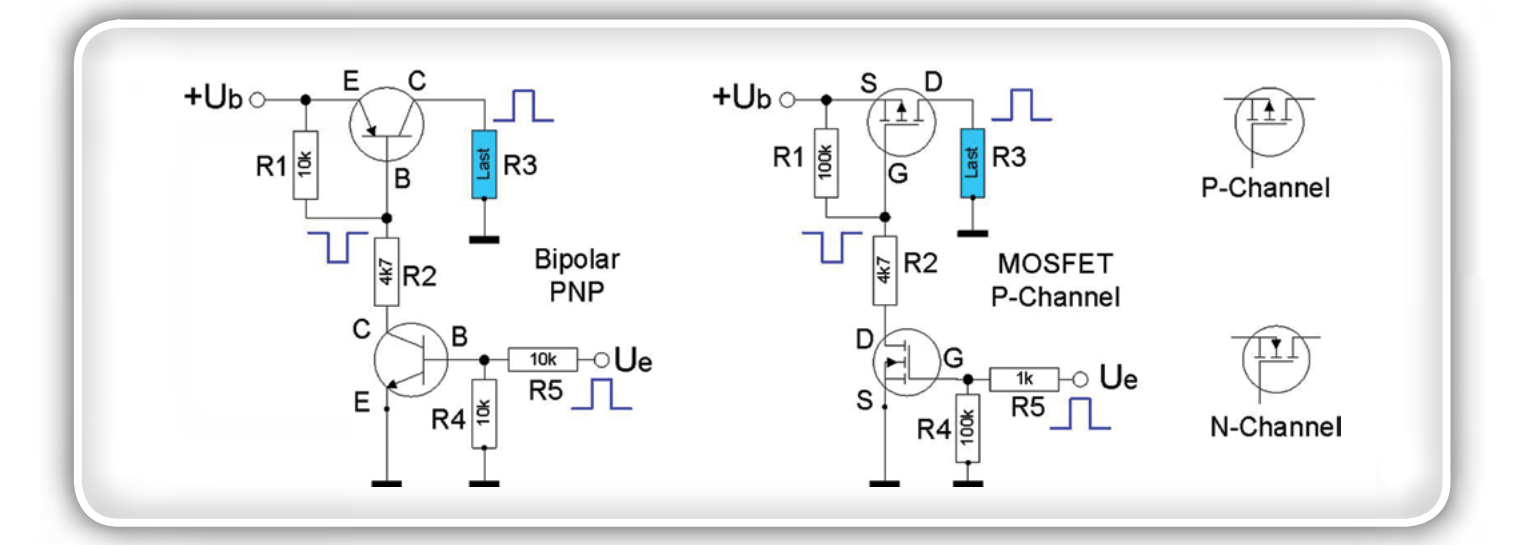

- » *JFET = junction FET, kot npr. BF245, J310*
- MOSFET Metal oxide semiconductor field effect transistor
	- » *Polprevodniški poljski tranzistor s kovinskim oksidom*

Na voljo imamo dve osnovno vrsti preklapljanja – proti masi (GND) ali proti napajalni napetosti. V obeh primerih lahko uporabimo bipolarne ali MOSFET tranzistorje kot npr.

- NPN: BC546, 547, 548, 549, SMD tipi BC846-849
- PNP: BC556, 557, 558, 559, SMD tipi BC856-859
- N-MOSFET: BS170, 2N7000, SMD tipi BSS123, BSS138, 2N7002, IRLML2803
- P-MOSFET: BS250, SMD tipi BSH202, BSS84, IRLML6302

Pri bipolarnih BC tranzistorjih so boljša izbira tisti z visokim tokovnim ojačenjem (indeks B ali C, npr. BC547-C). V prevodnem stanju se MOSFETi obnašajo kot ohmski upori. Glede na upornost obremenitve je treba izbrati najnižjo možno RDS -On (upornost prevodne poti ponora-vira), glej tabelo 1.

Kaj je še treba upoštevati? Tranzistor mora ustrezati predvideni uporabi:

- Največji dovoljeni tok kolektorja ali ponorja
- Največja dovoljena napetost med kolektorjem in emitorjem *ali med virom in ponorjem*
- Najvišje izgubne moči
- Pri večjih obremenitvah tokovno ojačanje bipolarnih tranzistorjev oz. občasna Darlington vezava, če krmilna moč ni *zadostna.*
- Ogled podatkovnih listov je vedno dobra ideja, če le želite izvedeti razpored priključkov.

## Preklop proti masi

Povezava proti masi se uporabi za komponento, ki jo je potrebno preklopiti ("breme"). "Breme" je lahko na primer vklopljen rele, signalna linija, ki jo je treba deaktivirati, na primer onemogočanje, ali vrata mikrokontrolerja, ki jih je treba potegniti na logično nizek nivo. Z mikrokontrolerjem bi bilo breme notranji pull-up upor, npr. nastavite za priključek B1 z DDRB.1 = 0 (B1 je vhod) in PortB.1 =

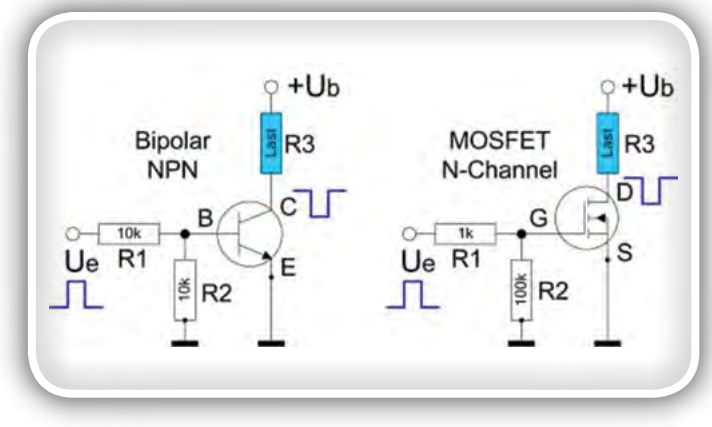

*Slika 1: Preklop proti masi s "pozitivno" logiko*

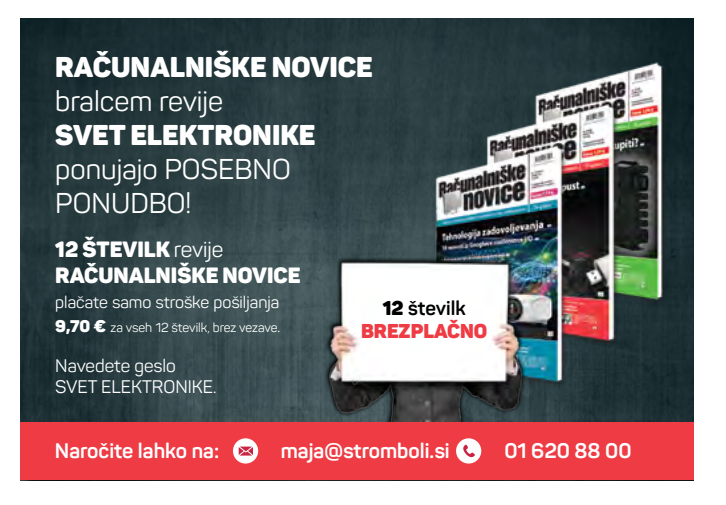

1 (notranji pull-up upor do + Ub, nastavljen v mikrokontrolerju). Z upornostjo bremena nekaj kΩ, ki je izhodna na kolektorju ali ponoru, takšna vezja delujejo tudi kot prilagodilniki nivojev, na primer za 3,3V logiko. + Ub bi bil potem 3,3V. S preprostim vezjem po sliki 1 je treba opozoriti, da je logika obrnjena, tako da pozitiven kontrolni signal povzroči negativen izhod.

Kako je bilo? Oh da - narobe svet - NPN in N-kanalni FET so vklopljeni s pozitivno napetostjo, PNP in P-kanalni FET pa z negativno, vsak pa je povezan z emitorjem in virom. Obe stikali na sliki 1 torej delujeta zaradi dejstva, da se kolektor -emitor (NPN) ali vir-ponor (N-kanalni MOSFET) obnašata, kadar napetost baze (UBE) ali vrat (UGS) "vidno" na višjem potencialu, kot emitor ali vir. UBE je cca. 0,65 V za bipolarne

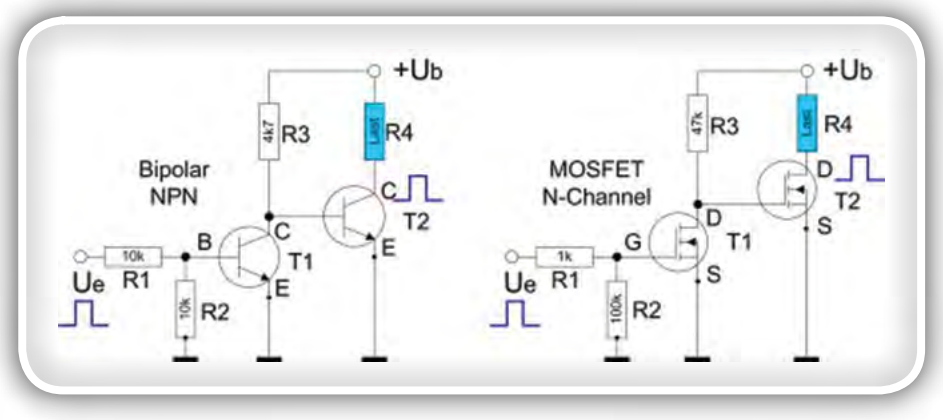

*Slika 2: Preklop proti masi z "pozitivno" logiko*

Si tranzistorje, UGS se razlikuje glede na vrsto MOSFETa, na primer za BS170 znaša vsaj 0,8 V. Referenčna točka je emitor ali vir. Povezava vhoda z R1 / R2 na sliki 1 ustvarja "ustrezne" pogoje v primeru, če se krmilna napetost Ue izvaja s stikalom, ki pozitivno napetost pripelje v stanju "vklopljeno", vendar v izklopljenem stanju ne zagotavlja definiranega potenciala. R2 torej ohrani potencial na bazi ali vratih v nizkem potencialu. Če imata obe stanji (visoko in nizko) potencial, ki ga določa Ue, lahko R2 izpustimo.

R1 / R2 tvorita delilnik napetosti. To ima za posledico, da tranzistor preklopi le, ko je vhodna napetost Ue dovolj visoka. Ker so FETi krmiljeni napetostno, imajo vrata višjo upornost. R1 preprečuje tudi visokofrekvenčne oscilacije v MOSFET stikalu (slika 1, desno). Na sliki 1 je vrednost R1

10k za NPN tranzistor. To vrednost je morda treba prilagoditi obremenitvi, ki jo je treba preklapljati. Mora biti sposoben dovajati bazni tok, ki varno krmili tranzistor v zasičenost. Šele takrat bo tranzistor imel resnično nizko upornost s padcem napetosti približno 100 do 200 mV med kolektorjem in emitorjem. Ob tem je potrebno upoštevati faktor ojačenja ß, ki običajno znaša 100 ali več. Najdemo ga v podatkovnem listu in z njim ne smemo pretiravati, vrednosti od 20 do 50 so bolj realistične. Tok skozi R1 / R2 mora imeti vsaj trikrat večjo vrednost baznega toka I B za varno modulacijo˝a za dani faktor ojačenja toka ß, kar omogoča želen kolektorski tok (Icoll = ß \* I B). Negativni predstopnji pomaga pri nadzoru z "negativno" logiko, tj. nadzorom z nizkim potencialom Ue. Tukaj T2 preklopi, ko T1 blokira, tj. Ue je nizkem potencialu.

Vezje – negacijska stopnja T1 ali stikalna stopnja T2 – je lahko mešana tako, da uporabimo bipolarne BJT ali MOSFET tranzistorje.

## Preklapljanje napajalne napetosti

Pogosto se zgodi, da je treba module vklopiti le pod določenimi pogoji, na primer gonilnike in prednapetosti vrat v močnostnem ojačevalniku (PA). Če bi želeli, da se to dogaja v elektronski obliki, si z NPN ali N-kanalnimi MOSFETi ne bomo mogli pomagati, zato bomo prešli na PNP ali P-kanal MOSFET tranzistorje. V tem primeru sta emitor ali vir priključena na napajalno napetost Ub. Krmilni napetosti UBE in UGS se zdaj nanašata na Ub in ne več na maso, kot zgoraj. Krmilna logika je tudi obrnjena: PNP ali P-kanalni MOSFET preklopita, ko UBE

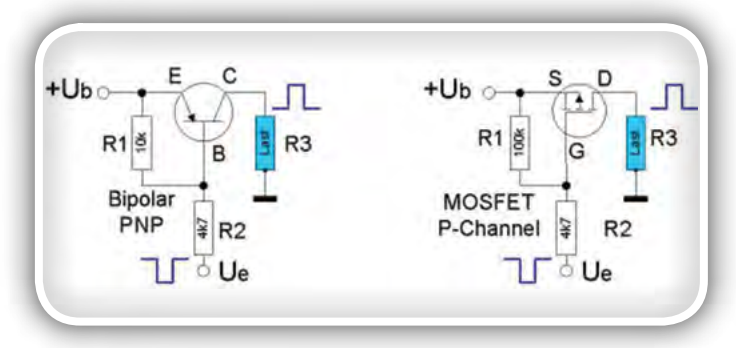

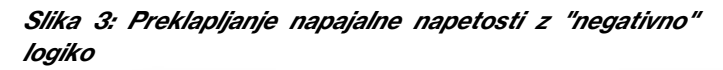

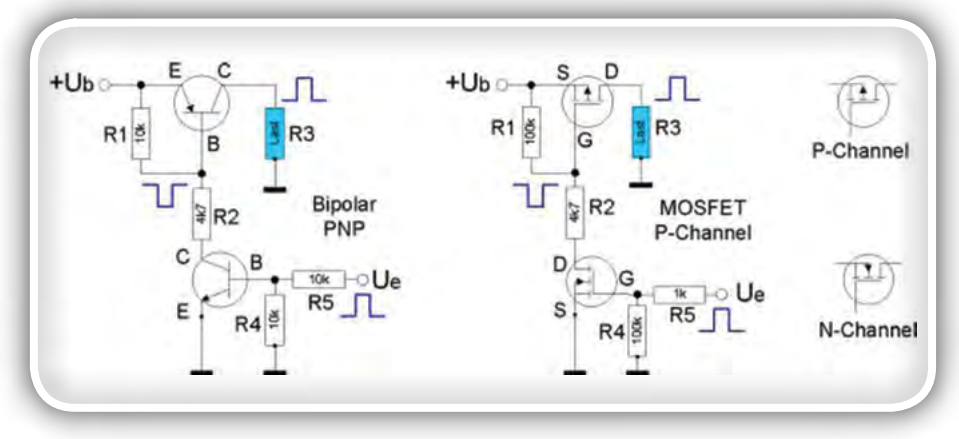

*Slika 4: Preklapljanje napajalne napetosti s "pozitivno" logiko*

ali UGS padeta pod prag preklopa, to je, da baza ali vrata UBE ali UGS postaneta bolj negativni, kot sta emitor ali vir. R1 določi prednapetost emitorja ali vrat z + UB, tako da je tranzistor / MOSFET zaprt. Pri prehodu Ue proti masi se napetost na dnu ali vratih spusti, tako da tranzistor / MOSFET prevaja.

Pri MOSFET-jih je treba opozoriti, da je RDS-ON odvisen od napetosti med vrati in virom (UGS) in od obremenitvenega toka skozi ponor ID. Podatkovni listi zagotavljajo informacije o tem. Primer iz podatkovnega lista P-kanalnega MOSFET BSH202: s tokom 0,5A obremenitve RDS -ON postane približno 0,6 Ω z VGS = -10V. Z UGS = -3V je RDS -ON že približno 2 Ω. Torej: UGS je treba dimenzionirati dovolj visoko z razumnim razmerjem R1 / R2.

Če želite preklopiti s "pozitivno" logiko, tj. Ue pozitivna za preklop napajalne napetosti, znova dodamo NPN tranzistor ali N-kanalni MOSFET, ki zagotavljata, da bazo ali vrata stikalnega tranzistorja potegnemo proti nizkemu nivoju.

Mešana vezava BJT / MOSFET je tudi možna tako kot v sliki 2.

Če obstaja nevarnost, da se izmenična napetost, npr. VF motnja, pojavi na stikalnem tranzistorju, jo lahko zadušimo z 10 nF ali 100 nF kondenzatorjem, vezanim na bazo ali vrata tranzistorja proti masi. Kondenzator s serijskim uporom, npr. R5 na sliki 4 tvoritaRC člen. Ker se ukvarjamo samo z začasnim vklopom in izklopom, nas to ne bo motilo.

Za vsa prikazana tranzistorska stikala je mogoče doseči tudi "gladko" preklapljanje z ustrezno izbiro serijskega upora in kondenzatorja na bazi ali na vratih stikalnega tranzistorja. S časovno konstanto = R  $*$  C, s katero se napetost baze / vrat dvigne z zakasnitvijo, je mogoče zadušiti zvonjenje ob vklopu, npr. nastanek klikov pri Morsejevi abecedi ali ponastavitvi Mute tipke brez klika. Članek "Laboratorijski napajalnik ..." na zavihku "Station"na moji spletni strani prikazuje, kako lahko to uporabimo za izvedbo preproste zakasnitve ob vklopu.

## Kratkostičenje uporov z MOSFETi

Dejstvo, da se ponor MOSFETa obnaša kot krmiljen upor, se lahko uporabi tudi za premoščanje uporov v tokokrogih. Treba je opozoriti, kar je bilo v zgornjih primerih na tiho storje-

> no, da je zaščitna dioda od ponora do vira vgrajena v MOSFET, z N-kanalnimi MOSFETi s katodo do ponora, s P-kanalnimi MOSFETi s katodo do vira. Za pojasnitev je zaščitna dioda v obeh spodnjih primerih prikazana modro. Ponor in vir morata torej biti vedno razporejena tako, da je zaščitna dioda polarizirana v obratni smeri. V nasprotnem primeru vezje ne bo delovalo.

> S pozitivnim krmilnim signalom se zniža upornost poti ponor-vir N-kanalnega MOSFETa, kar premosti R3. Negativna povratna zanka se ojači, ker je še vedno aktiven le R2, tako da se ojačenje

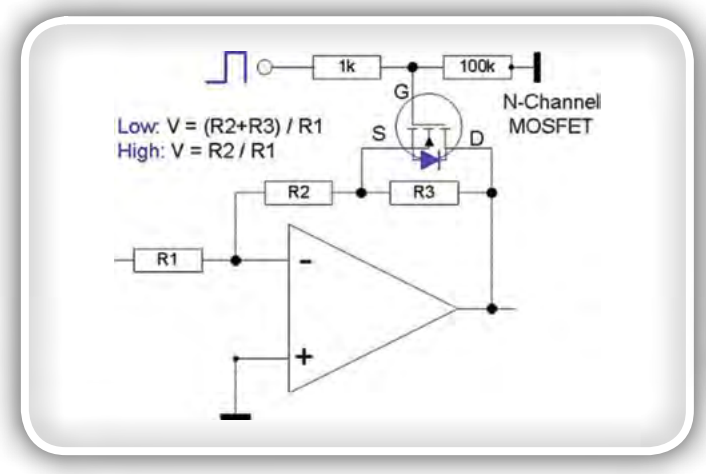

*Slika 5: Nastavitev negativne povratne vezave operacijskega*  ojačevalnika

zmanjša na razmerje R2 / R1. Ker je izhodna napetost OpAmp višja od neinvertirajočega vhoda, je na izhodu ponor in s tem katoda zaščitne diode.

Naslednje vezje (slika 6) prikazuje nasprotno situacijo. Brez kontrolnega signala ali z napetostjo 0V na vhodu, je upor premoščen.

Tukaj je bilo treba v časovniku z NE555 nastaviti dve časovni konstanti. Brez krmilnega signala mora biti časovna konstanta krajša, kot pri prisotnem pozitivnem kontrolnem signalu. Kanal vir-ponor P-kanalnega MOSFET ima nizko upornost in premošča R1, če so vrata bolj negativna od vira, to je v stanju mirovanja brez kontrolnega signala. Časovna konstanta izhaja iz R2 in C1. Tu morata biti vir in s tem katoda zaščitne diode na pozitivnem nivoju. Če je krmilni signal pozitiven, se upornost kanala ponor-vir poveča in aktivira R1 z višjo časovno konstanto (R1 + R2) \* C1.

V obeh primerih, sliki 5 in 6, lahko MOSFET, N- ali P-kanal seveda zamenjate, če želite preklopiti z drugo krmilno logiko. Zamenjate vir in ponor. Upori, ki jih je treba premostiti, so v obeh primerih veliko večji od RDS -ON.

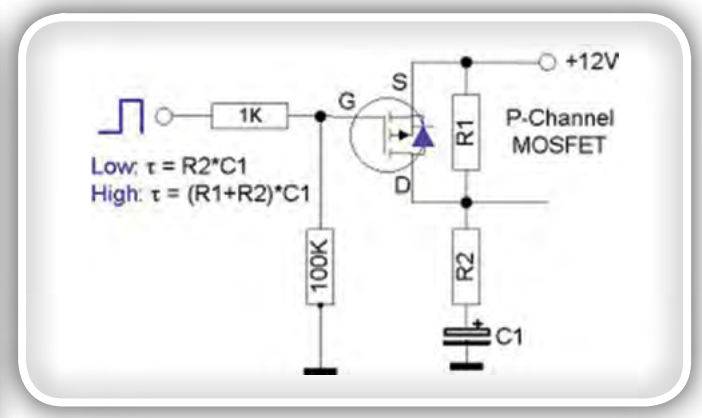

Slika 6: Preklapljanje RC konstante v RC vezju

## Razlike med bipolarnimi in MOSFET tranzistorji

Bipolarni tranzistorji so tokovno krmiljeni (prek baznega toka), MOSFETi pa so napetosti krmiljeni preko vrat tranzistorja. Sprva to pri naših aplikacijah z majhno porabo ne vpliva veliko. Pomembna razlika nastane v kanalu kolektor-emitor ali vir-ponor v vklopljenem stanju.

V primeru bipolarnih tranzistorjev je napetost nasičenja UCE praktično neodvisna od kolektorskega toka (reda 100 mV) znotraj dovoljenih mejnih obremenitev, ne glede na to, kateri tranzistor imamo. Ko so MOSFET tranzistorji vklopljeni, se kanal ponor-vir obnaša kot ohmski upor, za katerega je podatek o RDS-On naveden v ustreznem podatkovnem listu.

Ta RDS-On ni nepomemben za MOSFET z majhno močjo (ponavadi nekaj ohmov) in je višji za vrste P-kanalov kot za N-kanalne FET-e iz iste družine. Glede na potreben tok ponora skozi obremenitev je v nekaterih primerih mogoče pričakovati neželen padec napetosti. Uporaba bipolarnih tranzistorjev lahko torej prinese prednosti. Lahko pa izberete MOSFET s posebej nizkim RDS-On. Primeri se nahajajo v spodnji tabeli 1.

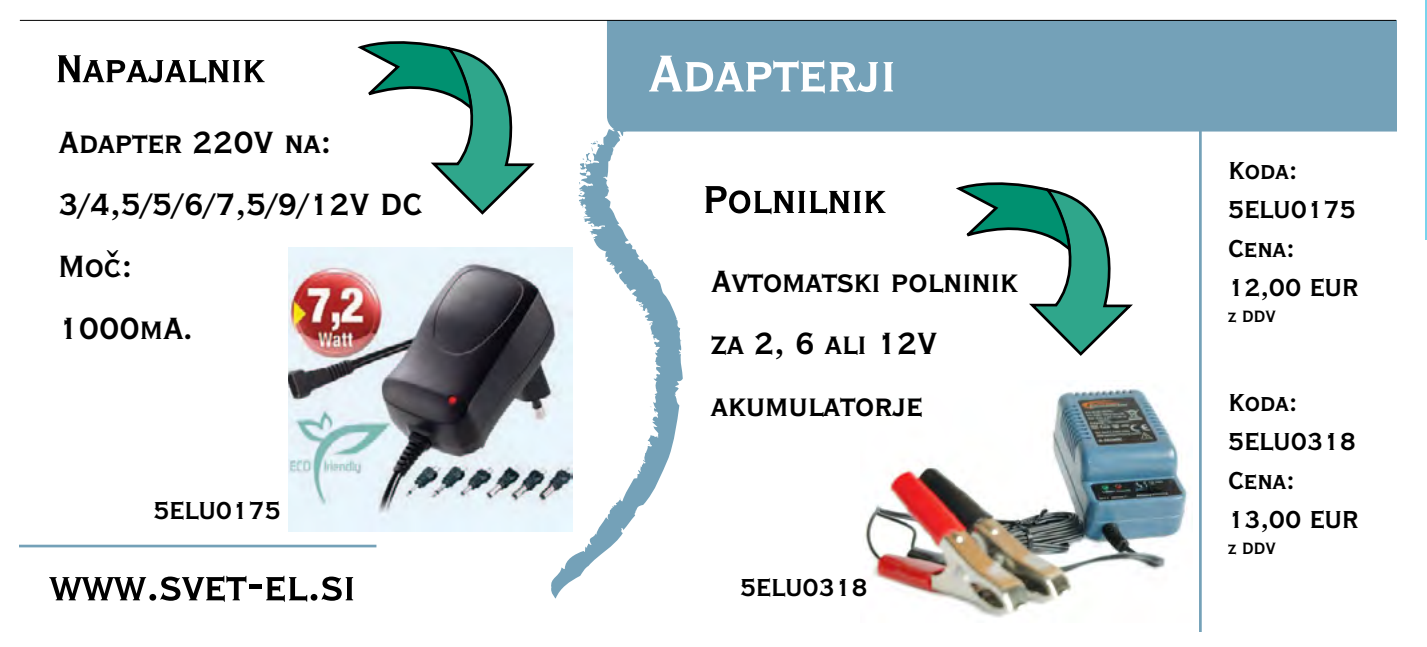

### **SAMOGRADNJE**

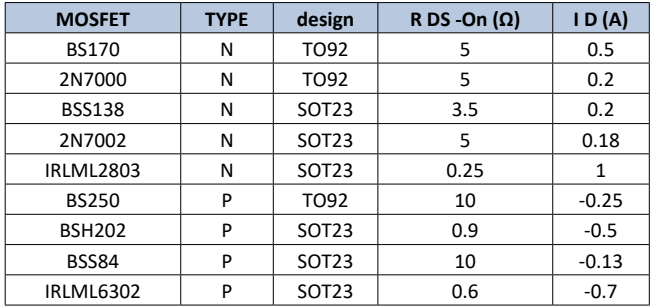

#### *Tabela 1: Primeri upornosti kanala MOSFET tranzistorjev*

Če je treba preklapljati močnejša bremena, lahko na primer uporabite MOSFET iz družine IRF. IRF520 lahko na primer preklopi 10A pri napajalni napetosti 100V z RDS-On = 0,12Ω. Toda s svojim ohišjem TO-220 in po možnosti s hladilnikom, potrebuje tudi več prostora na tiskanem vezju.

## Integrirana MOSFET stikala

Celotna stvar je seveda mogoča tudi z integriranimi vezji. Najprej je treba omeniti legendarni CD4066, prav tako pa tudi hitra stikala FST3125/3126 (enaka v konstrukciji kot CBT3125/3126), ki so bila v radijskih postajah večkrat uporabljena kot stikala in mešalniki. QRP Project uporablja tudi CD4066 v mešalnikih. Omejimo se na univerzalni IC CD4066. Najpomembnejši podatki, kot so napisani v naslednji tabeli.

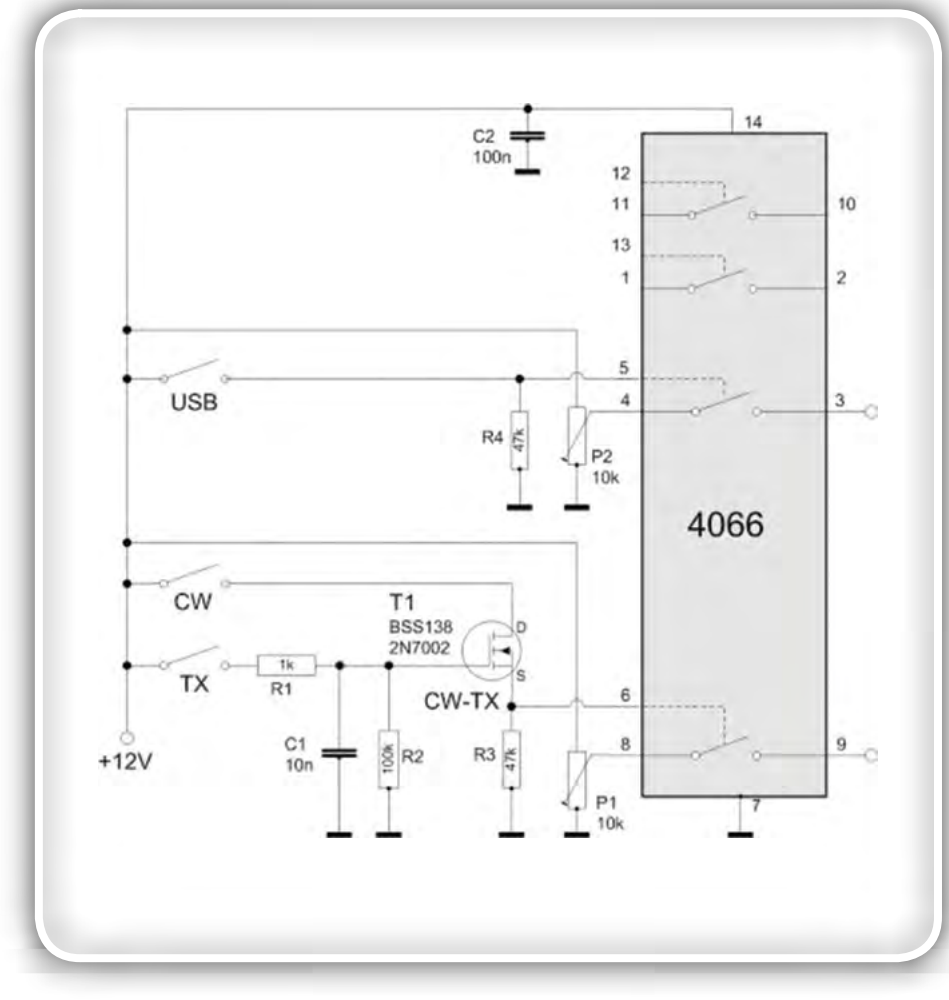

Slika 7: Preklapljanje prednapetosti s CD4066 enostavno dosežemo z delilnikom na-

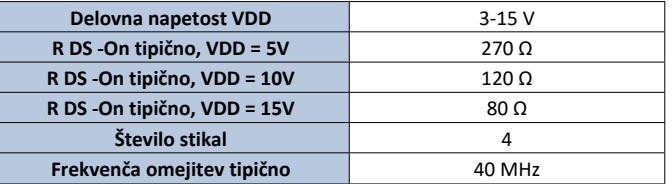

Sodobnejši 74HC4066 z nižjim razponom delovne napetosti VDD je mogoče uporabiti do približno 100 MHz. 74LVXT4066 s 5V napajanjem doseže celo približno 150 MHz. S temi visokimi RDS-On upornostmi ponora in vira v prevodnem stanju ni mogoče preklapljati nobenih obremenitev. Naslednji primer prikazuje, kako se s CD4066 preklopijo različne nastavitvene napetosti za krmiljenje BFO v radijski postaji (TRX).

Naloga v BFO TRXa je, da povleče frekvenco kvarca BFO oscilatorja glede na režim delovanja (SSB-LSB / USB in CW-RX / TX) na različne frekvence s pomočjo varikap diode, vezane vzporedno s kristalom. Vezje je tukaj prikazano le delno. Napetosti so nastavljene s trimerji P1 in P2. Trimerji so povezani z vhodom stikal na CD4066, npr. na priključku 8 na CD4066. Izhodi stikal (priključki 2, 3, 9, 10 čipa CD4066), so povezani med seboj in vodijo v varikap diodo. Stikala CD4066 se na kontrolnih priključkih 5, 6, 12, 13 zaprejo s pozitivno napetostjo. Upora R3 in R4 vzpostavita določeno nizko stanje (izklop, ni napetosti).

> Najprej naj pojasnim preprosto stikalo - USB (zgornji bočni pas). USB stikalo se uporablja za povezavo + 12 V na krmilni vhod, pin 5. Napetost, nastavljena s P2, se prenaša s pina 4 na pin 3. Spodnji krog CW-TX (telegrafija, oddajanje) predstavlja AND vrata. Poleg tega tukaj ni prikazano identično vezje CW-RX (telegrafija, sprejem), ki se aktivira tudi s CW stikalom. Če je CW stikalo zaprto, je + 12V vezano na T1 na ponor. T1 preklopi šele, ko na vrata T1 z zaprtim TX stikalom pride + 12V (CW in TX). Nato je stikalo med priključki 8 in 9 zaprto s pozitivnim potencialom na priključku 6.

> Ta vrsta elektronskega stikala ne more zgolj vklopiti in izklopiti enosmernih napetosti. Izmenične napetosti (LF, VF) lahko preklapljate tudi znotraj določenih mejnih frekvenc. Primeri so implementirani v TRX s stikali FST3125/3126 za VF. Uporabiti je mogoče tudi cenejši CD4066 (z omejitvami glede mejne frekvence in visokega RDS-On). Tu je treba opozoriti, da morata dva priključka stikala (priključka 8 in 9 na sliki 7), imeti določen enosmerni napetostni potencial približno na polovici delovne napetosti. To lahko

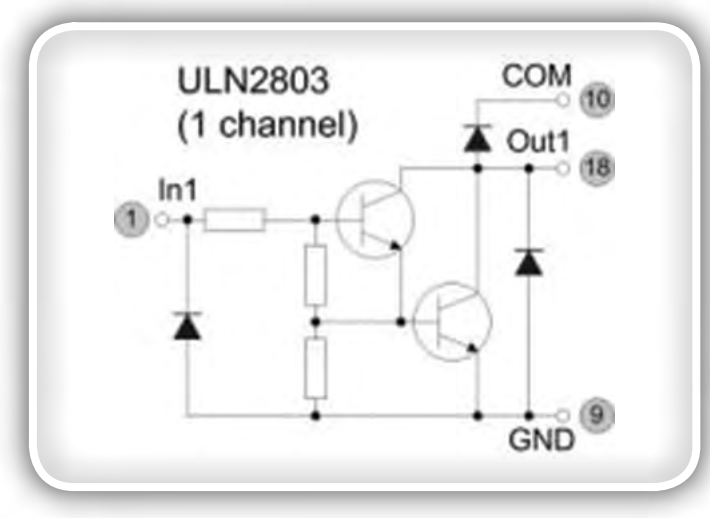

Slika 8: Darlington stopnja znotraj ULN2803

petosti na stikalnih vhodih, npr. dvakrat 10k ... 100k med VDD in maso. Napajanje in praznjenje izmenične napetosti sta blokirana z ustreznim kondenzatorjem (odvisno od spodnje mejne frekvence), od 10 do 100 nF.

Poskusi preklopa izmeničnih napetosti s preprostimi spojnimi FETi, npr. BF245, J310, ponor in vir v signalni poti, so neustrezni. Za blokiranje je potrebna negativna napetost, ki običajno ni na voljo. Kanal ponor-vir ostaja na precej visoki impedanci tudi v prevodnem stanju, krmiljenje pa je zelo omejeno. Preklapljanje z ozemljitvijo z MOSFET, kot je prikazano zgoraj, je lažje in učinkovitejše.

## Izkušnje z ULN2803

### ULN2803 in mikrokontroler

ULN2803 in drugi IC-ji v tej družini niso nič drugega kot več tranzistorskih Darlington stikal, združenih v enem IC-ju.

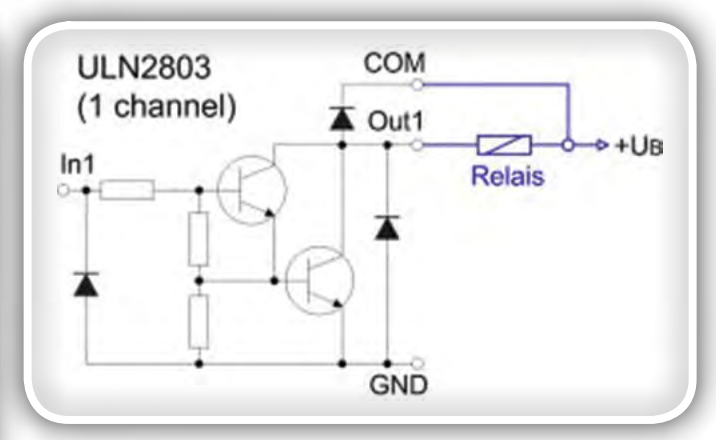

*Slika 9: Vezava releja s prosto diodo*

ULN2803, na primer, jih ima osem. To so čudovite komponente. Če morate preklopiti več kanalov, je cenejši in prihrani prostor, kot pa izvedba s posameznimi diskretnimi tranzistorji. Darlington stikala imajo naslednjo osnovno strukturo:

Stikala se aktivirajo s pozitivno napetostjo. Darlington stopnja nato poveže obremenitev med + UB in izhod Out1 na maso. Vhodni in izhodni priključki so nameščeni ločeno na nasprotnih straneh ICja. Na ULN2803 jih je osem - zelo praktično za postavitev vezja. GND je skupna masa vseh preklopnih kanalov. Prenapetostne zaščitne diode prinašajo tudi posamezni kolektorji na priključku "Com" (običajne proste diode, ki niso vezane nikamor). Te se uporabljajo pri preklapljanju relejev, ki pri preklopu ustvarijo inducirano napetost. Razvijalci so pomislili na vse. Stopnja preklopa releja s prostimi diodami na COM vratih je videti tako preprosta:

Napetost + UB lahko izberete neodvisno od delovne napetosti krmilne elektronike na vhodnih priključkih, npr. TTL 5V, odvisno od obremenitve, ki jo je treba preklopiti, z ULN2803 do

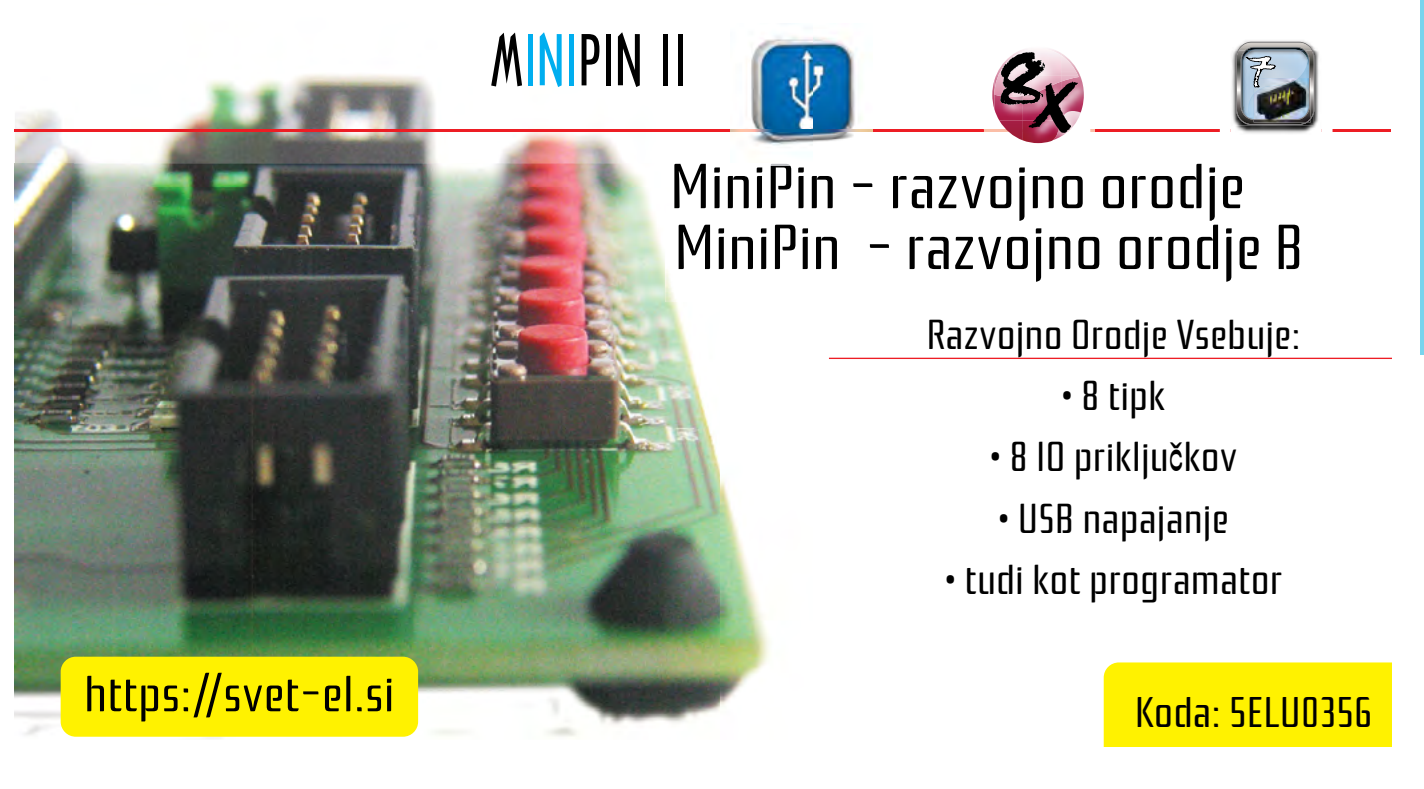

50V pri 500 mA obremenitvi. Če je treba preklopiti neinduktivne obremenitve, kot so svetilke ali LEDice, lahko povezavo s pinom "COM" izpustite (vendar ni nujno).

ULN komponente so bile že večkrat uporabljene v projektih prikazanih drugje na tem spletnem mestu, vključno s antenskim sprejemnikom.

Vendar je prisotno neprijetno presenečenje. ATmega je v nekaterih položajih stikal potegnil presenetljivo visok tok, zlasti pri vklopljenih številnih relejih. Gornji 5V regulator se je segrel. To je bilo nerazumljivo, če Darlingtoni ne bi potrebovali niti miliamper v bazi, da bi preklopili približno 25 mA na rele. Toda zdaj so črpali kar nekaj električne energije iz priključka na Atmega mikrokontrolerja.

Po razmisleku se je izkazalo, da releji in proste diode na "COM" priključku ne smejo biti vezani skupaj. Da bi zadušili inducirano napetost releja neposredno na tuljavi releja, je na vsak rele vezana prosta dioda in 100 nF kondenzator. Nizkoprepustni filtri 100 µH / 100 nF so bili vstavljeni zato, da

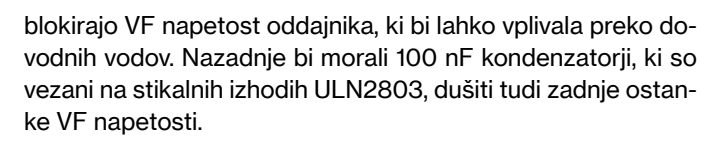

To je bilo očitno preveč dobrega za ULN2803. Odklop napajalnega voda releja do COM vhoda ULN2803 (rdeči križi na zgornji sliki 10) je prinesel boljše delovanje. Zakaj običajne proste diode na "COM" priključku tako zelo slabo sprejemajo opisane zaščitne ukrepe, mi ni povsem jasno. Ne glede na to, zdaj vezje deluje.

## ULN2803 in I2C razširitve

Da, res je: podatkovni list I2C razširitvenega modula PCF8574 navaja, da so izhodi visoki po vklopu napajanja in po vklopu prek I2C. Toda kdo vedno v celoti prebere podatkovne liste? Če je ULN2803 priključen na izhode, nadzoruje vseh osem izhodov. Če je osem relejev priključenih v konfiguraciji, kot je na sliki 8, so vsi hkrati aktivni in črpajo veliko toka. Obstajata dva načina, kako se izogniti temu nezaželenemu stanju.

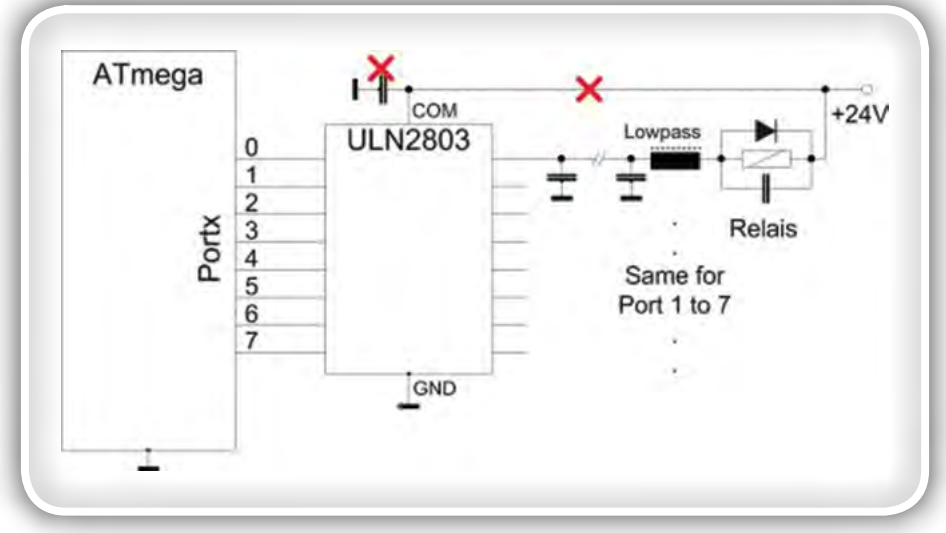

Naredite vezje, podobno sliki 4 in ga vežite v napajalno linijo releja, pri čemer je baza ali vrata spodnjega NPN / N-kanalnega MOSFET vezana na RC element, ki vklopi napajalno napetost šele po 1-2 sekundah po vklopu, V tem času mora mikrokontroler zagnati in poslati v PCF8574 krmilni signal.

V programu mikrokontrolerja je prvi ukrep nadzor PCF8574. Preizkušeno na nadzoru Si570-LO – deluje.

Vir

• *[https://dl6gl.de/schalten-mit-transi](https://dl6gl.de/schalten-mit-transistoren)[storen](https://dl6gl.de/schalten-mit-transistoren)*

### Slika 10: Problemi s prostimi diodami na releju in COM priključku v ULN2803 *https://svet-el.si*

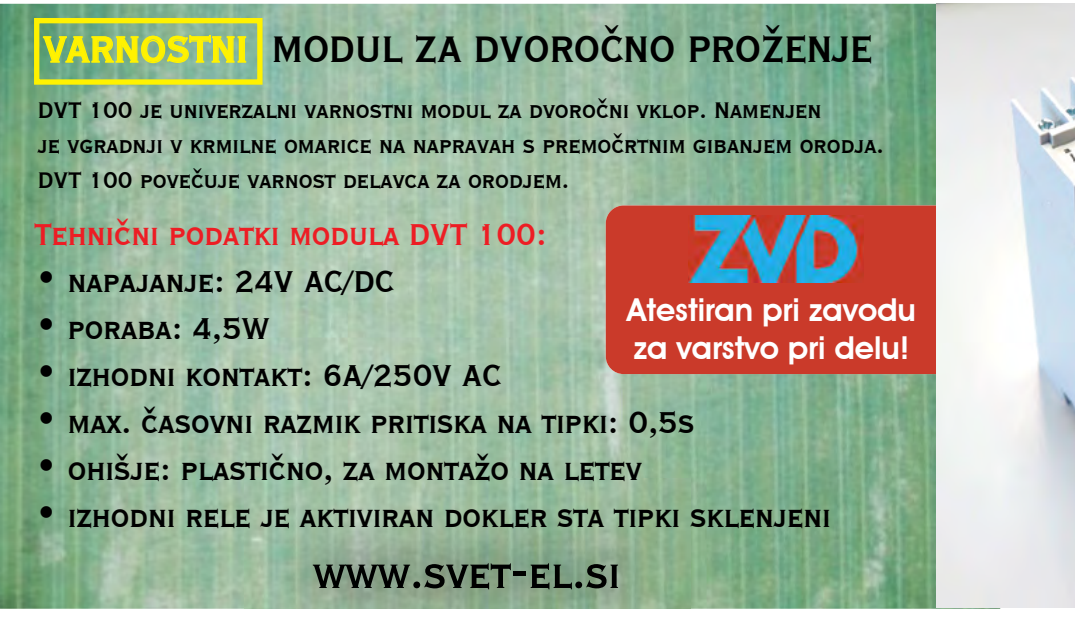

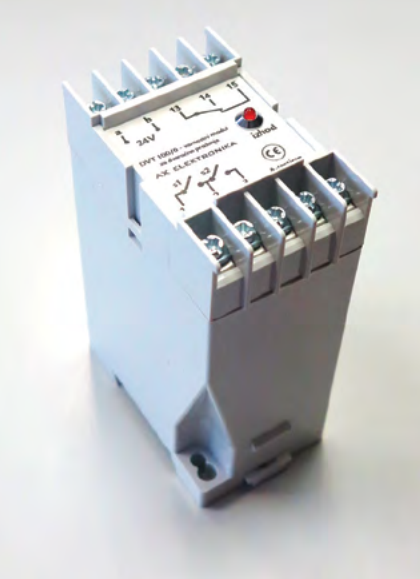

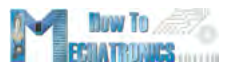

## <span id="page-48-0"></span>Izdelajmo si Arduino RC oddajnik

#### **HowToMechatronics**

V naslednjem zanimivem projektu vam bomo pomagali pri sestavljanju lastnega Arduino RC oddajnika, saj najbrž tudi vi pogosto potrebujete neko obliko brezžičnega upravljanja za najrazličnejše projekte, ki jih izdelate, zato smo med različnimi rešitvami našli ta večnamenski radijski krmilnik, ki ga boste lahko uporabili za skoraj vse.

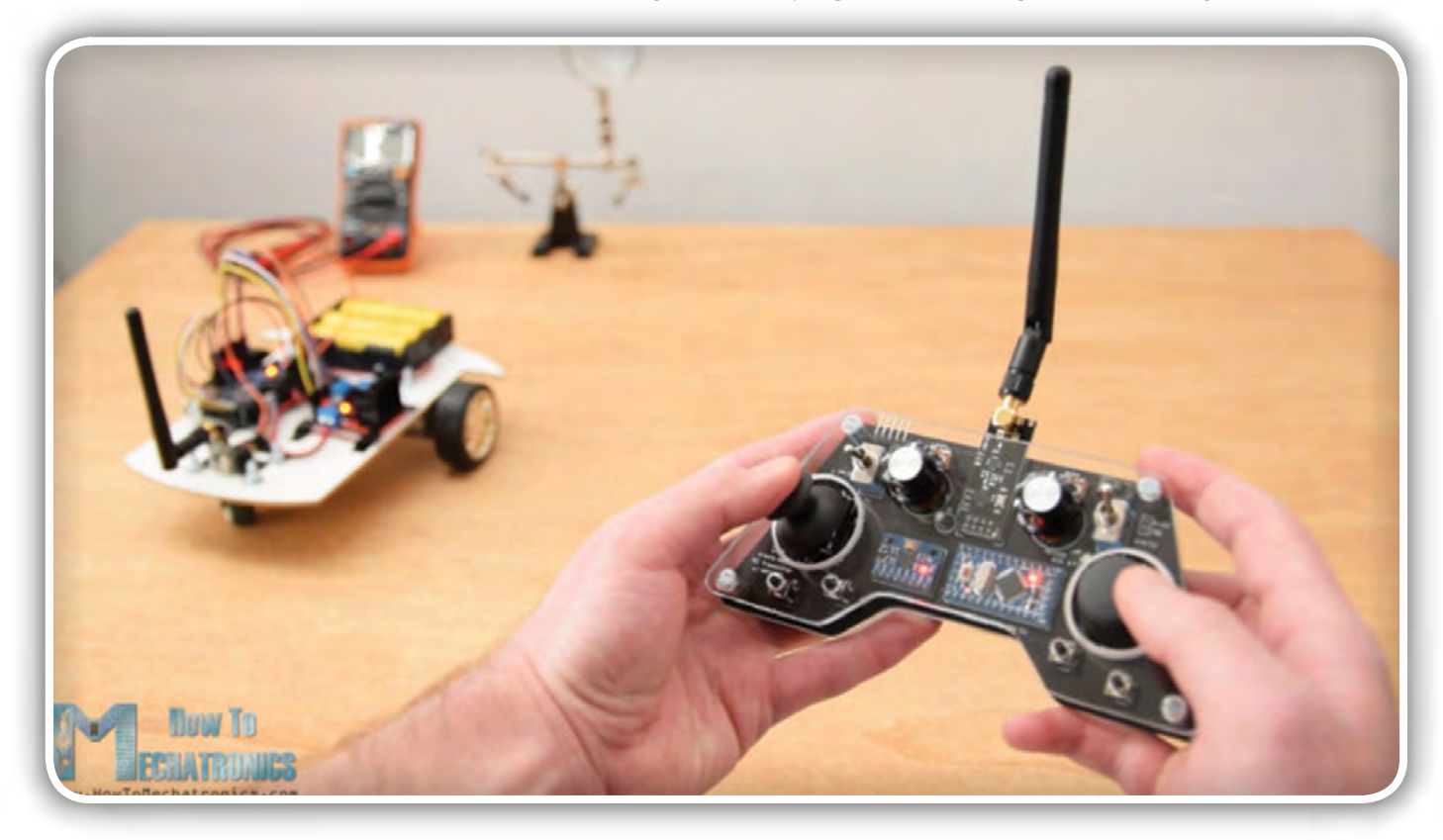

Slika 1: Upravljanje Arduino RC avtomobila z Arduino RC oddajnikom

Odslej boste lahko brezžično upravljali s katerimkoli Arduino projektom s samo nekaj majhnimi prilagoditvami na strani sprejemnika. Ta oddajnik se lahko uporablja kot katerikoli komercialni RC oddajnik za krmiljenje igrač, RC avtomobilov, brezpilotnih vozil in podobno. V ta namen pot-

rebuje samo preprost Arduino sprejemnik, ki nato ustvari ustrezne signale za nadzor teh komercialnih RC naprav. V članku je pojasnjeno, kako vse skupaj deluje in je podprto z nekaj primeri krmiljenja robotskega avtomobila Arduino, krmiljenja robota Arduino Ant in krmiljenja brezkrtačnega DC motorja z uporabo ESC ter nekaterih servo motoriev.

Radijska komunikacija tega krmilnika temelji na oddajnem modulu NRF24L01, ki ima na prostem stabilno območje dosega do 700 metrov, če se uporablja s solidno anteno. Oddajnik ima 14 kanalov, od tega ima 6 analognih in 8 digitalnih vhodov.

Ima dva gumba za upravljanje, dva potenciometra, dve preklopni stikali, šest gumbov in dodatno notranjo merilno enoto, sestavljeno iz merilnika pospeška in žiroskopa, ki se lahko uporablja tudi za krmiljenje stvari samo s premikanjem ali nagibanjem oddajnika (slika 2).

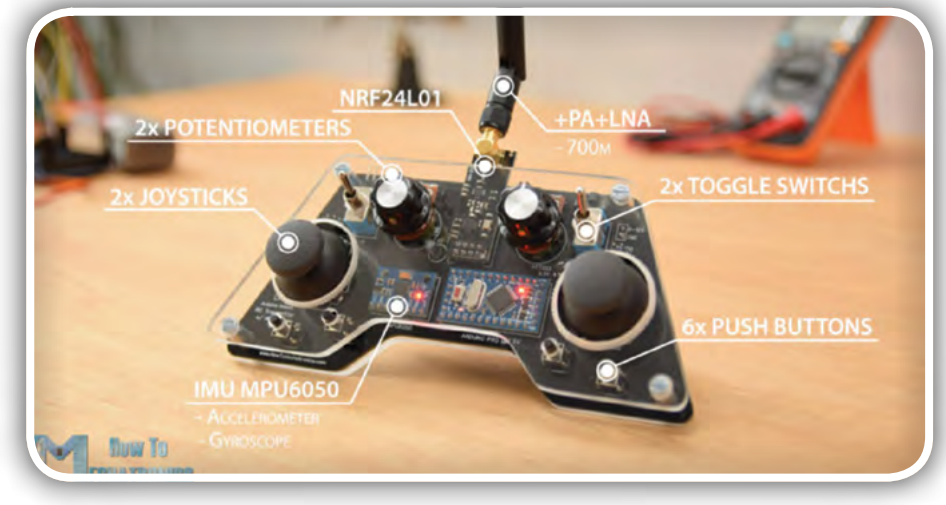

Slika 2: Kaj imamo na RC oddajniku

### **SAMOGRADNJE**

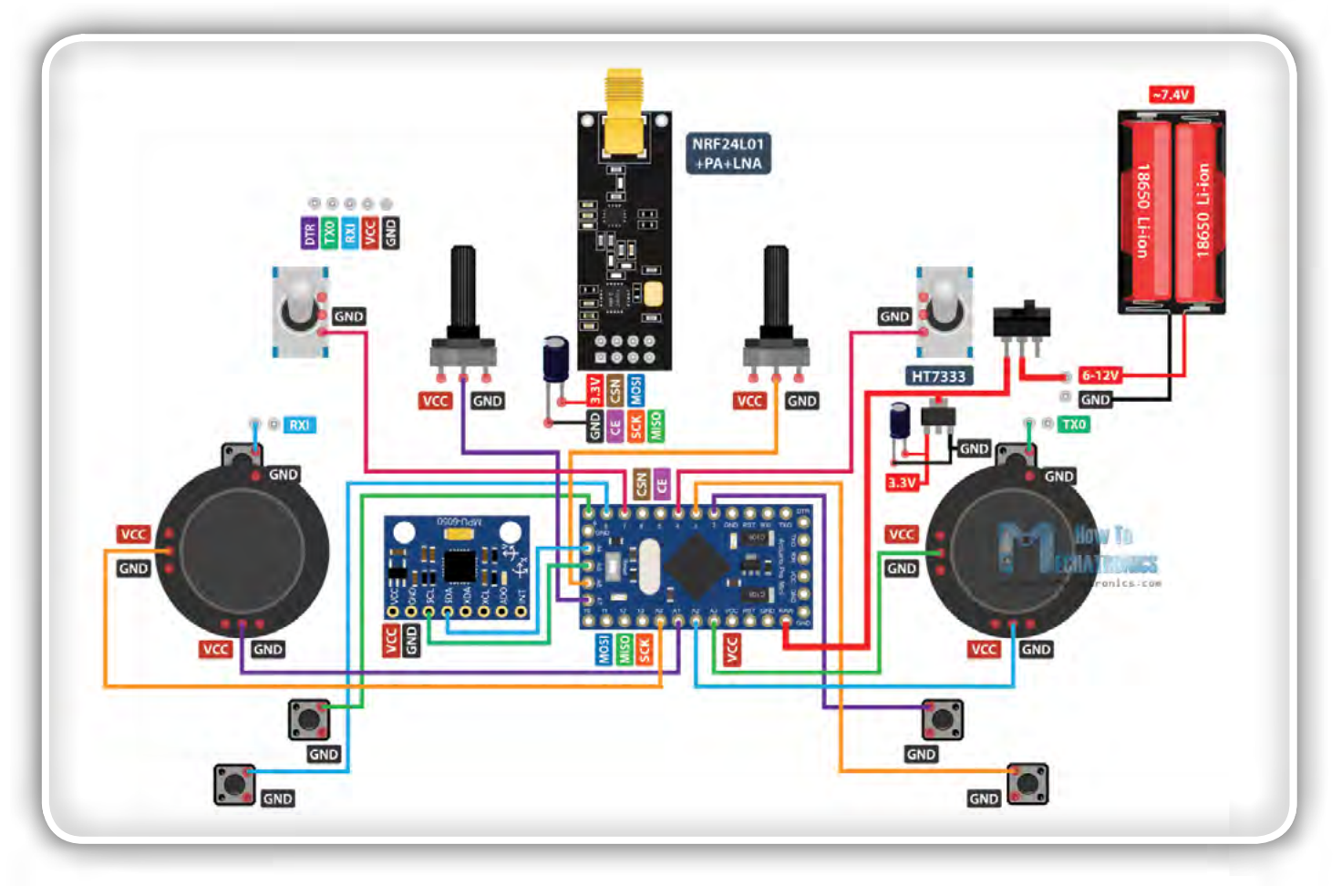

Slika 3: Blok shema Arduino RC oddajnika

## Blok shema vezja RC oddajnika

Za začetek si oglejmo vezje. Možgani tega krmilnika so Arduino Pro Mini, ki se napaja z 2 LiPo baterijami, ki dajeta približno 7,4 voltov. Lahko ju povežemo neposredno na RAW pin Pro Mini, ki ima regulator napetosti, ki je napetost zmanjšal na 5V. Bodite pozorni na to, da obstajata dve različici Arduino Pro Mini. Ta, ki je na sliki, se napaja s 5V, druga pa deluje na 3,3V.

Po drugi strani pa je treba NRF24L01 modul brezpogojno napajati s 3,3 V, zato je priporočljivo, da ta napetost prihaja iz namenskega vira. Zato moramo uporabiti napetostni regulator z izhodno napetostjo 3,3V, katerega vhod je priključen na baterije in baterijsko napetost 7,4V pretvoriti na 3,3V. Prav tako moramo poleg modula uporabiti blokirni kondenzator, s katerim zagotovimo, da napetost ostane stabilna, s tem pa bo tudi radijska komunikacija stabilnejša. Modul NRF24L01 komunicira z Arduinom prek SPI protokola, MPU6050 merilnik pospeška in žiroskopski modul pa uporabljata I2C protokol.

Komponente, ki jih boste potrebovali v tem Arduino projektu:

- Oddajni modul NRF24L01
- *NRF24L01 + PA + LNA*
- *potenciometer*
- *Servo motor*
- *Preklopno stikalo*
- Joystick ta igralna palica je morda opremljena s ploščico *tiskanega vezja in v tem primeru boste morali z nje tiskano vezje odspajkati*
- Arduino Pro Mini za različici PCB V2 ali V3
- ali Arduino Pro Mini za različico PCB V1
- 3,3 V napetostni regulator HT7333 za različici PCB V1 in PCB<sub>V2</sub>
- ali 3,3V napetostni regulator AMS1117 za različico PCB V3

## Načrtovanje tiskaneg a vezja

Pravzaprav so v tem projektu uporabljeni prav vsi analogni in digitalni vhodi Arduino Pro Mini. Torej, če poskušam povezati vse skupaj s povezovalnimi žicami, bi bil to precejšen nered. Zato se je avtor lotil načrtovanja namenske ploščice tiskanega vezja, v njegovem primeru z uporabo brezplačne spletne različice programske opreme za načrtovanje tiskanih vezij EasyEDA.

Avtor je pri zunanji obliki tiskanega vezja upošteval ergonomijo krmilnika in ga zasnoval tako, da ga je mogoče enostavno držati z dvema rokama, medtem pa so vsi gumbi za upravljanja na dosegu prstov. Robovi tiskanine so zaobljeni in dodano je tudi nekaj luknjic premera 3 mm, da je mogoča njena pritrditev na neko osnovo. Letvice za programiranje Arduino Pro Mini so postavljene na zgornjo stran, tako da se do njih zlahka dostopa v primeru, če bi želeli Arduino preprogramirati. Tu lahko tudi opazimo, da sem za gumbe krmilne palice uporabil priključka RX in TX na Arduinu, vendar moramo ta dva priključka med nalaganjem programa na Arduino odklopiti od vsake druge povezave. Zato je predvidena prekinitev povezave s kontaktoma in z dvema vmesnima prekinitvama med priključkoma letvice, ki ju je kasneje mogoče enostavno spet povezati z dvema kratkostičnikoma.

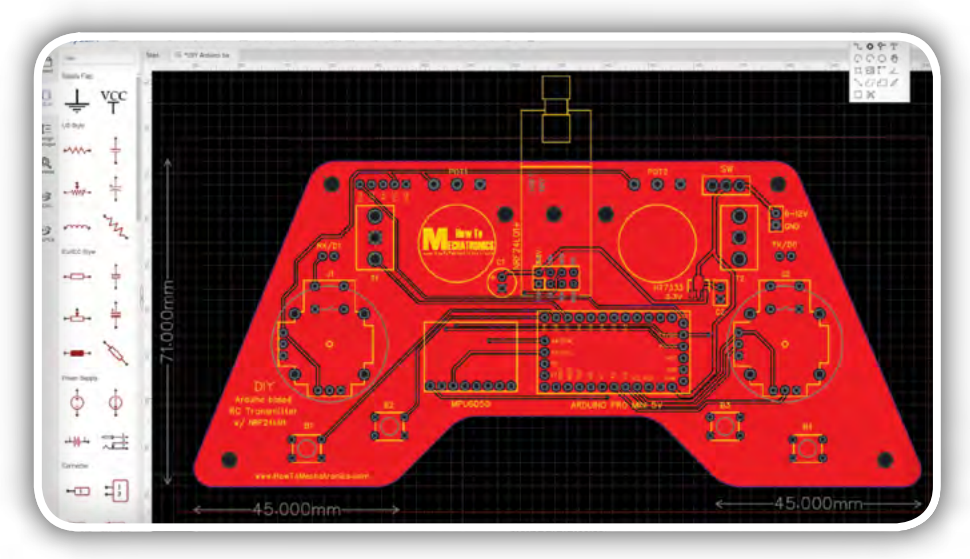

Slika 4: Načrtovanje tiskanega vezja z EasyEDA

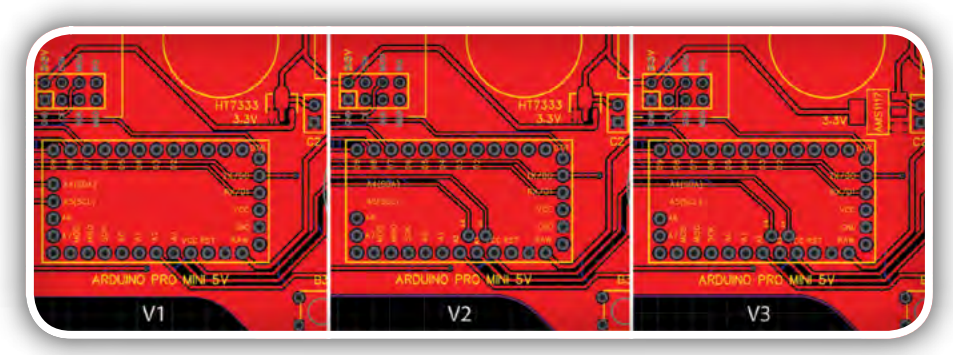

Slika 5: Razlike treh različic Arduino Pro Mini

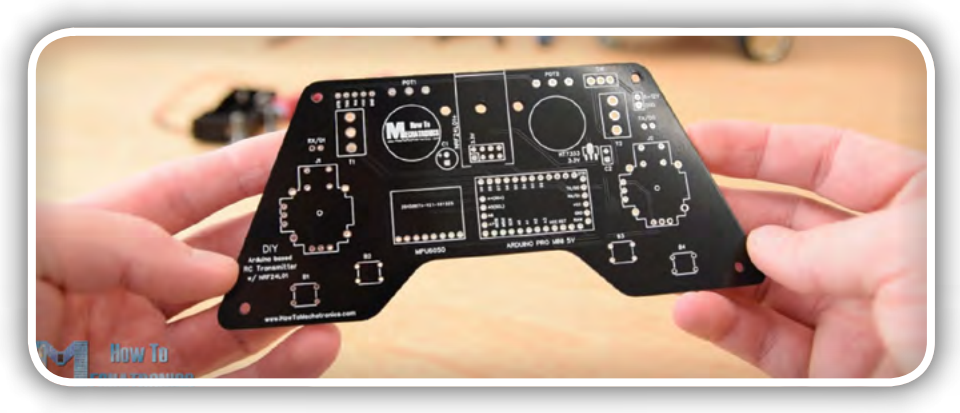

*Slika 6: Tiskano vezje*

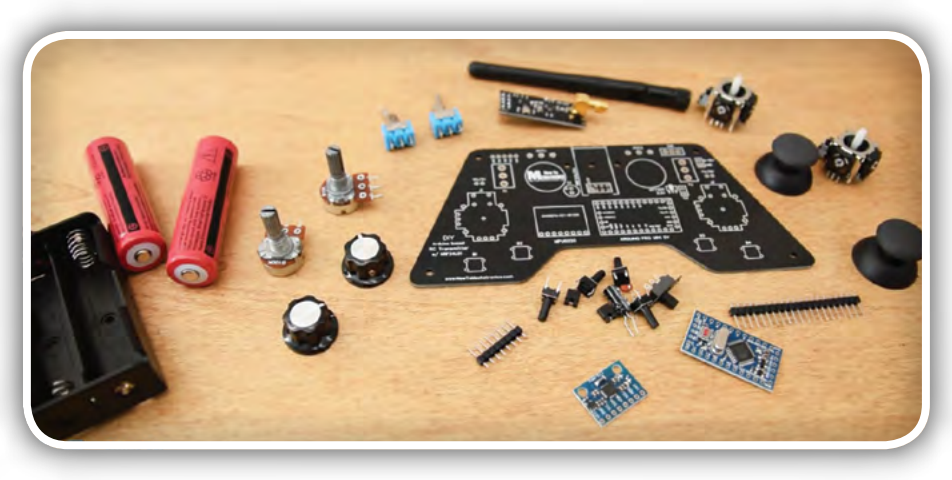

Slika 7: Vsi elementi in tiskano vezje

Prosimo, da upoštevajte opozorilo: Prepričajte se, da imate pravo različico Arduino Pro Mini za izbrano različico tiskanega vezja, sicer boste morali spremeniti svoje tiskano vezje v skladu z njo. Na sliki 5 je primerjalna fotografija med tremi različnimi različicami, ki se razlikujejo glede na izbran Arduino modul in uporabljen regulator napetosti.

Na spletni strani je povezava do projektnih datotek tega tiskanega vezja. Odprejo se tri različice na ločenih zavihkih, tako da lahko izberete tisto, ki jo potrebujete.

Ko sem končal oblikovanje vsake posamezne različice, sem ustvaril Gerber datoteke, ki so potrebne za izdelavo tiskanih vezij.

Če se boste lotili projekta lahko tiskano vezje naročite tudi prek naših PCB parcel.

## Sestavljanje tiskanega vezja

Zdaj lahko nadaljujemo s sestavljanjem oziroma spajkanjem komponent na ploščico. Začel sem z spajkanjem letvic, ki ploščico tiskanega vezja povezujejo z Arduino Pro Mini. Enostaven in zelo uspešen način za to operacijo je, da jih položite na desko in tako med spajkanjem ostanejo trdno na mestu.

Modul Arduino Pro Mini ima priključke tudi ob straneh, vendar upoštevajte, da se lahko položaj teh priključkov od proizvajalca do proizvajalca razlikuje.

Pri modelu, ki ga je uporabil avtor, je uporabil po 5 nožic na vsaki strani, en GND priključek pa je pustil prazen, ker je prostor na tem mestu na plošči izkoristil za povezave. Arduino Pro Mini modul je prispajkal neposredno na tiskano vezje in potem skrajšal predolge letvice. Tik ob njem je nameščen modul za merjenje pospeškov z žiroskopom MPU6050 (slika 8).

Nato je avtor prispajkal regulator napetosti 3,3V, kondenzator poleg njega in še prej omenjeni blokirni kondenzator v bližini modula NRF24L01. Ta modul lahko dobimo v treh različicah in v tem projektu lahko uporabimo katerokoli od niih (slika 9).

### **SAMOGRADNJE**

Nadaljujemo z letvicami za programiranje Arduino modula, RX in TX, ter priključki za napajanje in stikalo za vklop.

Za spajkanje potenciometrov na tiskano ploščo je moral podaljšati njihove priključke, kar je prav tako izvedel z letvicami (slika 10).

Tu lahko opazimo, da je bila pred tem dolžina osi potenciometrov primerno skrajšana, da je kasneje nanje mogoče pravilno namestiti gumbe. Vendar se spajkanje potenciometrov na tiskano vezje izvede nekoliko kasneje.

Nato vstavimo in prispajkamo na svoje mesto dve preklopni stikali in obe krmilni ročici (slika 11).

Na koncu je preostalo le še spajkanje štirih gumbov, ki niso imeli ustrezne montažne višine, zato je avtor spet uporabil kontakte letvic, da jih je nekoliko podaljšal.

In to je to, če ste delali po navodilih je tiskano vezje sedaj pripravljeno (slika 12) in bomo lahko nadaljevali z izdelavo ohišja. Ker je tudi zunanji videz tiskanega vezja privlačen, se je avtor odločil, da za ohišje uporabi prozorno 4 mm debelo akrilno ploščo.

Na sliki 13 ima plošča še neodstranjeno zaščitno folijo in je zato videti modre barve. Osnovna zamisel izvedbe ohišja je bila izdelati dve enaki plošči v obliki tiskanega vezja ter eno pritrditi na zgornji, drugo pa na spodnji strani ploščice tiskanega vezja.

Na akrilno ploščo narišemo obliko zunanjega roba tiskanega vezja in s kovinsko ročno žago (slika 14) izrežemo dva enaka akrilna pokrova, spodnjega in zgorniega.

Nato s čisto navadno pilo natančno oblikujemo oziroma prilagodimo končno obliko akrilne plošče (slika 15). Izdelava obeh plošč je avtorju odlično uspela in sta se po montaži popolnoma ujemali s tiskanim vezjem.

Nato na ploščah označimo mesta, na katerih moramo narediti odprtine za prehod komponent. S svedrom premera 3 mm najprej naredimo štiri luknje za pritrditev akrilnih plošč in tiskanega vezja skupaj.

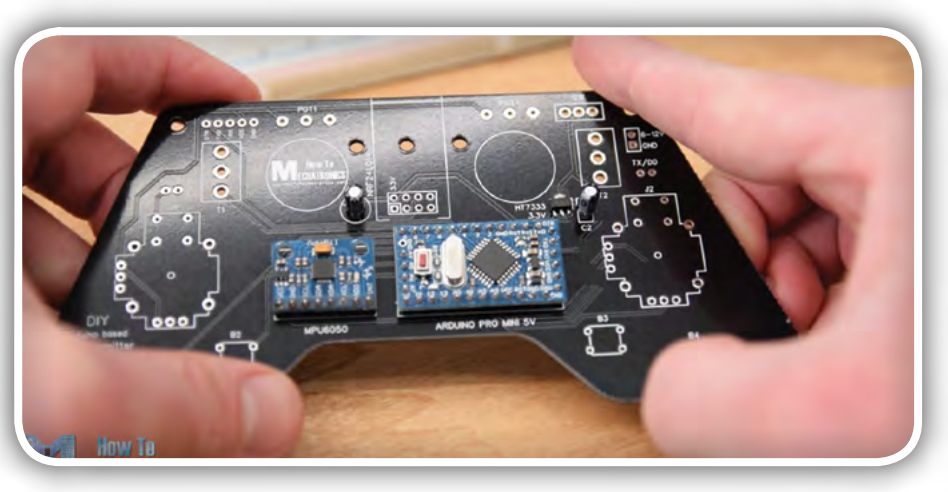

Slika 8: Arduino in modul MPU 6050 na tiskanem vezju

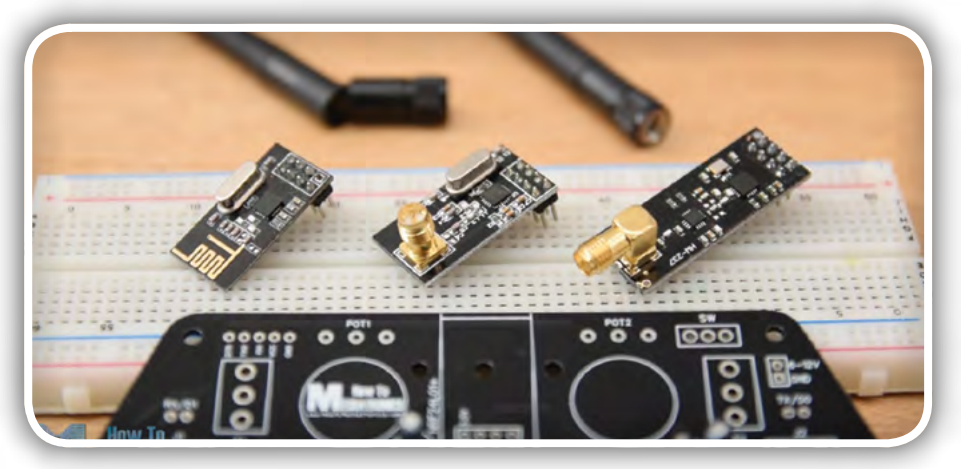

Slika 9: Tri različice oddajnih modulov NRF24L01

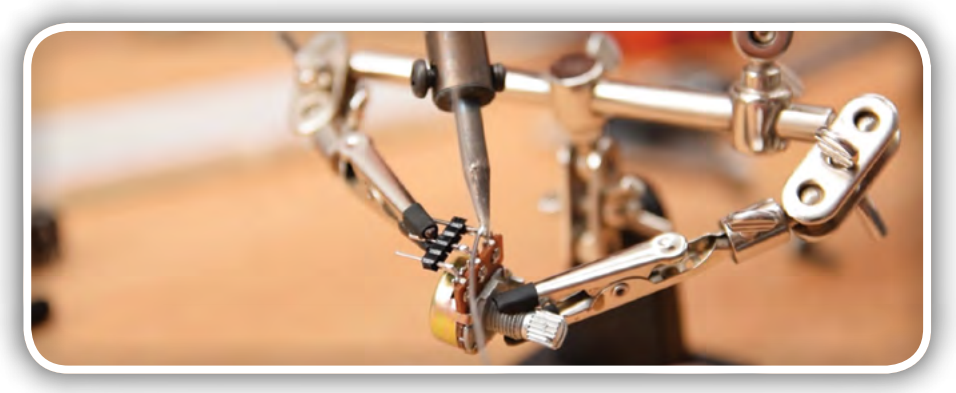

Slika 10: Podaljšamo priključke potenciometrov

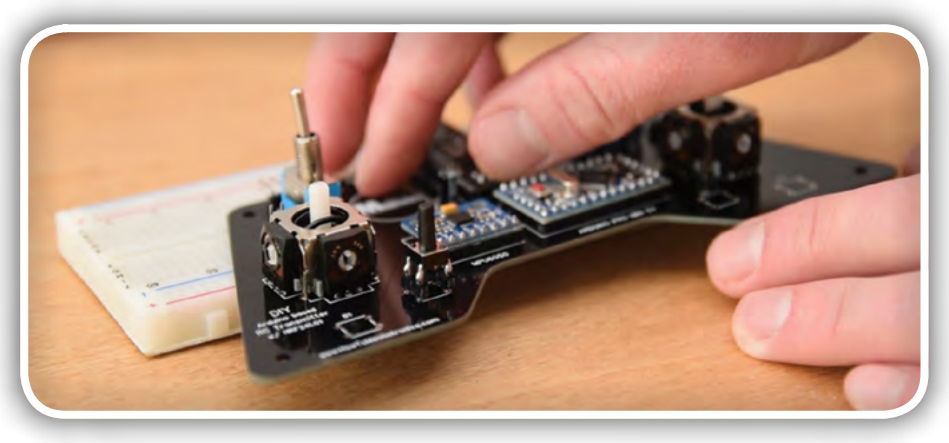

Slika 11: Preklopna stikala in krmilni ročici na svojem mestu

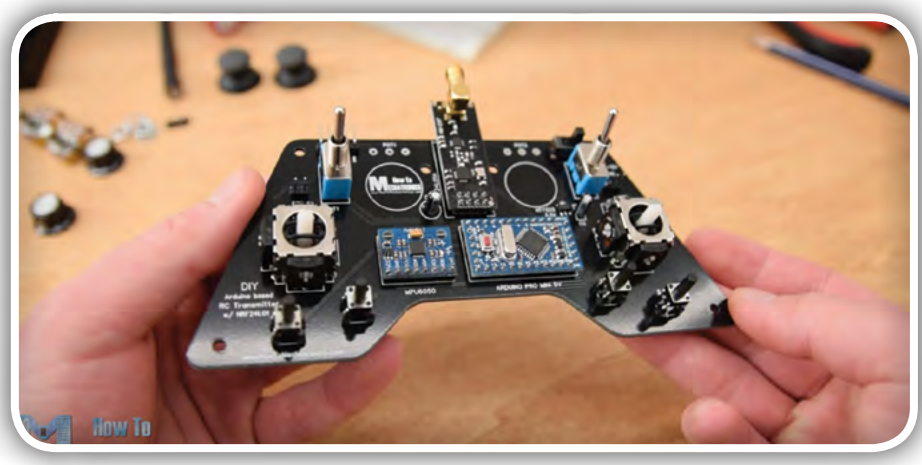

Slika 12: Dokončana ploščica, vendar brez potenciometrov

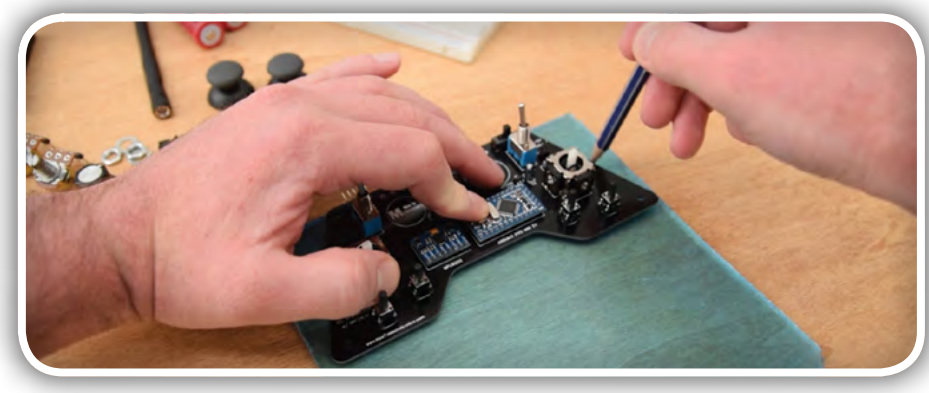

Slika 13: Risanje oblike po zunanjem robu tiskanega vezja

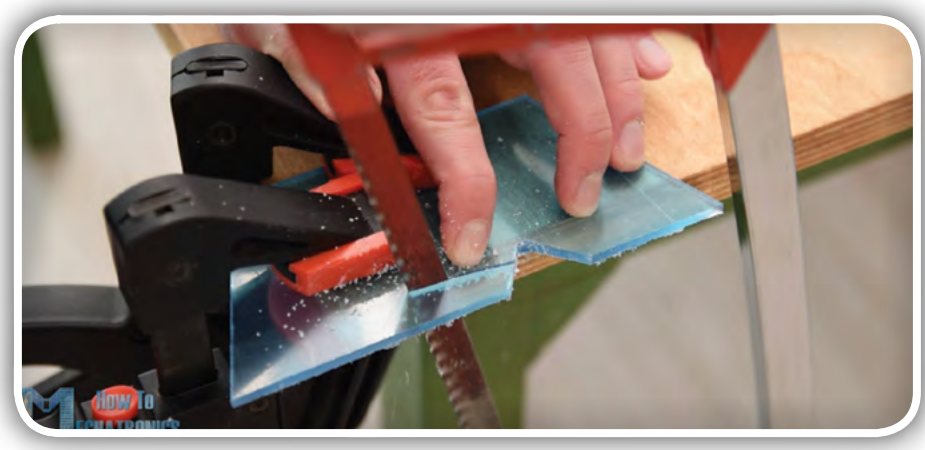

Slika 14: Akrilno ploščo izrežemo z ročno žago

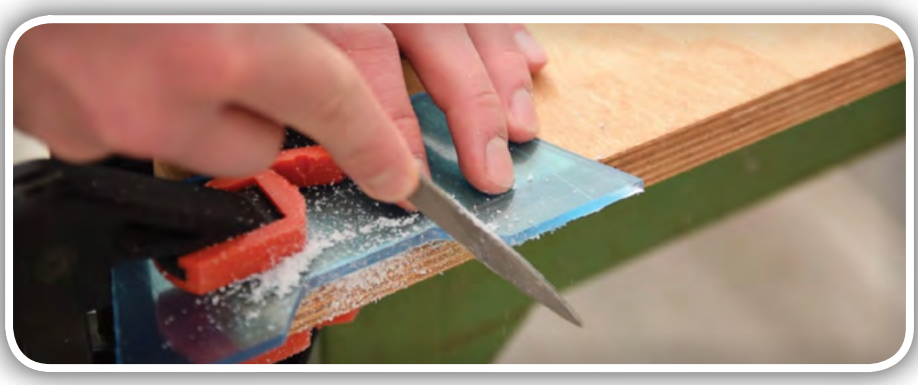

Slika 15: Fina obdelava plošč s pilo

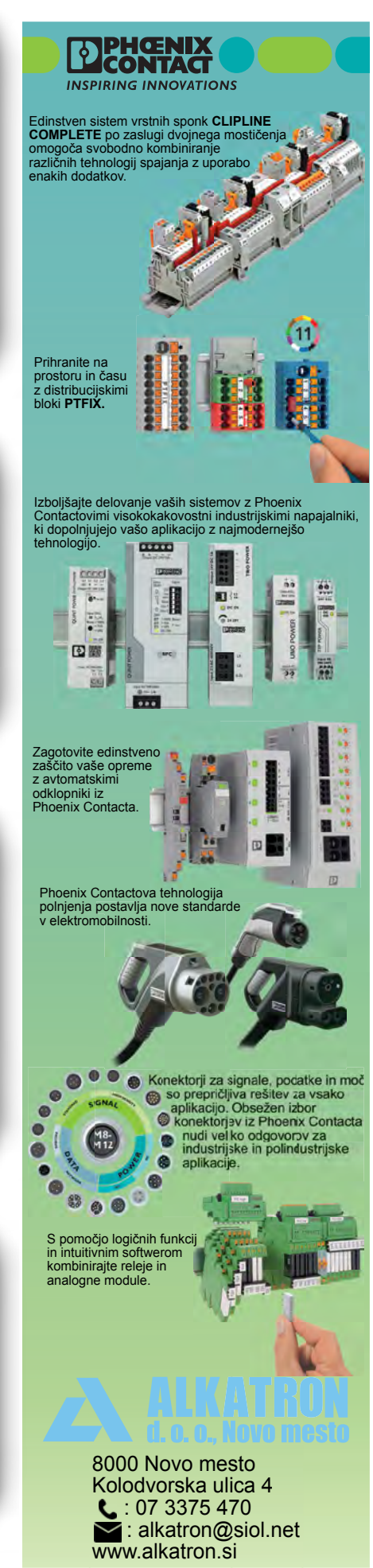

### **SAMOGRADNJE**

Za te luknje sem naredil tudi poglobitve, tako da se bodo vijaki skrili pod površino akrilne plošče.

Za odprtine stikal in potenciometrov uporabimo sveder s premerom 6 mm, za odprtine krmilnih palic pa lesni Forstner sveder premera 25 mm (slika 17). Za fino prilagoditev odprtin vsem mehanskim komponentam na koncu uporabite pilo.

Pred sestavljanjem pokrova moramo samo še opozoriti na to, da je priključek za baterijsko napajanje dejansko prispajkan tako, da je letvica s priključki na spodnji strani tiskanega vezja (slika \*) tako, da ga je mogoče doseči s zadnje strani, kjer bo nameščena baterija.

Zdaj je vse pripravljeno in lahko začnemo s sestavljanjem ohišja. Začnemo z odstranjevanjem zaščitne folije iz akrilnih plošč in morali boste priznati, da je bila zaščita povsem zadovoljiva, saj plošča pod zaščito ostane popolnoma čista. Najprej oba potenciometra pritrdimo na zgornjo ploščo, vstavimo M3 pritrdilne vijake in na svoja mesta postavimo distančnike dolžine 11 mm (slika 18).

Nato previdno združimo in pritrdimo zgornjo ploščo in tiskano vezje s pomočjo vijakov. To je primeren trenutek za spajkanje potenciometrov na tiskano vezje, saj je to končna višina njune montaže in se je zdaj v praksi pokazalo, na kakšni višini bosta nameščena (slika 19).

Na zadnji plošči potem pritrdimo držalo baterije z dvema vijakoma. Sestavljanje ohišja zaključimo z pritrditvijo spodnje akrilne plošče na spodnjo stran tiskanega vezja s štirimi pritrdilnimi vijaki (slika 20).

Na koncu lahko priključimo akumulatorje na napajalna priključka, nataknemo in pritrdimo gumbe na potenciometrih, vstavimo ročici krmilnih palic in na modul NRF24l01 pritrdimo anteno (slika 21). In to je to, Arduino RC oddajnik, narejen v samogradnji, je izdelan!

Zdaj je preostalo le še programiranje Arduino modula. Za programiranje Arduino modula Pro Mini potrebujemo vmesnik iz USB na serijski UART, ki ga je mogoče priključiti na pripravljeno priključno letvico za programiranje, ki se

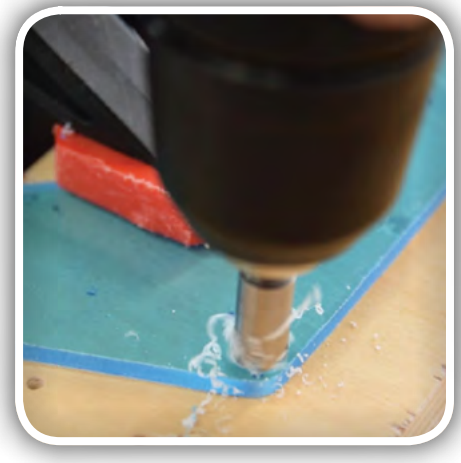

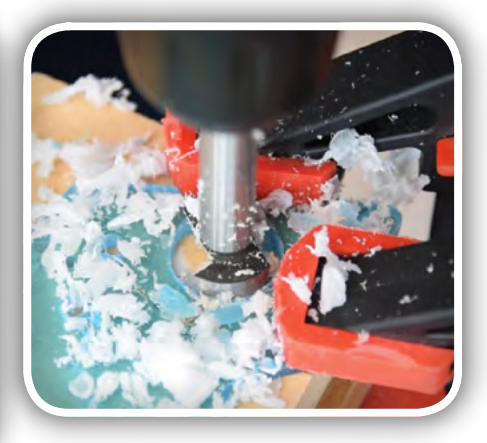

Slika 16: Vrtanje montažnih lukenj

Slika 17: Forstner sveder, ki se *uporablja v mizarstvu*

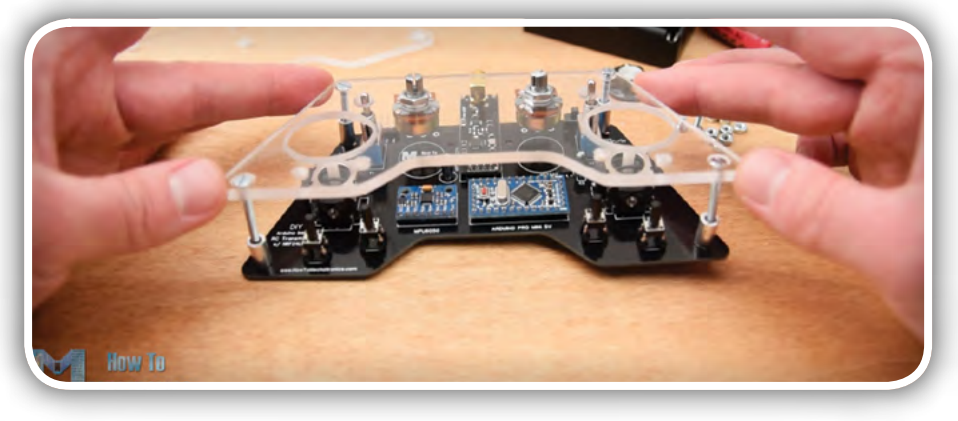

Slika 18: Distančniki in vijaki, nameščanje zgornje plošče

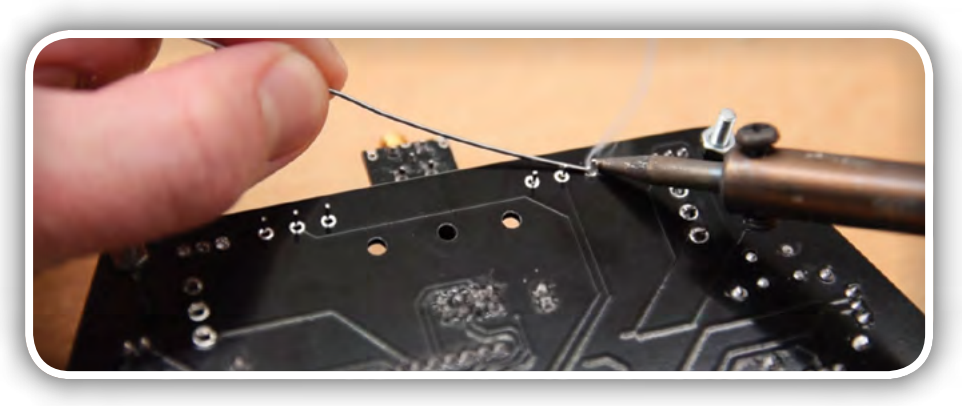

*Slika 19: Zdaj prispajkamo tudi oba potenciometra*

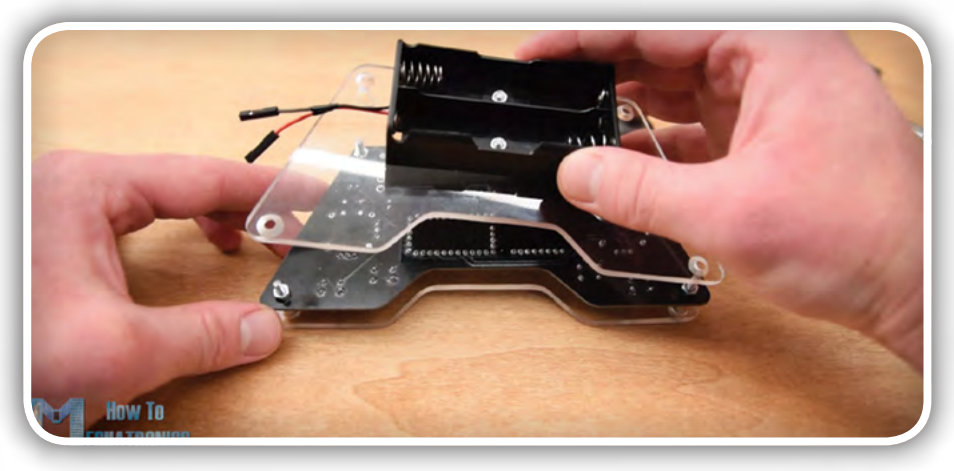

Slika 20: Spodnji pokrov z držalom baterije

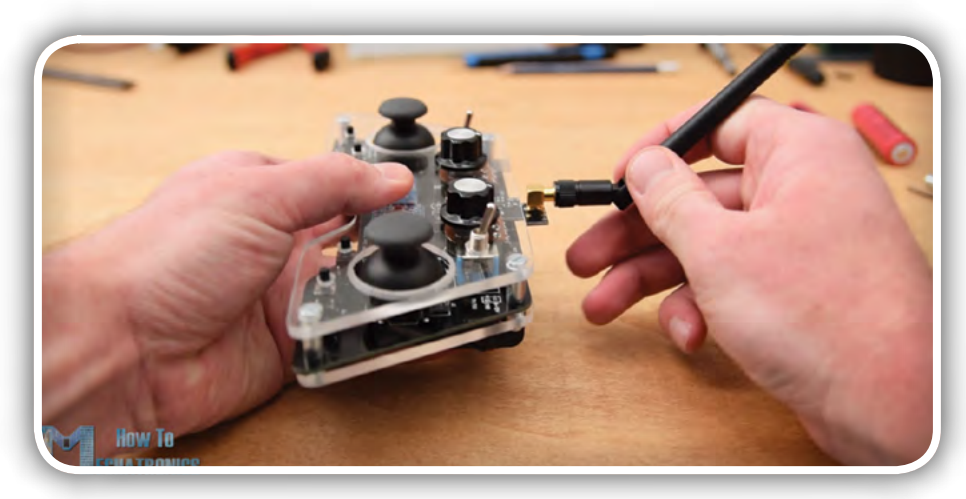

Slika 21: Nameščanje antene

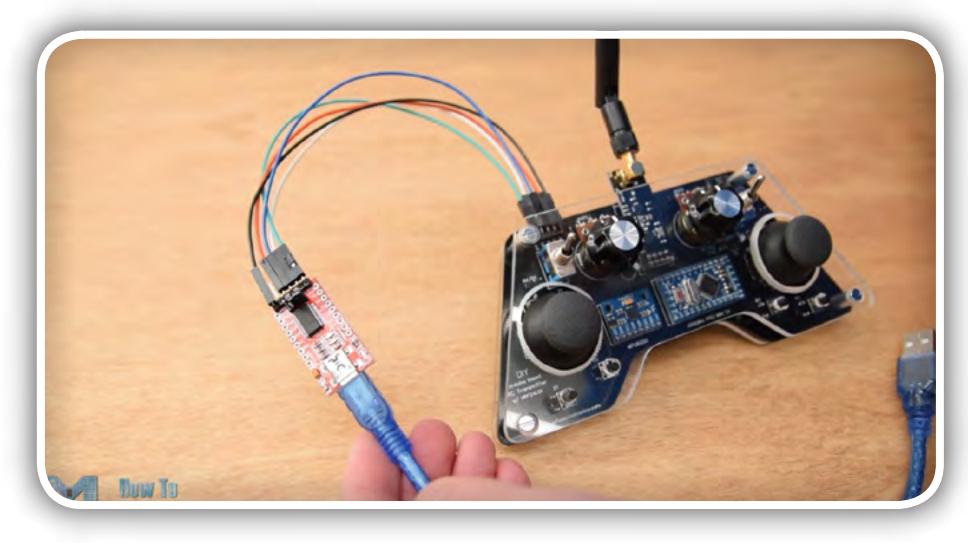

Slika 22: Priključitev povezave za programiranje prek USB/UART vmesnika

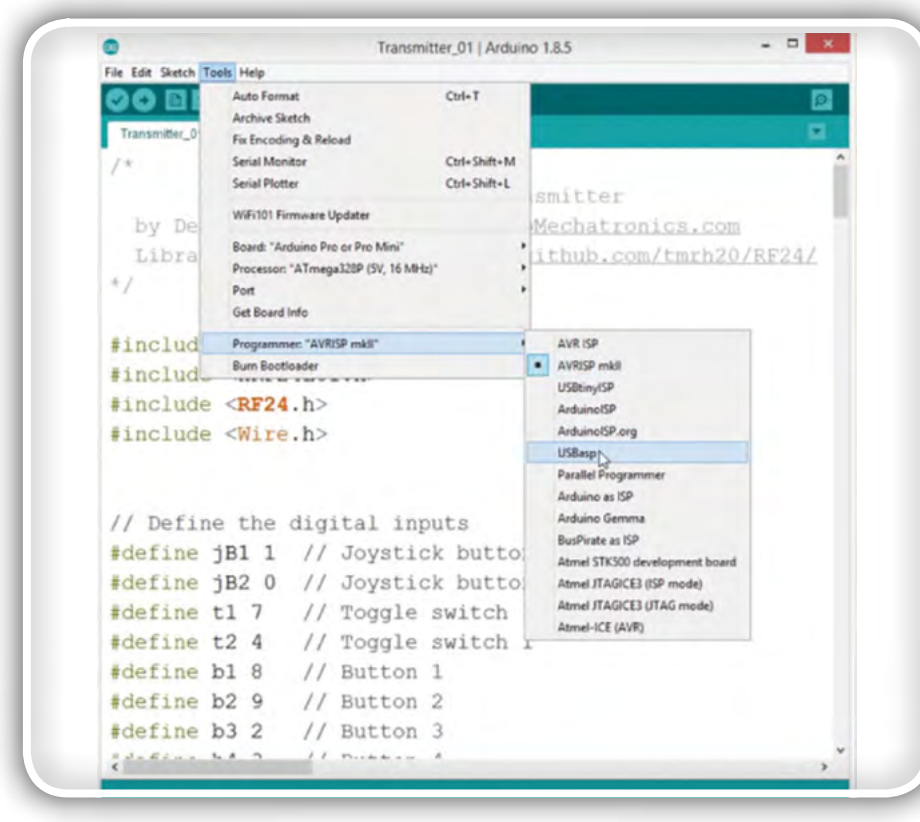

Slika 23: Arduino IDE programsko razvojno okolje

nahaja na zgornji strani tiskanega vezja našega Arduino RC oddajnika (slika22).

Nato moramo v meniju orodij Arduino IDE izbrati ploščo (slika 23) Arduino Pro ali Pro Mini, poleg tega pa moramo izbrati tudi pravo različico vgrajenega mikrokontrolerja, izbrati prava COM komunikacijska vrata in izbrati način programiranja »USBasp«.

In zdaj lahko programsko kodo naložimo v Arduino modul.

## Programska koda za Arduino RC oddajnik

Na kratko lahko še pojasnimo, kako deluje programska koda oddajnika. Najprej moramo vključiti knjižnici SPI in RF24 za brezžično komunikacijo ter knjižnico I2C za modul za merilnik pospeška. Nato moramo določiti digitalne vhode, nekatere spremenljivke, potrebne za program, ki se izvaja v nadaljevanju ter določiti radijski objekt in komunikacijski naslov.

Vse podrobnosti programa za oddajnik si lahko ogledate na spletni strani[:h](https://howtomechatronics.com/projects/diy-arduino-rc-transmitter/)[ttps://howtomechatronics.com/pro](https://howtomechatronics.com/projects/diy-arduino-rc-transmitter/)[jects/diy-arduino-rc-transmitter/](https://howtomechatronics.com/projects/diy-arduino-rc-transmitter/)

## Programska koda RC sprejemnika

Poglejmo si, kako lahko prejmemo te podatke. Tu (slika \*) je poenostavljena blok shema Arduino modula in sprejemnika NRF24L01. Seveda lahko uporabite tudi katero koli drugo Arduino ploščo.

In tu je preprosta programska koda sprejemnika, kjer bomo podatke prejeli in jih preprosto natisnili na serijski monitor, da bomo vedeli, da komunikacija deluje pravilno. Spet moramo vključiti knjižnico RF24 in definirati predmete in strukturo na enak način kot v kodi oddajnika. V nastavitvenem delu moramo pri definiranju radijske komunikacije uporabiti iste nastavitve kot oddajnik, vendar modul nastaviti kot sprejemnik s funkcijo radio.start-Listening (). Ta del programa je prikazan na sliki 25.

V glavni programski zanki (slika 26) s

### **SAMOGRADNJE**

pomočjo funkcije available() preverimo, ali obstajajo dohodni podatki. Če so, podatke preprosto preberemo in shranimo v spremenljivke prej definirane strukture. Te podatke lahko zdaj natisnemo na serijskem monitorju, da bomo preverili, če prenos deluje pravilno. S pomočjo funkcije millis () in if stavka preverimo, če je sprejemanje podatkov še aktivno in v primeru, da podatkov ne sprejemamo dlje kot 1 sekundo, vse spremenljivke ponastavimo na njihove privzete vrednosti. To uporabljamo za preprečevanje neželenega vedenja, na primer, če bi se dron dvigal navzgor in bi vmes izgubili povezavo, bi v svoji smeri letel še naprej, razen če poskrbimo za to, da se vrednosti spremenljivk ponastavijo.

To je na kratko vse. Celoten zapis programske kode za sprejemnik in vse ostalo boste našli na povezavi, ki je napisana na koncu tega članka. Poleg tega so tam tudi datoteke s programsko kodo za različne projekte, kjer je avtor uporabil opisani način prenosa podatkov oziroma upravljanja. Tudi primeri so zgovoren dokaz, da lahko ta način prejemanja podatkov izvedemo v kateremkoli Arduino projektu.

## Brezžično krmiljenje Arduino robotskega avtomobila z RC oddajnikom

Dober primer uporabe Arduino RC oddajnika je programska koda za nadzor robotskega avtomobila Arduino (slika 1) iz enega od avtorjevih preteklih projektov. Kot posodobitev tega projekta je izdelal namenski RC sprejemnik, ki temelji na Arduinu, na miniaturnem modulu Arduino Pro in ima več priključkov, ki so pripravljeni za uporabo servo in ESC povezav, vse kupaj pa je nameščeno na kompaktnem tiskanem vezju. Blok shema sprejemnika je narisana na sliki 27 desno.

Tudi tu moramo na začetku določiti kniižnice, strukturo in radijsko komunikacijo, kot je bilo že prej razloženo. Nato moramo v glavni zanki samo prebrati dohodne podatke in jih uporabiti za karkoli želimo. V tem primeru za vožnjo avtomobila uporabljam krmilno ročico 1.

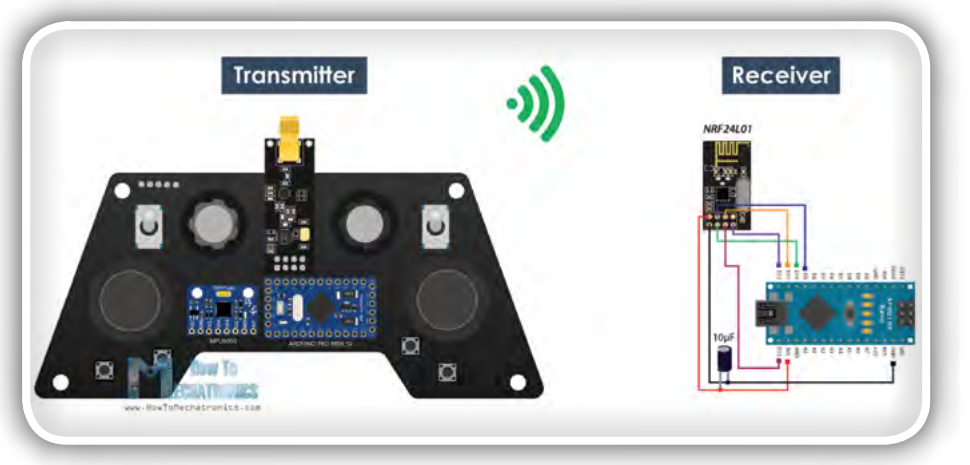

*Slika 24: Blok shema povezave*

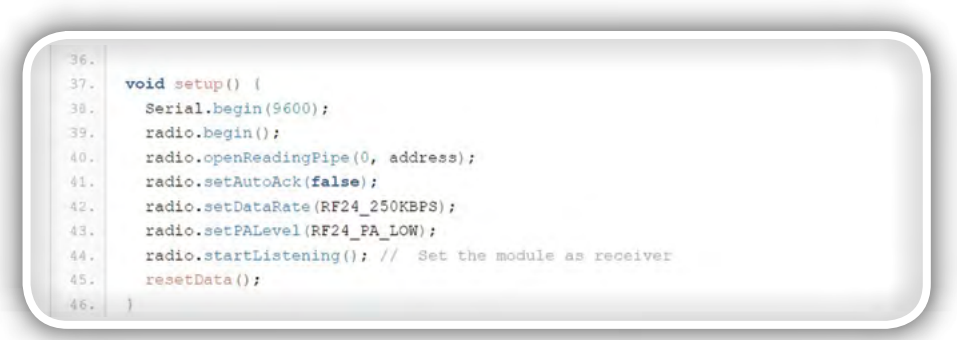

*Slika 25: Nastavitveni del programske kode sprejemnika*

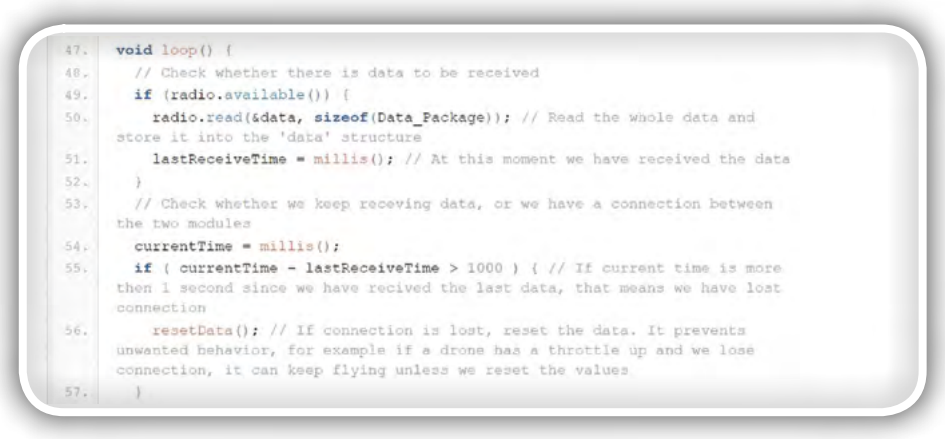

Slika 26: Glavna programska zanka sprejemnika

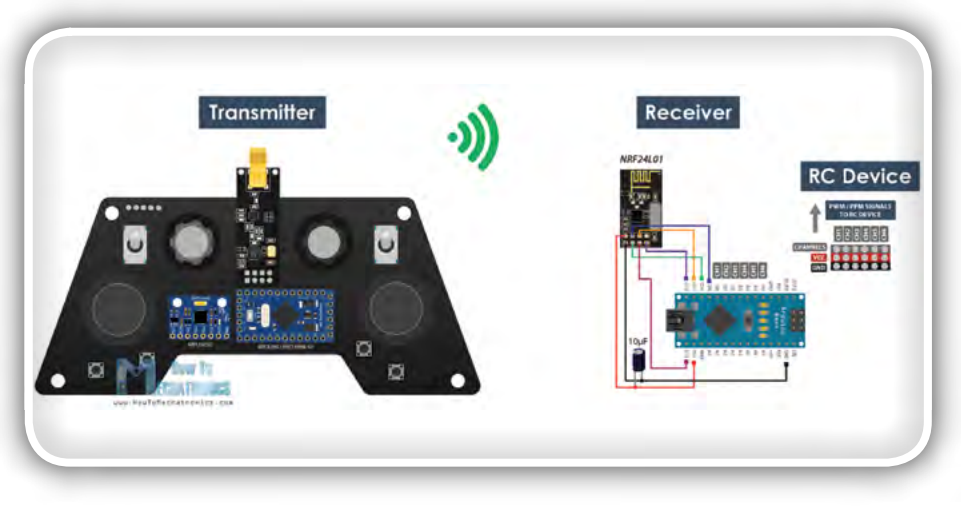

Slika 27: Blok shema za krmiljenje robotskega avtomobila Arduino

<span id="page-56-0"></span>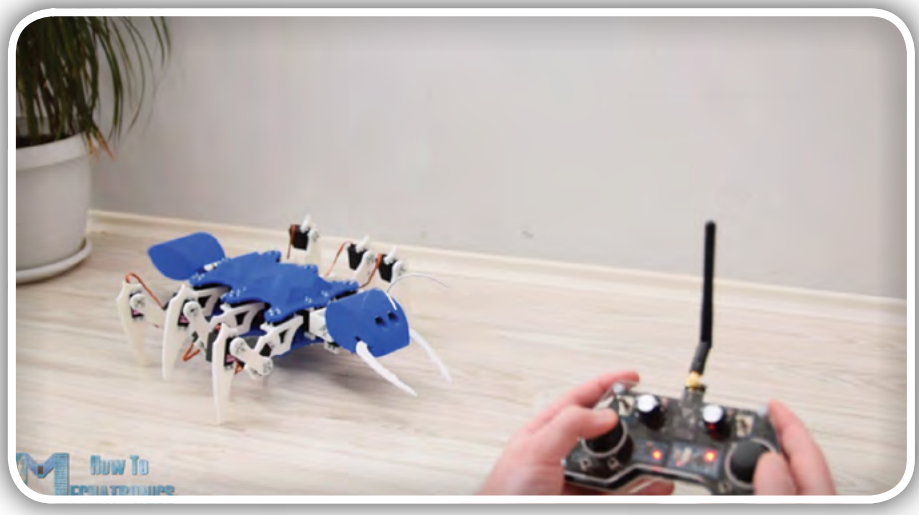

ravljati delovanje njihovih servo motorjev ali brezkrtačnih motorjev (slika 29). Upravljanje je zelo preprosto, po prejemu podatkov iz oddajnika za krmiljenje servo motorjev uporabimo kar knjižnico Arduino Servo z vrednostmi od 0 do 180 stopinj. Tudi za krmiljenje brezkrtačnega motorja s pomočjo ESC lahko uporabimo knjižnico Arduino servo za generiranje 50Hz PWM signala, ki se uporablja za krmiljenje ESC. S spreminjanjem delovnega cikla od 1000 do 2000 mikrosekund upravljamo s hitrostjo vrtenja motorja od nič do maksimalne hitrosti, ki jo zmore.

Običajno moramo pri teh napravah up-

Slika 28: Brezžično upravljamo tudi Arduino Ant robota

### Za zaključek

## Upravljanje Arduino Ant Robot/ Hexapoda s pomočjo Arduino RC oddajnika

Na povsem enak način je avtor na svojem projektu Arduino Ant Robot ( slika 28, prav tako objavljenim na spletu) naredil brezžično upravljanje delovanja s pomočjo tega Arduino RC oddajnika. Podatke moramo samo prebrati in v skladu z njimi izvajati ustrezne funkcije, kot so premikanje naprej, levo, desno, ugriz, napad in tako naprej.

## Upravljanje ESC in servo motorjev z RC oddajnikom

Na koncu pa poglejmo še to, kako lahko ta oddajnik uporabljamo za nadzor komercialnih RC naprav.

Upoštevajte dejstvo, da z opisanim sistemom, ki temelji na NRF24L01 2,4 GHz dejansko ne moremo povezati standardnih RC sprejemnikov in z njimi neposredno upravljati. Za brezžično upravljanje moramo zato izdelati lasten sprejemnik, sestavljen iz modula Arduino in NRF24L01 modula za komunikacijo z Arduino oddajnikom, ki smo ga opisali v tem prispevku. Tak sprejemnik nam daje odprte roke pri ustvarjanju ustreznih PWM ali PPM signalov za krmiljenje katerekoli RC naprave.

Če se boste lotili projekta lahko tiskano vezje naročite tudi prek naših PCB parcel.

### Vir:

• *[https://howtomechatronics.com/projects/diy-arduino-rc](https://howtomechatronics.com/projects/diy-arduino-rc-transmitter/) [-transmitter/](https://howtomechatronics.com/projects/diy-arduino-rc-transmitter/)*

#### *https://howtomechatronics.com/*

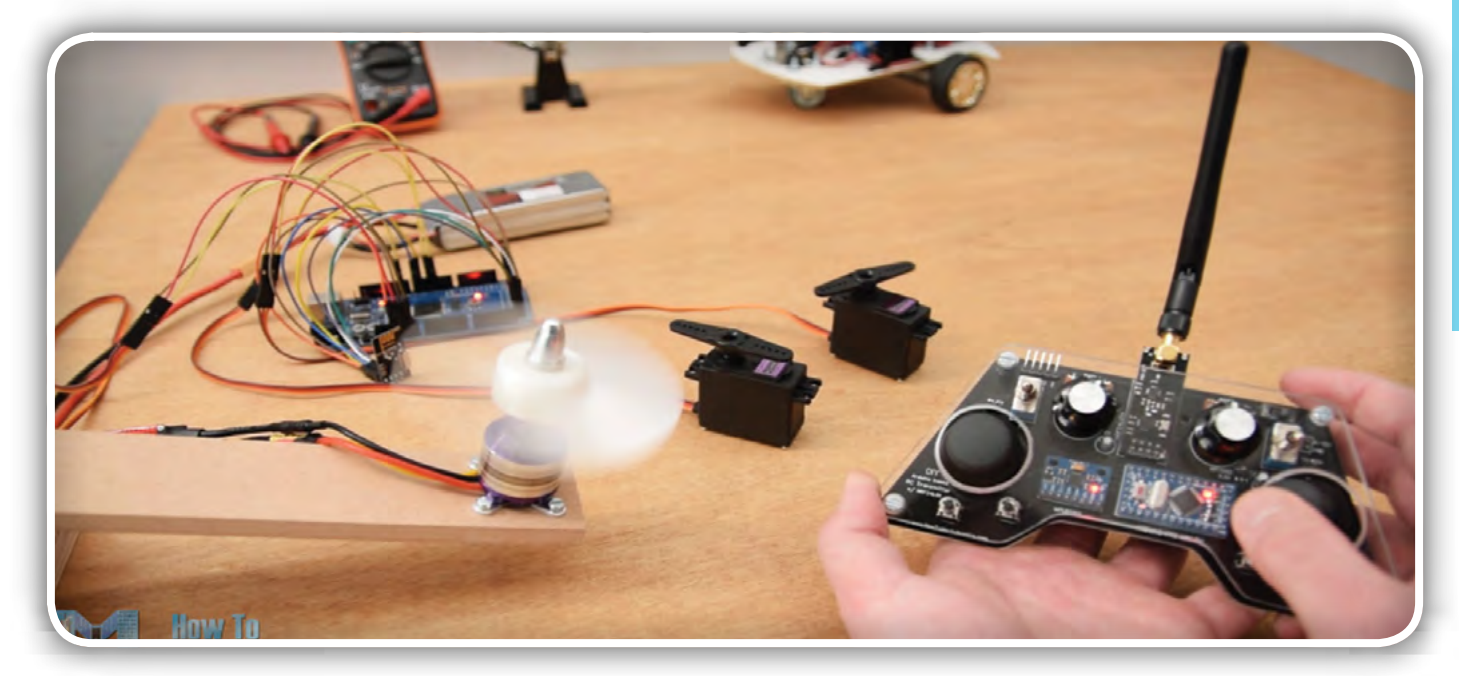

Slika 29: Upravljamo lahko tudi brezkrtačne in servo motorje

## stik Info in naročanje i stik Info in naročanje i stik Info in naročanje i stik Info in naročanje i stik Info<br>Stik Info in naročanje i stik Info in naročanje i stik Info in naročanje i stik Info in naročanje i stik Info<br>St

Podarite naročnino ali darilni BON

#### <span id="page-57-0"></span>KAKO, KJE in KAJ potrebujem za naročilo?

- Naročilo je možno poslati po pošti (AX ELEKTRONIKA d.o.o., Špruha 33, 1236 TRZIN), po telefonu (01 528 56 88 ali 01 549 14 00) ali e-pošti [\(prodaja04@svet-el.si](mailto:prodaja04%40svet-el.si?subject=)). Naročeni material pošiljamo preko Pošte Slovenije.
- Garancija za gotove izdelke velja 12 mesecev (datum na računu), KIT kompleti nimajo garancije.
- Plačevanje je možno po povzetju (plačilo ob prevzemu), na obroke (2 obroka), po predračunu, kreditnimi karticami ali po vnaprej dogovorjenem plačilnem roku!
- Naročene izdelke pošljemo najkasneje v roku 48 urah od prejema naročila oziroma vam sporočimo predvideni rok dobave. Vračilo izdelkov je možno v osmih dneh po prevzemu. Kontaktna oseba za naročila in vprašanja je Samo Gregorčič .
- Katerikoli brezplačni PDF letnik revije Svet elektronike si lahko izbere vsak novi naročnik ali obstoječi naročnik, ki podaljša naročnino.
- Popust na vse stare letnike revije Svet elektronike v PDF in v pisni obliki imajo vsi trenutni naročniki na revijo Svet elektronike.
- Pri obeh naročninah (pisni + internet) dobite internet naročnino za 50% ceneje.
- Konec leta vsak naročnik prejme stenski planer.

#### Naročnine na revijo Svet elektronike

- PRAVNE OSEBE (1 leto). Naročnina na revijo Svet elektronike, za pravne osebe. Naročnina velja eno leto (11 številk, julij/avgust dvojna). Cena naročnine z vštetim popustom je 44,95 EUR. Plačilo po predračunu, katerega pošljemo po pošti.
- FIZIČNE OSEBE (1 leto). Naročnina na revijo Svet elektronike, za fizične osebe. Naročnina velja eno leto (11 številk, julij/avgust dvojna). Cena naročnine z vštetim popustom je 39,95 EUR. Plačilo po položnici, ki jo pošljemo po pošti.
- ŠOLAJOČE SE OSEBE (1 leto, potrdilo o šolanju). Naročnina na revijo Svet elektronike, za šolajoče se osebe. Naročnina velja eno leto (11 številk, julij / avgust dvojna). Cena naročnine z vštetim popustom je 37,46 EUR. Plačilo po položnici, ki jo pošljemo po pošti. Brez potrdila o šolanju se naročniku avtomatično pošlje naročnino z 20% popustom.
- INTERNET NAROČNIKI (1 leto, fizične ali pravne osebe). Naročnina na internet revijo Svet elektronike. Naročnina velja eno leto (vpogled revije v PDF datoteki na [www.svet-el.si\)](http://). Cena naročnine znaša 19,99 EUR. Nujna je prijava na spletni strani, kjer si lahko ogledate tudi svoj vse informacije glede naročnine.
- VSI NAROČNIKI (-50% popusta pri internetni naročnini 1 leto). Pri naročilu na pisno revijo Svet elektronike in internet naročnino vam za internetno naročnino priznamo 50% popust. Izberite si želeno pisno naročnino in jo obkrožite skupaj z internet naročnino. Vsi pogoji ostanejo enaki, lahko si jih ogledate v zgornjih naročninah. Za vse ostale informacije smo vam na voljo na tel.: 01 549 14 00 ali e-naslov: prodaja04@svet-el.si.
- **AVTORJI** člankov imajo brezplačno pisno naročnino (svojo naročnino lahko tudi podarijo komur koli)

Vse cene naročnin in izdelkov »od podjetja AX, d.o.o. in revije Svet elektronike« vsebujejo DDV.

Več naročnin vam prihrani denar. Pravnim osebam, ki naročijo več

izvodov revije Svet elektronike, nudimo za 2. naročen izvod 50% popust,

za 3. izvod in vse naslednje pa 70% popust do preklica. Velja tudi za

podaljšanje naročnine. Vsi izvodi revije morajo imeti istega plačnika.

Naročilnica za revijo Svet elektronike

• podjetje / fizična oseba (ime in priimek)

• ulica / hišna številka / pošta / kraj

davčna številka / zavezanec (da ali ne)

• TELEFON E-POŠTA

•

•

podpis / žig

naročnino na revijo Svet elektronike ali vrednostni BON. Oboje vam olajša odločitev kaj

podariti.

• Obdarovanje svojih najbližjih je vsako leto težje. Imamo že toliko stvari, da ne vemo več kaj potrebujemo in kaj si v življenju res želimo, zato je obdarovanje včasih težko, ker ne vemo natančno kaj podariti. V uredništvu revije Svet elektronike smo za take primere pripravili nekaj novosti. Lahko podarite

## Brezplačni PDF letnik za naročnika

• Svet elektronike nagradi vsakega naročnika z brezplačnim letnikom preteklih revij v PDF obliki od leta 2004 po svoji izbiri. Vsak naročnik

se ob podaljšanju naročnine odloči, kateri letnik bi želel prejeti. Svojo odločitev nam lahko sporočite po elektronski pošti, telefonu ali preko virtualne trgovine.

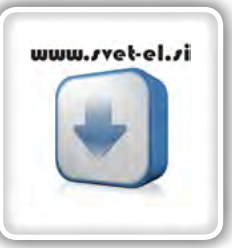

## Brezplačno vsi *letniki do 2005*

Vsi letniki do 2005 so sedaj brezplačno na naši spletni strani!

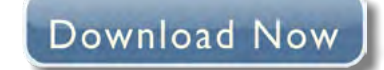

### Vsi naročniki

• 50% popusta pri internetni naročnini 1 leto. Pri naročilu na pisno revijo Svet elektronike in internet

naročnino, vam za internetno naročnino priznamo 50% popust. Izberite si želeno pisno naročnino, ter jo obkrožite skupaj z internet naročnino.

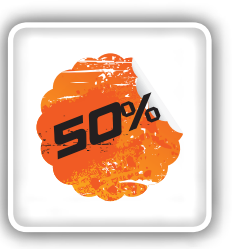

### Brezplačni ogledni izvod

• Verjamemo, da se želite prepričati, zakaj je Svet elektronike najboljša revija za prave elektronike. Ker smo ponosni na to, kar delamo, vam bomo z veseljem poslali brezplačni ogledni izvod na vaš naslov - seveda brez zaračunanih stroškov poštnine!

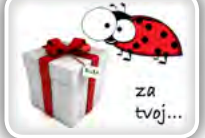

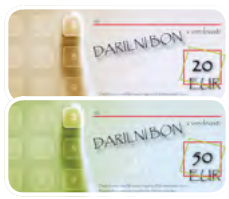

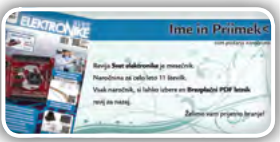

## 3. komunikacijsko tehnologijo, elektroniko in mehatroniko

## 18. junij 2020

https://iktem.si

**Strokovna predavanja Praktične delavnice Prijetno druženje s strokovnjaki**

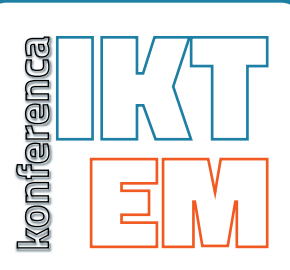

### **Teme IKTEM konference so:**

- **•** Premagovanje izzivov v načrtovanju TIV za prihajajoče zahtevne aplikacije (5G, hitri SDRAMi, hitri video signali)
- **•** IoT CAT M predavanje in Hands-on delavnica
- **•** Meritve s sodobnimi merilnimi instrumenti za 5G frekvence, predavanje in delavnica
- **•** Programiranje Android naprav predavanje in Hands-on delavnica
- **•** Predstavitev zmožnosti FreeCad programske opreme
- **•** Programiranje Jetson razvojne plošče, zajem in obdelava podatkov z učenjem nevronskih mrež in pa machine learninga
- **•** Primeri dobre prakse iz področij IKT, elektronike in mehatronike

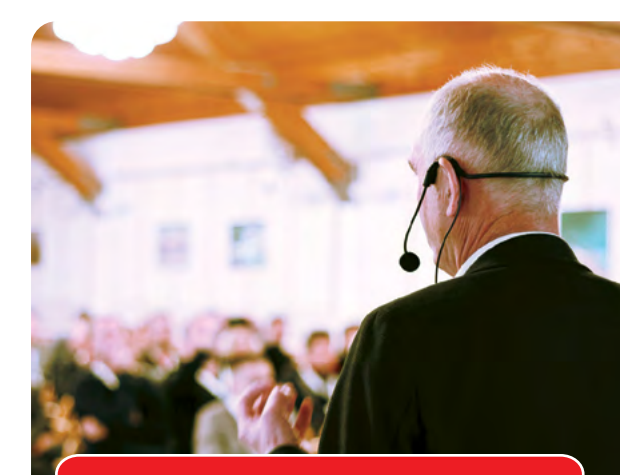

Zaradi Covid-19 pandemije konferenca **IKTEM 2020** ne bo izvedena, bomo pa izdali Zbornik predavanj **IKTEM 2020**, ki ga bodo *brezplačno* prejeli vsi prijavljeni udeleženci, reviji **Svet elektronike in Svet mehatronika** pa bosta Zbornik predavanj I**IKTEM 2020** poslali vsaka po svoji bazi kontaktov.

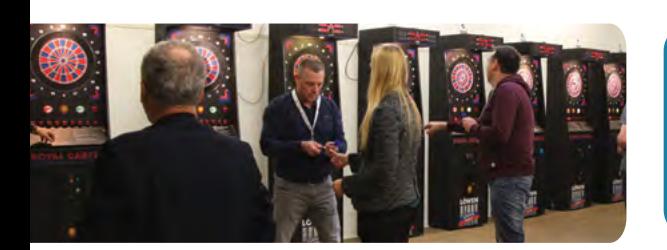

## **VABLIENI**

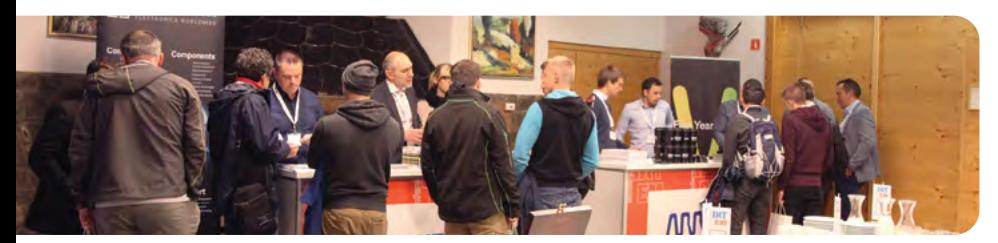

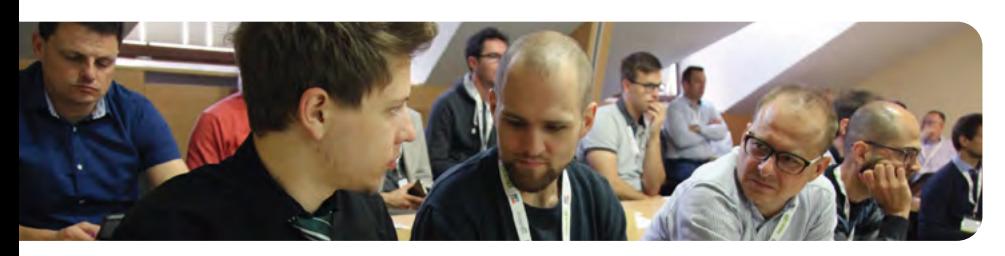

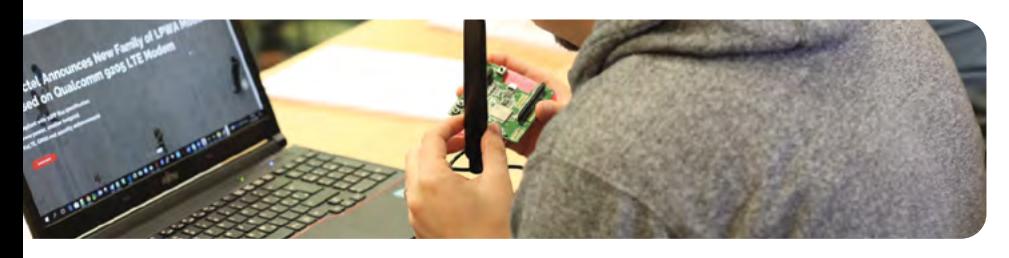

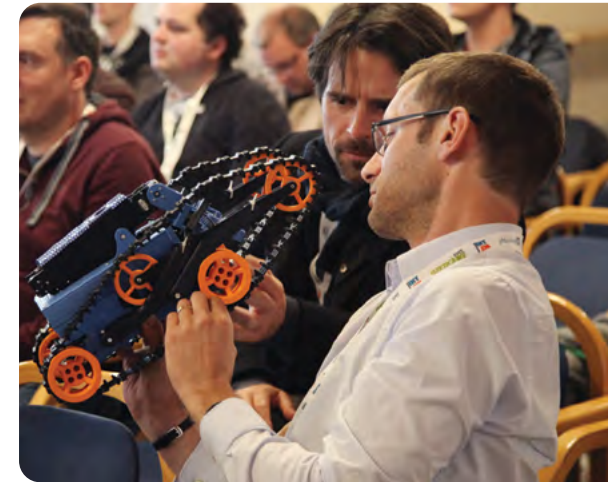

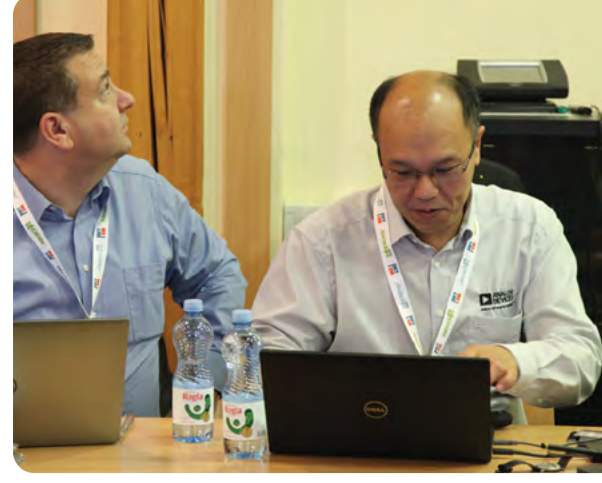

MEHATRONIKE

**ELEKTRONIKE** 

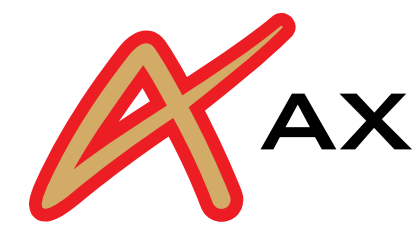

## AX ELEKTRONIKA

# PCB parcele

profesionalna tiskana vezja: stop lak, montažni tisk, poljubne oblike

hitra izdelava

vaše tiskanine izdelamo v 7 do 14 dnevih od dneva naročila

## cenovno ugodno:

enostranska ali dvostranska vezja po ceni 0,22 Evro/cm2

## racionalna količina za prototipe: najmanjše naročilo 2 kosa

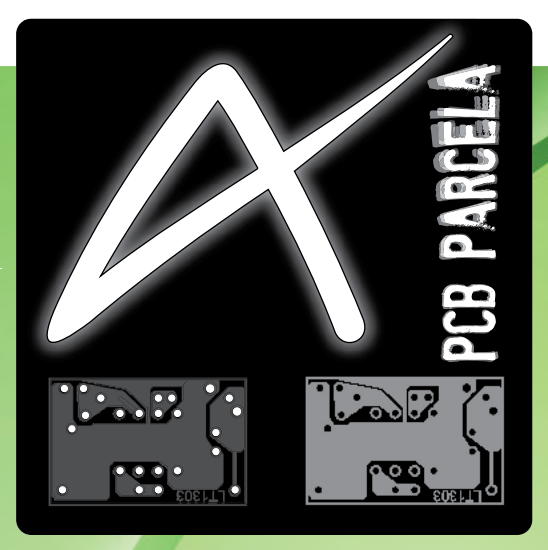

Najcenejša izdelava vašega prototipnega vezja v Sloveniji!

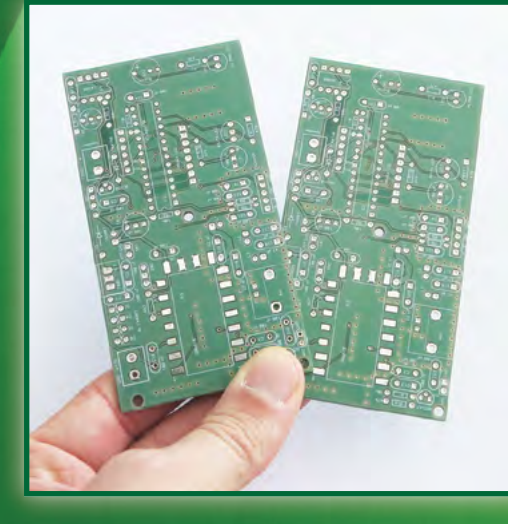

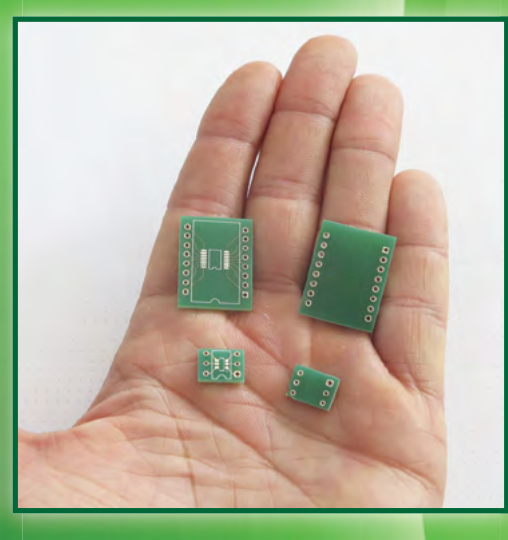

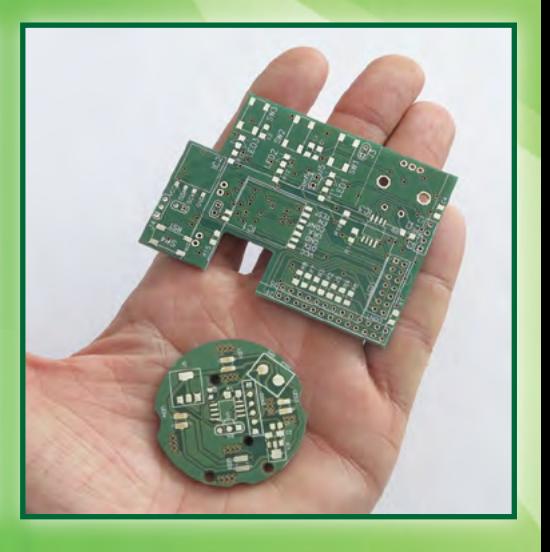

telefon: 01 549 14 00, e-pošta: bojan@svet-el.si

enoslojna ali dvoslojna tiskana vezja, enaka cena AX elektronika d.o.o Špruha 33 1236 Trzin https://svet-el.si